### Podr**ę**cznik u**ż**ytkownika komputera Dell**™** Precision**™** M4600

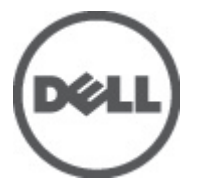

Model regulacji P13F Typ regulacji P13F001

# <span id="page-1-0"></span>Uwagi, przestrogi i ostrze**ż**enia

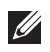

UWAGA: Napis UWAGA wskazuje ważną informację, która pozwala lepiej wykorzystać posiadany komputer.

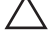

OSTRZE**Ż**ENIE: Napis PRZESTROGA wskazuje na mo**ż**liwo**ść** uszkodzenia sprz**ę**tu lub utraty danych w razie nieprzestrzegania instrukcji.

PRZESTROGA: Napis OSTRZE**Ż**ENIE informuje o sytuacjach, w których wyst**ę**puje ryzyko uszkodzenia sprz**ę**tu, obra**ż**e**ń** ciała lub **ś**mierci.

#### Informacje zawarte w tym dokumencie mog**ą** ulec zmianie bez uprzedzenia. **©** 2011 Dell Inc. Wszelkie prawa zastrze**ż**one.

Powielanie dokumentu w jakikolwiek sposób bez pisemnej zgody firmy Dell Inc. jest surowo zabronione.

Znaki towarowe użyte w niniejszym tekście: nazwa Dell™, logo DELL, Dell Precision™, Precision ON™, ExpressCharge™, Latitude™, Latitude ON™, OptiPlex™, Vostro™ oraz Wi-Fi Catcher™ są znakami towarowymi należącymi do firmy Dell Inc. Intel®, Pentium®, Xeon®, Core™, Atom™, Centrino® oraz Celeron® są zastrzeżonymi znakami towarowymi należącymi do firmy Intel Corporation w Stanach Zjednoczonych i innych krajach. AMD® jest zastrzeżonym znakiem towarowym, a AMD Opteron™, AMD Phenom™, AMD Sempron™, AMD Athlon™, ATI Radeon™, oraz ATI FirePro™ są znakami towarowymi należącymi do firmy Advanced Micro Devices, Inc. Microsoft®, Windows®, MS-DOS®, Windows Vista® oraz klawisz startowy Windows Vista oraz Office Outlook® są znakami towarowymi lub zastrzeżonymi znakami towarowymi należącymi do firmy Microsoft Corporation w Stanach Zjednoczonych i/lub innych krajach. Blu-ray Disc™ jest znakiem towarowym należącym do firmy Blu-ray Disc Association (BDA) i jest używany na zasadzie licencji odnośnie dysków i odtwarzaczy. Słowo Bluetooth® jest zastrzeżonym znakiem towarowym należącym do firmy Bluetooth® SIG, Inc., używanym przez firmę Dell Inc. na zasadzie licencji. Wi-Fi® jest zastrzeżonym znakiem towarowym należącym do firmy Wireless Ethernet Compatibility Alliance, Inc.

Inne znaki towarowe oraz nazwy handlowe mogą zostać wykorzystane w niniejszej publikacji w odniesieniu do innych jednostek określających oznaczenia i nazwy swoich produktów, firma Dell Inc. nie rości sobie żadnych praw do znaków towarowych i nazw handlowych niebędących jej własnością.

2011–06

Rev. A00

# Spis treści

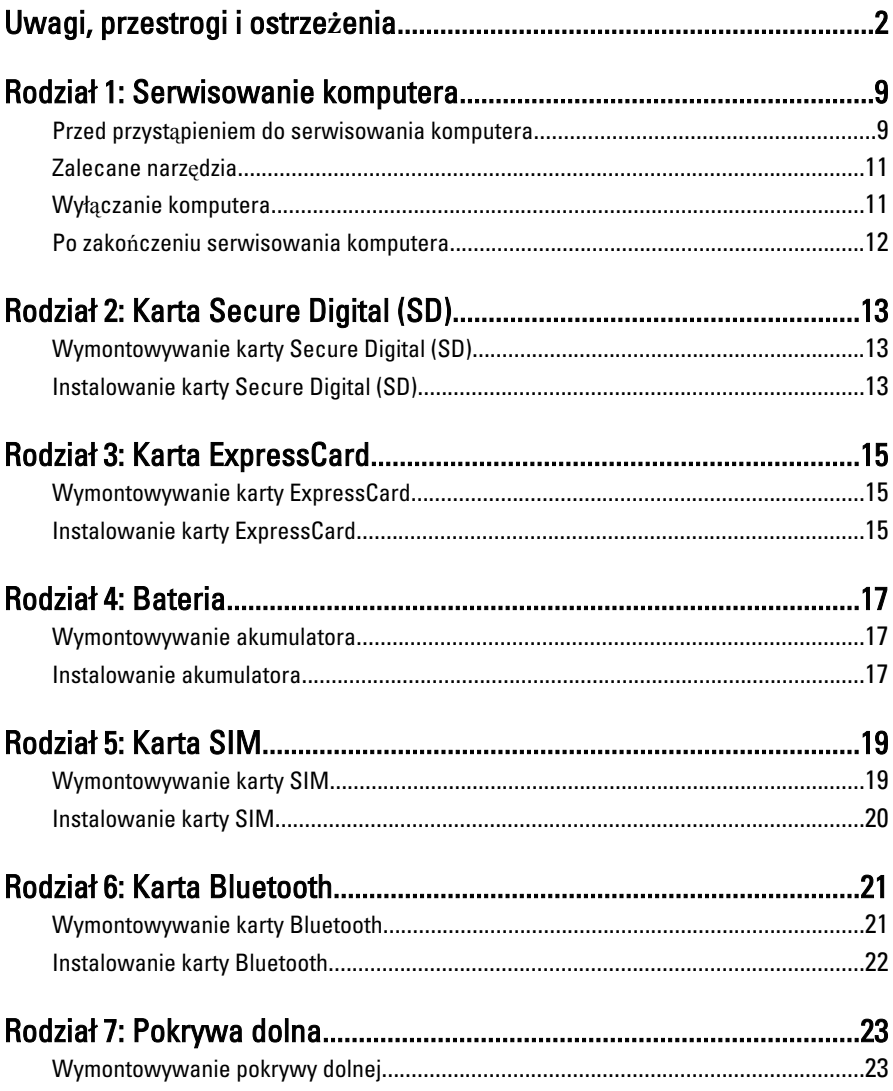

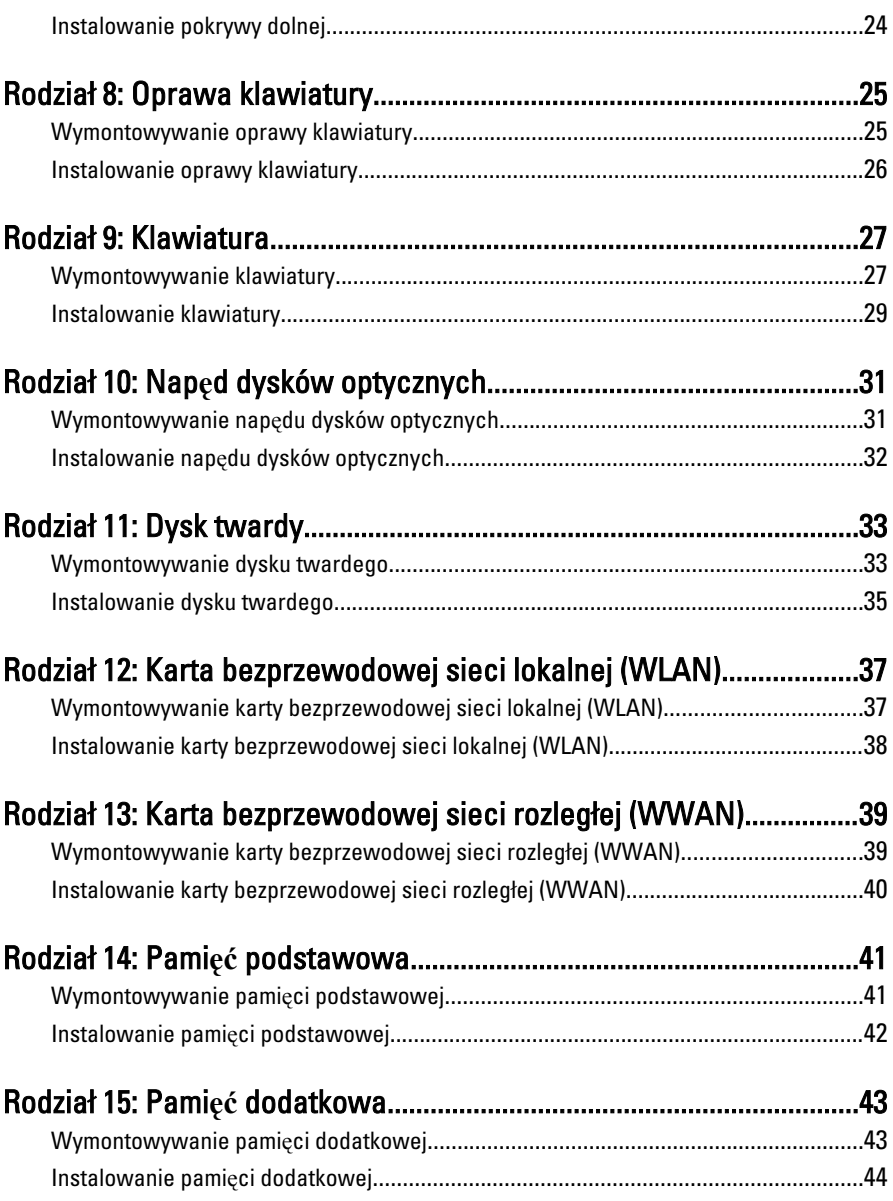

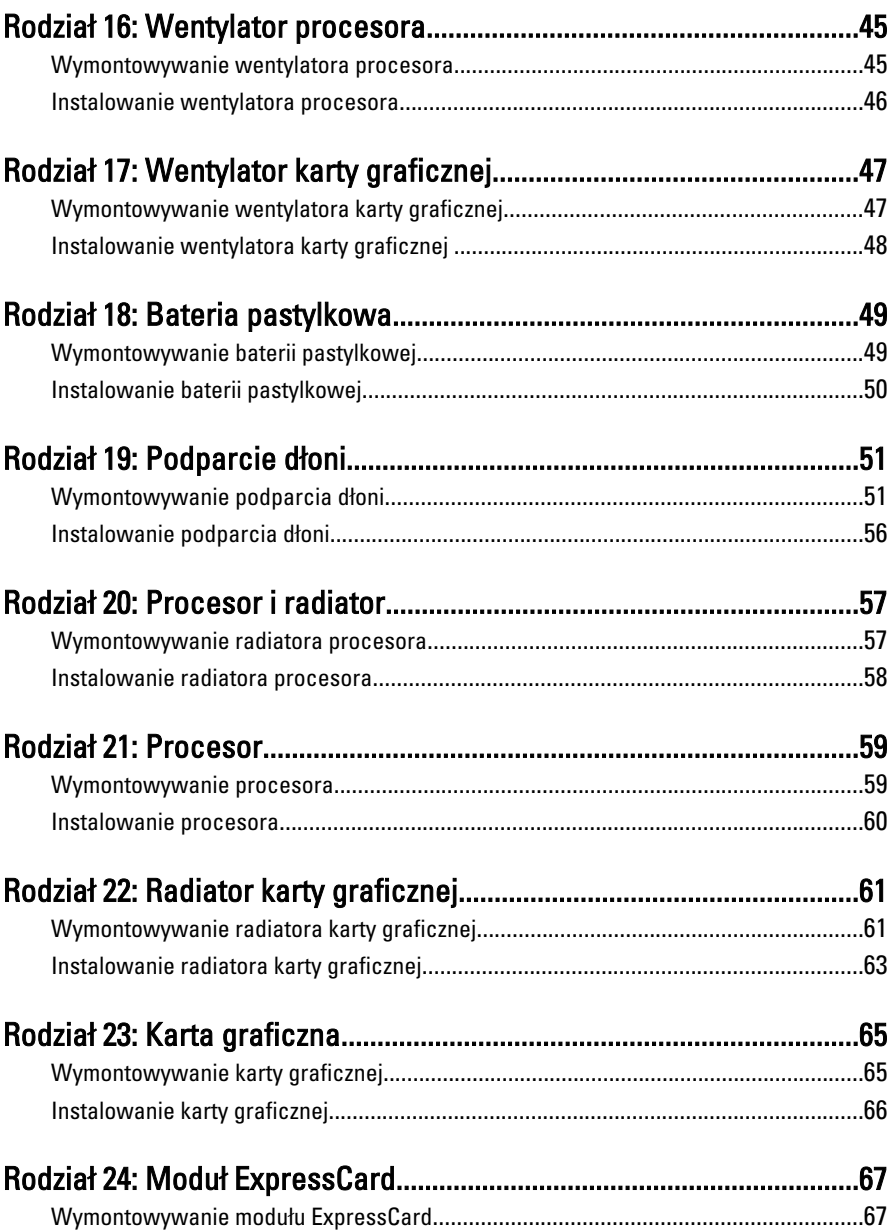

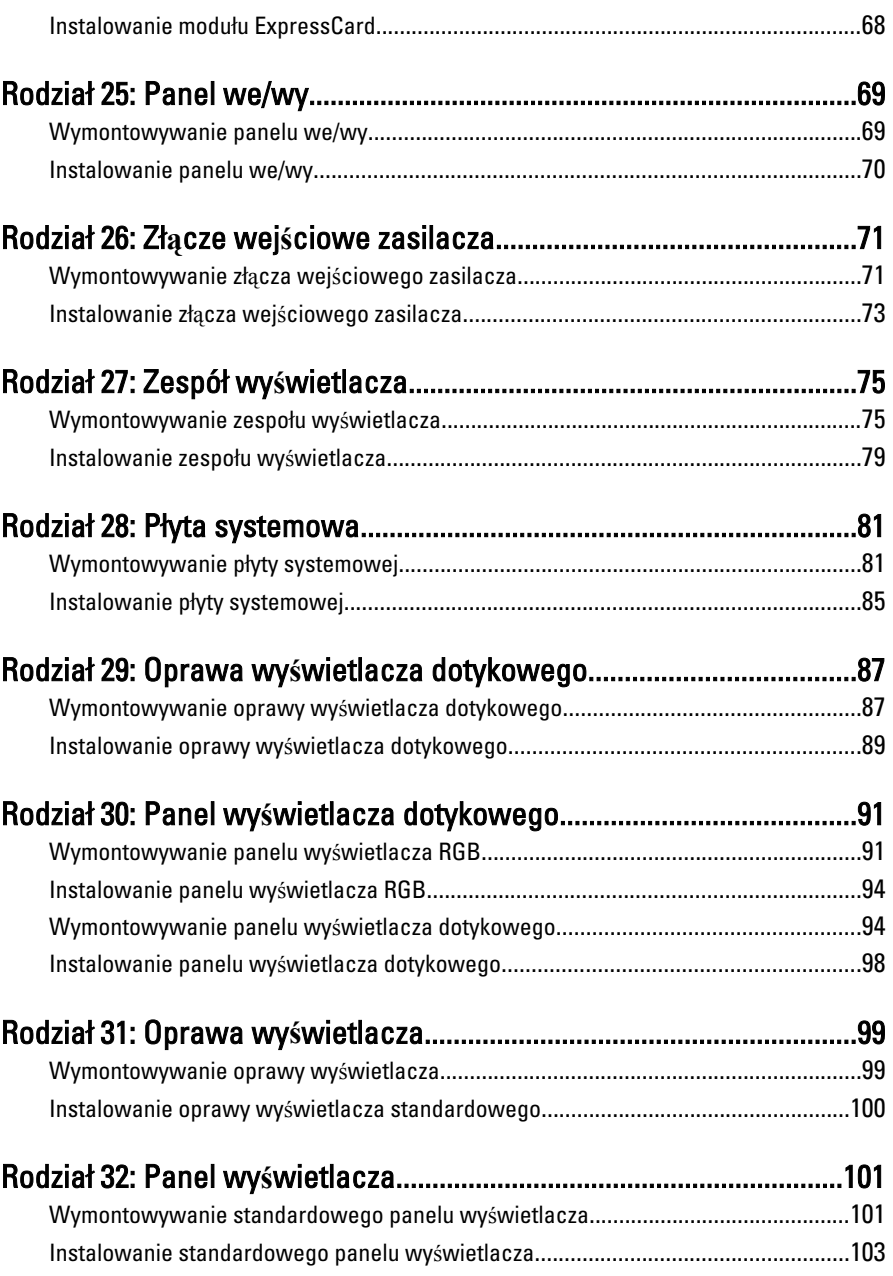

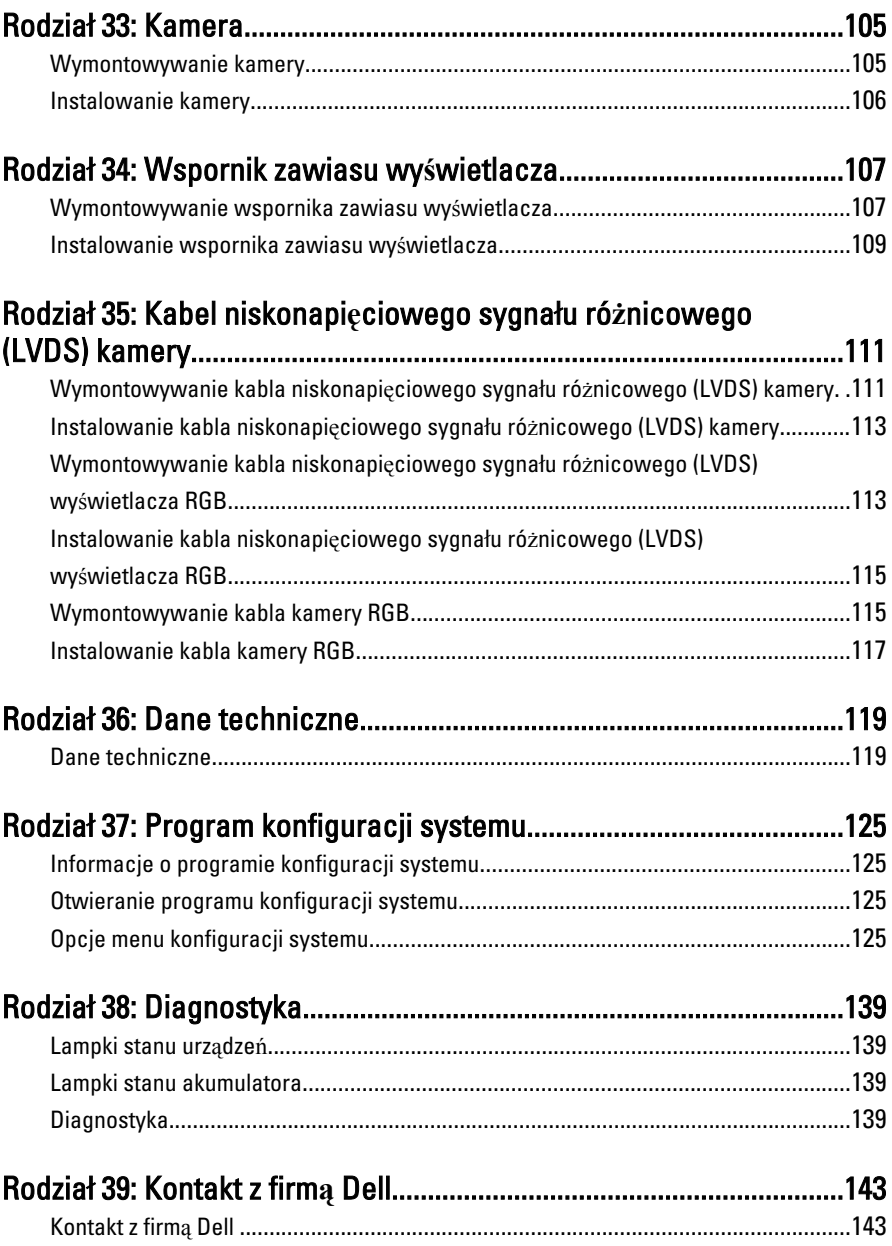

### <span id="page-8-0"></span>Serwisowanie komputera 1

#### Przed przyst**ą**pieniem do serwisowania komputera

Aby uniknąć uszkodzenia komputera i zapewnić sobie bezpieczeństwo, należy przestrzegać następujących zaleceń dotyczących bezpieczeństwa. O ile nie wskazano inaczej, każda procedura opisana w tym dokumencie opiera się na założeniu, że są spełnione następujące warunki:

- Wykonano czynności opisane w podrozdziale "Serwisowanie komputera".
- Użytkownik zapoznał się z informacjami dotyczącymi bezpieczeństwa, jakie zostały dostarczone z komputerem.
- Podzespół można wymienić lub, jeśli został zakupiony oddzielnie, zainstalować po wykonaniu procedury wymontowania w odwrotnej kolejności.

PRZESTROGA: Przed przyst**ą**pieniem do wykonywania czynno**ś**ci wymagaj**ą**cych otwarcia obudowy komputera nale**ż**y zapozna**ć** si**ę** z instrukcjami dotycz**ą**cymi bezpiecze**ń**stwa dostarczonymi z komputerem. Dodatkowe zalecenia dotycz**ą**ce bezpiecze**ń**stwa mo**ż**na znale**źć** na stronie Regulatory Compliance (Informacje o zgodno**ś**ci z przepisami prawnymi) pod adresem www.dell.com/ regulatory\_compliance.

OSTRZE**Ż**ENIE: Wiele procedur naprawczych mo**ż**e wykonywa**ć** tylko przeszkolony technik serwisu. U**ż**ytkownik powinien wykona**ć** tylko czynno**ś**ci zwi**ą**zane z rozwi**ą**zywaniem problemów oraz proste naprawy wymienione w dokumentacji produktu lub zlecone przez zespół serwisu i pomocy technicznej przez telefon lub przez Internet. Uszkodzenia wynikaj**ą**ce z serwisowania nieautoryzowanego przez firm**ę** Dell nie s**ą** obj**ę**te gwarancj**ą**. Nale**ż**y si**ę** zapozna**ć** i przestrzega**ć** instrukcji dotycz**ą**cych bezpiecze**ń**stwa dostarczonych z produktem.

OSTRZE**Ż**ENIE: Aby unikn**ąć** wyładowania elektrostatycznego, nale**ż**y odprowadza**ć** ładunki z ciała za pomoc**ą** opaski uziemiaj**ą**cej zakładanej na nadgarstek lub dotykaj**ą**c co pewien czas niemalowanej metalowej powierzchni (np. zł**ą**cza z tyłu komputera).

OSTRZE**Ż**ENIE: Z komponentami i kartami nale**ż**y obchodzi**ć** si**ę** ostro**ż**nie. Nie nale**ż**y dotyka**ć** elementów ani styków na kartach. Kart**ę** nale**ż**y chwyta**ć** za kraw**ę**dzie lub za metalowe wsporniki monta**ż**owe. Komponenty takie jak mikroprocesor nale**ż**y trzyma**ć** za kraw**ę**dzie, a nie za styki.

OSTRZE**Ż**ENIE: Odł**ą**czaj**ą**c kabel, nale**ż**y poci**ą**gn**ąć** za wtyczk**ę** lub umieszczony na niej uchwyt, a nie za sam kabel. Niektóre kable maj**ą** zł**ą**cza z zatrzaskami; przed odł**ą**czeniem kabla tego rodzaju nale**ż**y nacisn**ąć** zatrzaski zł**ą**cza. Poci**ą**gaj**ą**c za zł**ą**cza, nale**ż**y je trzyma**ć** w linii prostej, aby unikn**ąć** wygi**ę**cia styków. Przed przył**ą**czeniem kabla nale**ż**y tak**ż**e sprawdzi**ć**, czy oba zł**ą**cza s**ą** prawidłowo zorientowane i wyrównane.

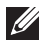

UWAGA: Kolor komputera i niektórych części może różnić się nieznacznie od pokazanych w tym dokumencie.

Aby uniknąć uszkodzenia komputera, wykonaj następujące czynności przed rozpoczęciem pracy wewnątrz komputera.

- 1. Sprawdź, czy powierzchnia robocza jest płaska i czysta, aby uniknąć porysowania komputera.
- 2. Wyłącz komputer (patrz Wył*ą*[czanie komputera](#page-10-0)).
- 3. Jeśli komputer jest przyłączony do urządzenia dokującego (zadokowany), na przykład do stacji bazowej lub akumulatora "slice", należy oddokować go.

#### OSTRZE**Ż**ENIE: Kabel sieciowy nale**ż**y odł**ą**czy**ć** najpierw od komputera, a nast**ę**pnie od urz**ą**dzenia sieciowego.

- 4. Odłącz od komputera wszystkie kable sieciowe.
- 5. Odłącz komputer i wszystkie urządzenia peryferyjne od gniazdek elektrycznych.
- 6. Zamknij wyświetlacz i odwróć komputer spodem do góry, układając go na płaskiej powierzchni roboczej.

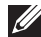

**WAGA:** Aby uniknąć uszkodzenia płyty systemowej, przed rozpoczęciem naprawy komputera należy wyjąć główny akumulator.

- 7. Wymontuj główny akumulator (patrz [Akumulator](#page-16-0)).
- 8. Odwróć komputer.
- 9. Otwórz wyświetlacz.
- 10. Naciśnij przycisk zasilania, aby uziemić płytę systemową.

OSTRZE**Ż**ENIE: W celu zabezpieczenia si**ę** przed pora**ż**eniem pr**ą**dem elektrycznym przed otwarciem pokrywy zawsze nale**ż**y odł**ą**czy**ć** komputer od gniazdka elektrycznego.

- <span id="page-10-0"></span>OSTRZE**Ż**ENIE: Przed dotkni**ę**ciem jakiegokolwiek elementu wewn**ą**trz komputera nale**ż**y pozby**ć** si**ę** ładunków elektrostatycznych z ciała, dotykaj**ą**c dowolnej nielakierowanej metalowej powierzchni, np. metalowych elementów z tyłu komputera. Podczas pracy nale**ż**y okresowo dotyka**ć** nielakierowanej powierzchni metalowej w celu odprowadzenia ładunków elektrostatycznych, które mogłyby spowodowa**ć** uszkodzenie wewn**ę**trznych elementów.
- 11. Wymontuj zainstalowane karty ExpressCards lub karty inteligentne z odpowiednich złączy.

### Zalecane narz**ę**dzia

Procedury przedstawione w tym dokumencie mogą wymagać użycia następujących narzędzi:

- mały wkrętak z płaskim grotem,
- wkrętak z grotem krzyżowym nr 0,
- wkrętak z grotem krzyżowym nr 1,
- mały rysik z tworzywa sztucznego,
- dysk CD z programem aktualizacji Flash BIOS.

#### Wył**ą**czanie komputera

OSTRZE**Ż**ENIE: Aby zapobiec utracie danych, przed wył**ą**czeniem komputera nale**ż**y zapisa**ć** i zamkn**ąć** wszystkie otwarte pliki i zako**ń**czy**ć** wszystkie programy.

- 1. Zamknij system operacyjny:
	- Windows Vista:

Kliknij przycisk Start<sup>69</sup>, a następnie kliknij strzałkę w prawym dolnym rogu menu Start jak przedstawiono poniżej i kliknij polecenie Shut Down (Zamknij).

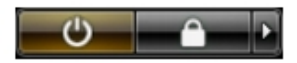

• Windows XP:

Kliknij kolejno Start → Turn Off Computer (Wył**ą**cz komputer) → Turn Off (Wył**ą**cz) . Komputer wyłączy się automatycznie, kiedy zakończy się proces zamykania systemu.

2. Sprawdź, czy komputer i wszystkie przyłączone do niego urządzenia są wyłączone. Jeśli komputer i przyłączone do niego urządzenia nie wyłączyły <span id="page-11-0"></span>się automatycznie, gdy system operacyjny został zamknięty, naciśnij przycisk zasilania i przytrzymaj go przez około 4 sekund, aby je wyłączyć.

#### Po zako**ń**czeniu serwisowania komputera

Po zainstalowaniu lub dokonaniu wymiany sprzętu, a przed włączeniem komputera, przyłącz wszelkie urządzenia zewnętrzne, karty i kable.

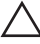

#### OSTRZE**Ż**ENIE: U**ż**ywaj wył**ą**cznie akumulatora przeznaczonego dla tego konkretnego komputera Dell. Nie u**ż**ywaj akumulatorów przeznaczonych do innych komputerów Dell computers.

- 1. Przyłącz wszystkie urządzenia zewnętrzne, takie jak stacja dokująca, akumulator "slice" lub stacja bazowa i zainstaluj wszystkie karty, takie jak karta ExpressCard.
- 2. Przyłącz do komputera kable telefoniczne lub sieciowe.

#### OSTRZE**Ż**ENIE: Aby przył**ą**czy**ć** kabel sieciowy, nale**ż**y najpierw przył**ą**czy**ć** go do urz**ą**dzenia sieciowego, a nast**ę**pnie do komputera.

- 3. Zainstaluj akumulator.
- 4. Przyłącz komputer i wszystkie przyłączone urządzenia do gniazdek elektrycznych.
- 5. Włącz komputer.

# <span id="page-12-0"></span>Karta Secure Digital (SD) 2

#### Wymontowywanie karty Secure Digital (SD)

- 1. Wykonaj procedury przedstawione w rozdziale [Przed przyst](#page-8-0)*ą*pieniem do [serwisowania komputera](#page-8-0).
- 2. Naciśnij kartę Secure Digital (SD), aby ją zwolnić.

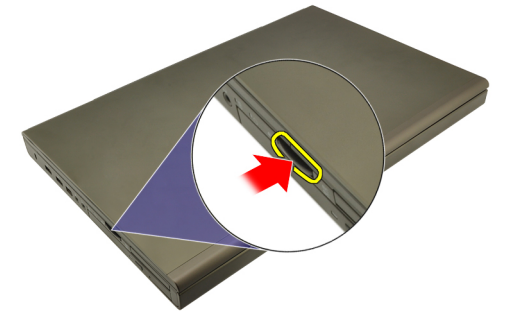

3. Wyjmij kartę SD z komputera.

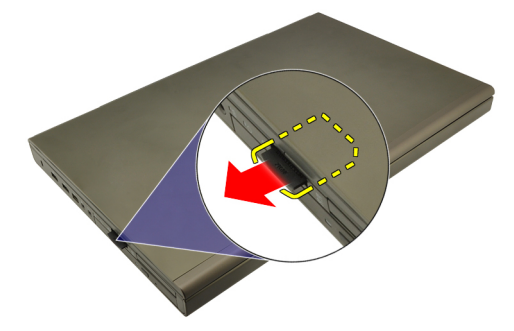

### Instalowanie karty Secure Digital (SD)

- 1. Odszukaj wnękę karty Secure Digital (SD) po lewej stronie ramy montażowej.
- 2. Wciśnij kartę SD do gniazda, aby ją osadzić (charakterystyczne kliknięcie).

## <span id="page-14-0"></span>Karta ExpressCard 3

#### Wymontowywanie karty ExpressCard

- 1. Wykonaj procedury przedstawione w rozdziale [Przed przyst](#page-8-0)*ą*pieniem do [serwisowania komputera](#page-8-0).
- 2. Delikatnie naciśnij kartę ExpressCard, aby ją zwolnić.

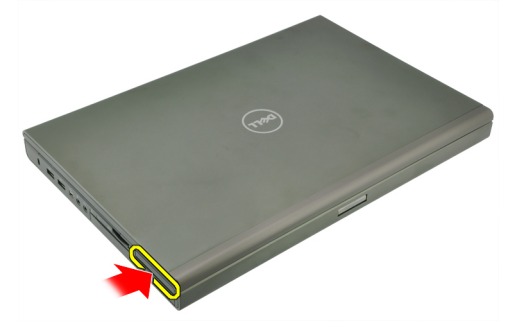

3. Delikatnie wyjmij kartę ExpressCard z komputera.

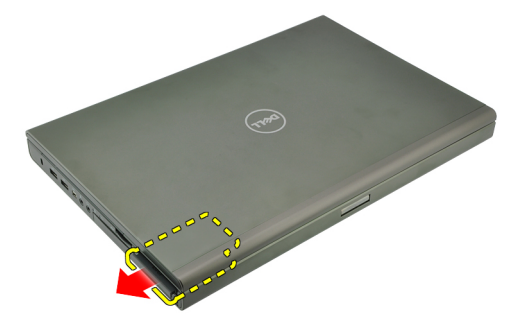

#### Instalowanie karty ExpressCard

- 1. Umieść i zablokuj kartę ExpressCard w gnieździe (charakterystyczne kliknięcie).
- 2. Wykonaj procedury przedstawione w rozdziale [Po zako](#page-11-0)*ń*czeniu [serwisowania komputera](#page-11-0).

### <span id="page-16-0"></span>**Bateria**

#### Wymontowywanie akumulatora

- 1. Wykonaj procedury przedstawione w rozdziale [Przed przyst](#page-8-0)*ą*pieniem do [serwisowania komputera](#page-8-0).
- 2. Przesuń zwalniacz zatrzasku akumulatora w położenie otwarte.

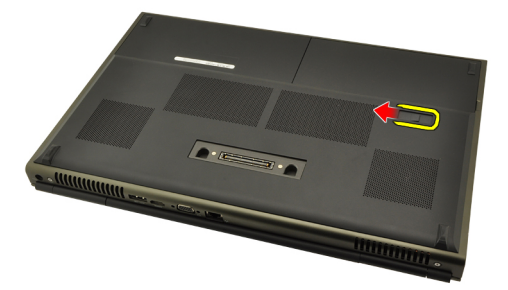

3. Wyjmij akumulator z komputera.

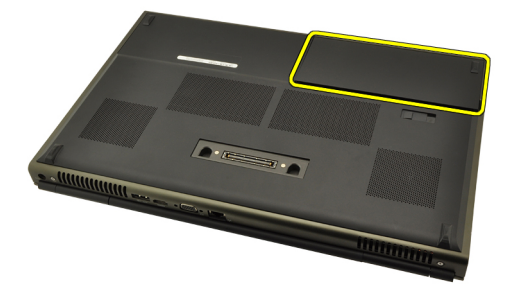

#### Instalowanie akumulatora

- 1. Umieść akumulator w komputerze.
- 2. Zwalniacz zatrzasku akumulatora zostanie automatycznie zablokowany.
- 3. Wykonaj procedury przedstawione w rozdziale [Po zako](#page-11-0)*ń*czeniu [serwisowania komputera](#page-11-0).

# <span id="page-18-0"></span>Karta SIM 5

#### Wymontowywanie karty SIM

- 1. Wykonaj procedury przedstawione w rozdziale [Przed przyst](#page-8-0)*ą*pieniem do [serwisowania komputera](#page-8-0).
- 2. Wyjmij [akumulator](#page-16-0).
- 3. Wysuń kartę SIM na zewnątrz gniazda.

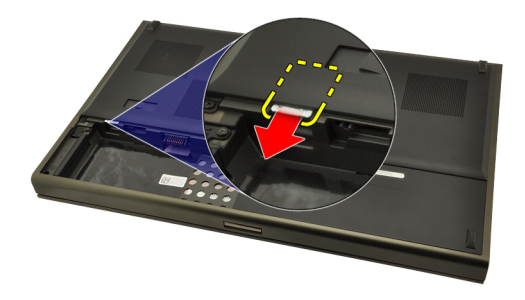

4. Wyjmij kartę SIM z gniazda.

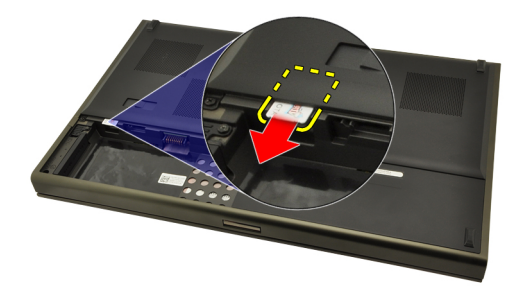

#### <span id="page-19-0"></span>Instalowanie karty SIM

- 1. Odszukaj gniazdo karty SIM (Subscriber Identity Module) we wnęce akumulatora.
- 2. Wciśnij kartę SIM do gniazda, aby ją osadzić.
- 3. Zainstaluj [akumulator](#page-16-0).
- 4. Wykonaj procedury przedstawione w rozdziale [Po zako](#page-11-0)*ń*czeniu [serwisowania komputera](#page-11-0).

# <span id="page-20-0"></span>Karta Bluetooth 6

- 1. Wykonaj procedury przedstawione w rozdziale [Przed przyst](#page-8-0)*ą*pieniem do [serwisowania komputera](#page-8-0).
- 2. Wyjmij [akumulator](#page-16-0).
- 3. Przesuń pokrywę karty Bluetooth do góry i wyjmij ją.

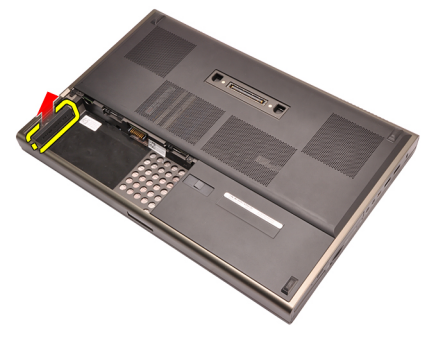

4. Odłącz kabel Bluetooth od karty Bluetooth.

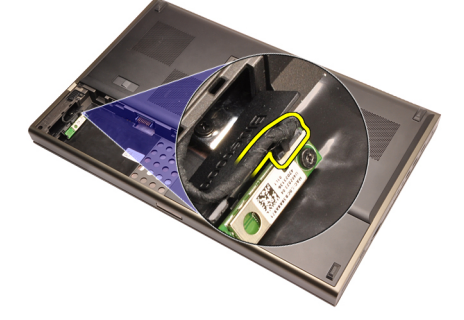

5. Wykręć wkręt mocujący kartę Bluetooth.

<span id="page-21-0"></span>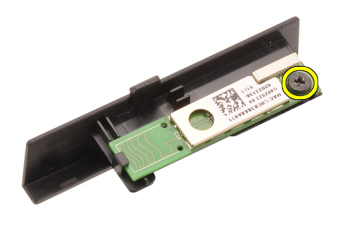

6. Wyjmij kartę Bluetooth.

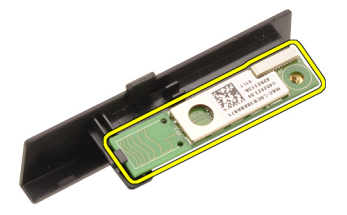

#### Instalowanie karty Bluetooth

- 1. Umieść kartę Bluetooth na pokrywie karty Bluetooth i dopasuj do otworu na wkręt.
- 2. Wkręć wkręt mocujący kartę Bluetooth do komputera.
- 3. Podłącz kabel karty Bluetooth do karty.
- 4. Odszukaj wnękę karty Bluetooth.
- 5. Nasuń pokrywę na wnękę karty Bluetooth, tak aby zaczep umocował pokrywę.
- 6. Zainstaluj *[akumulator](#page-16-0)*.
- 7. Wykonaj procedury przedstawione w rozdziale [Po zako](#page-11-0)*ń*czeniu [serwisowania komputera](#page-11-0).

### <span id="page-22-0"></span>Pokrywa dolna

#### Wymontowywanie pokrywy dolnej

- 1. Wykonaj procedury przedstawione w rozdziale [Przed przyst](#page-8-0)*ą*pieniem do [serwisowania komputera](#page-8-0).
- 2. Wyjmij [akumulator](#page-16-0).
- 3. Wykręć wkręty mocujące pokrywę dolną do komputera.

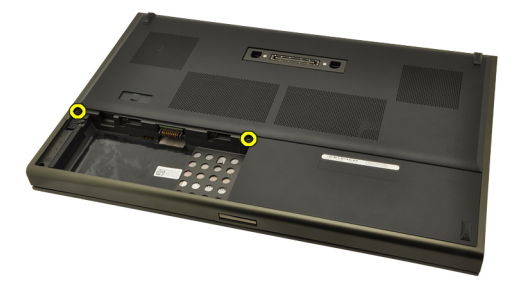

4. Naciśnij gumowe podstawki ku tyłowi komputera, aby otworzyć pokrywę dolną.

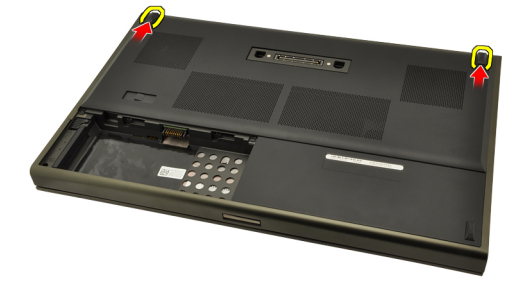

5. Zdejmij pokrywę dolną z komputera.

<span id="page-23-0"></span>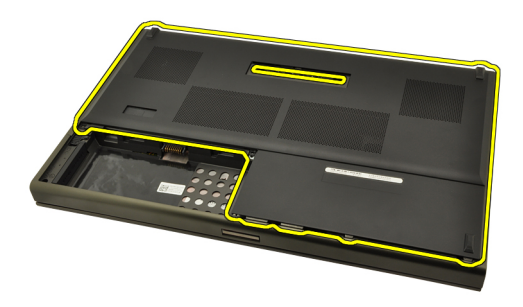

#### Instalowanie pokrywy dolnej

- 1. Przesuń pokrywę dolną w dół i ku przodowi komputera.
- 2. Wkręć wkręty mocujące pokrywę dolną do komputera.
- 3. Zainstaluj [akumulator](#page-16-0).
- 4. Wykonaj procedury przedstawione w rozdziale [Po zako](#page-11-0)*ń*czeniu [serwisowania komputera](#page-11-0).

# <span id="page-24-0"></span>Oprawa klawiatury 8

#### Wymontowywanie oprawy klawiatury

- 1. Wykonaj procedury przedstawione w rozdziale [Przed przyst](#page-8-0)*ą*pieniem do [serwisowania komputera](#page-8-0).
- 2. Wyjmij [akumulator](#page-16-0).
- 3. Rysikiem z tworzywa sztucznego podważ oprawę klawiatury, aby ją uwolnić.

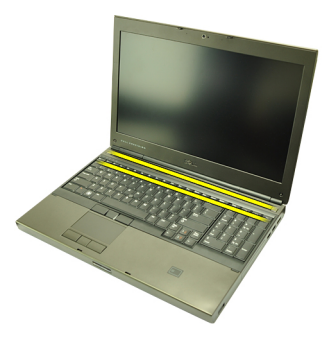

4. Dociśnij boczne i dolną krawędź oprawy klawiatury.

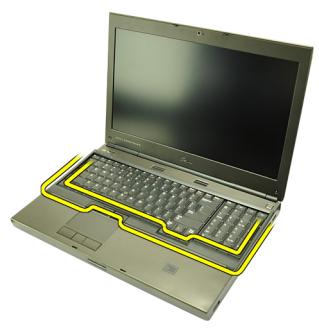

5. Unieś oprawę klawiatury i wyjmij ją z komputera.

<span id="page-25-0"></span>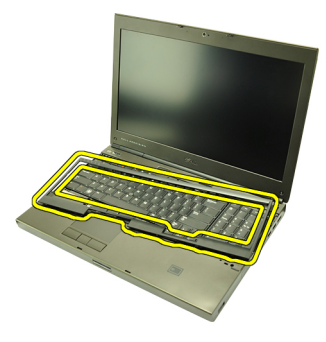

#### Instalowanie oprawy klawiatury

- 1. Wyrównaj oprawę klawiatury z zaczepami na górze podparcia dłoni.
- 2. Dociśnij dolną krawędź oprawy, aby zablokować zaczepy (charakterystyczne kliknięcie).
- 3. Dociśnij boczne krawędzie i górną krawędź oprawy klawiatury.
- 4. Zainstaluj [akumulator](#page-16-0).
- 5. Wykonaj procedury przedstawione w rozdziale [Po zako](#page-11-0)*ń*czeniu [serwisowania komputera](#page-11-0).

### <span id="page-26-0"></span>**Klawiatura**

#### Wymontowywanie klawiatury

- 1. Wykonaj procedury przedstawione w rozdziale [Przed przyst](#page-8-0)*ą*pieniem do [serwisowania komputera](#page-8-0).
- 2. Wyjmij [akumulator](#page-16-0).
- 3. Wymontuj opraw*ę* [klawiatury](#page-24-0).
- 4. Wkręć wkręty mocujące klawiaturę.

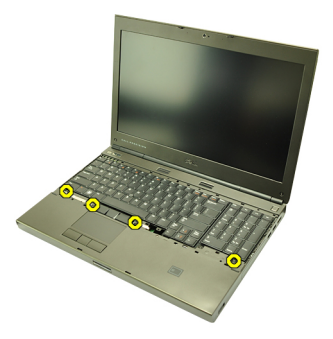

5. Rozpoczynając od dolnej krawędzi klawiatury, oddziel klawiaturę od komputera i odwróć ją.

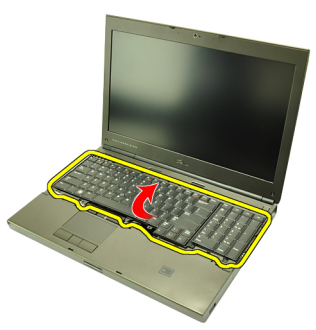

6. Odłącz kabel danych klawiatury od płyty systemowej.

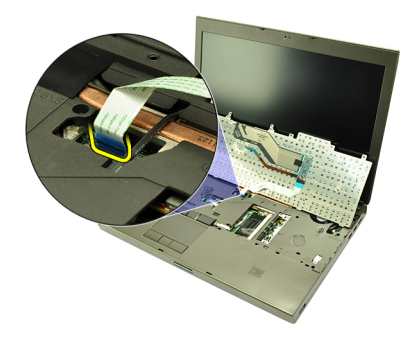

7. Wymontuj klawiaturę.

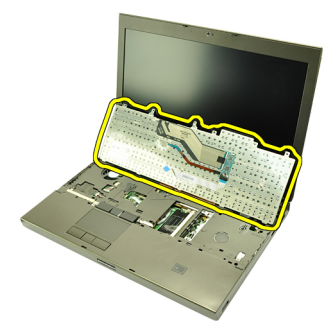

8. Zdejmij taśmę adhezyjną mocującą kabel danych z tyłu klawiatury.

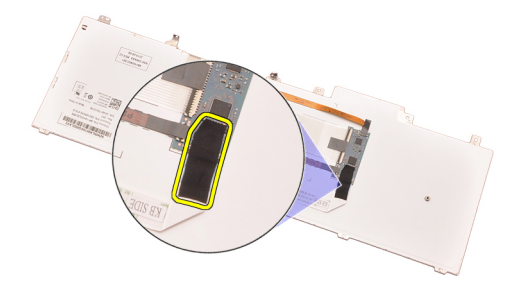

9. Odłącz kabel danych z tyłu klawiatury.

<span id="page-28-0"></span>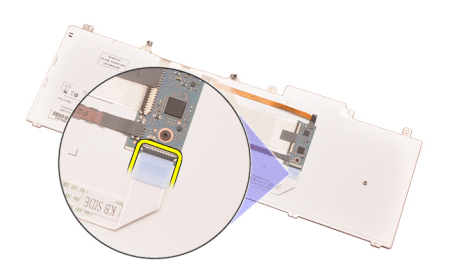

10. Oddziel kabel danych od klawiatury.

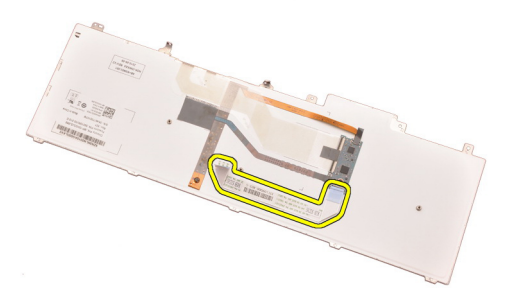

#### Instalowanie klawiatury

- 1. Podłącz kabel danych z tyłu klawiatury.
- 2. Taśmą adhezyjną przymocuj kabel danych z tyłu klawiatury.
- 3. Podłącz kabel danych klawiatury do złącza na płycie systemowej.
- 4. Umieść klawiaturę na podparciu dłoni i dopasuj do otworów na wkręty.
- 5. Wkręć wkręty klawiatury.
- 6. Zainstaluj opraw*ę* [klawiatury](#page-25-0).
- 7. Zainstaluj [akumulator](#page-16-0).
- 8. Wykonaj procedury przedstawione w rozdziale [Po zako](#page-11-0)*ń*czeniu [serwisowania komputera](#page-11-0).

# <span id="page-30-0"></span>Nap**ę**d dysków optycznych 10

### Wymontowywanie nap**ę**du dysków optycznych

- 1. Wykonaj procedury przedstawione w rozdziale [Przed przyst](#page-8-0)*ą*pieniem do [serwisowania komputera](#page-8-0).
- 2. Wyjmij akumulator.
- 3. Wymontuj pokryw*ę* doln*ą*.
- 4. Wykręć wkręt mocujący napęd dysków optycznych.

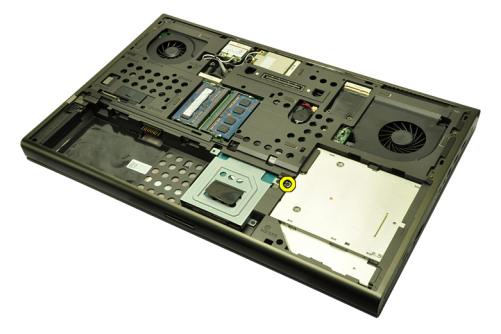

5. Wyjmij napęd dysków optycznych z komputera.

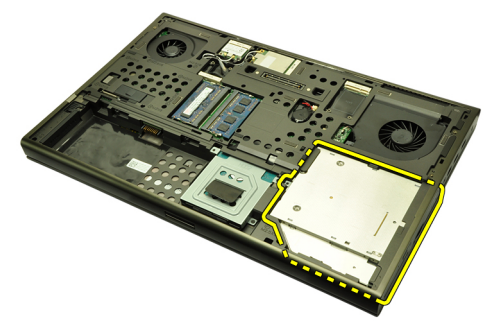

6. Wykręć wkręty mocujące wspornik napędu dysków optycznych.

<span id="page-31-0"></span>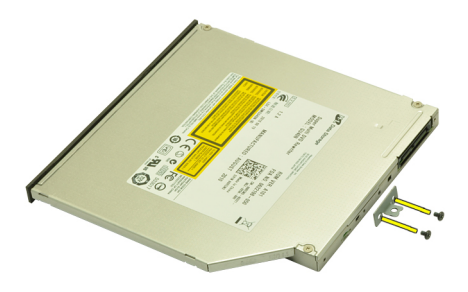

7. Zdejmij wspornik z napędu dysków optycznych.

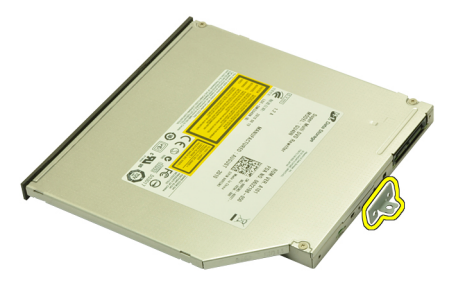

#### Instalowanie nap**ę**du dysków optycznych

- 1. Wkręć wkręty mocujące wspornik do tylnej ścianki napędu dysków optycznych.
- 2. Wsuń napęd dysków optycznych do wnęki z prawej strony komputera.
- 3. Wkręć wkręt mocujący napęd dysków optycznych do komputera.
- 4. Zainstaluj pokryw*ę* doln*ą*.
- 5. Zainstaluj akumulator.
- 6. Wykonaj procedury przedstawione w rozdziale [Po zako](#page-11-0)*ń*czeniu [serwisowania komputera](#page-11-0).

# <span id="page-32-0"></span>Dysk twardy 11

#### Wymontowywanie dysku twardego

- 1. Wykonaj procedury przedstawione w rozdziale [Przed przyst](#page-8-0)*ą*pieniem do [serwisowania komputera](#page-8-0).
- 2. Wyjmij [akumulator](#page-16-0).
- 3. Wymontuj [pokryw](#page-22-0)*ę* doln*ą*.
- 4. Wykręć wkręty mocujące wspornik dysku twardego.

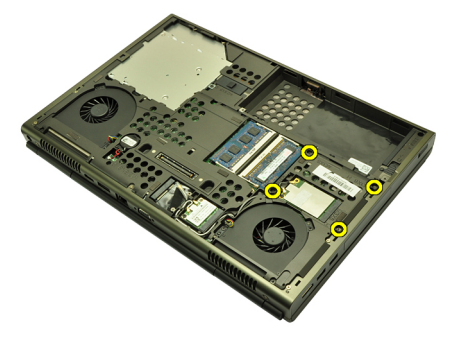

5. Wykręć wkręt mocujący blokadę dysku twardego.

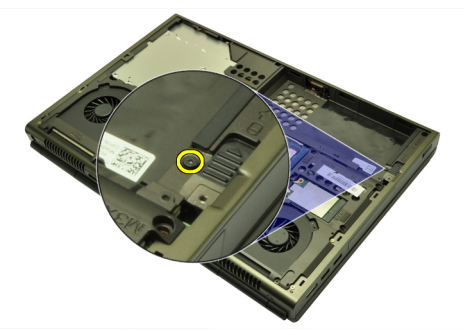

6. Przesuń blokadę dysku twardego w położenie otwarte.

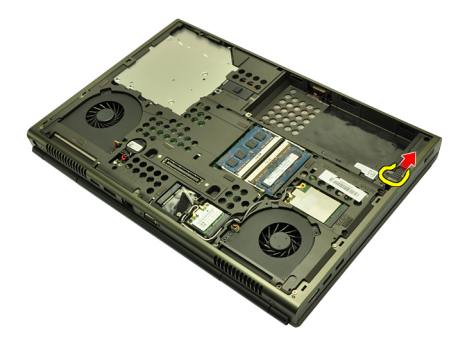

7. Wyjmij wspornik dysku twardego z komputera.

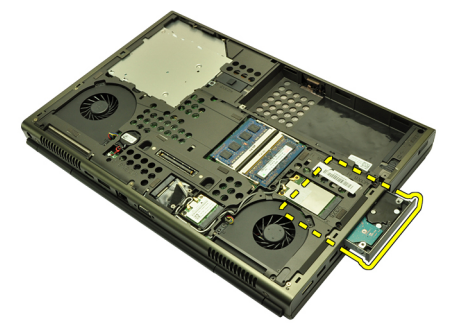

8. Odegnij wspornik dysku twardego na zewnątrz i naciśnij dysk ku górze.

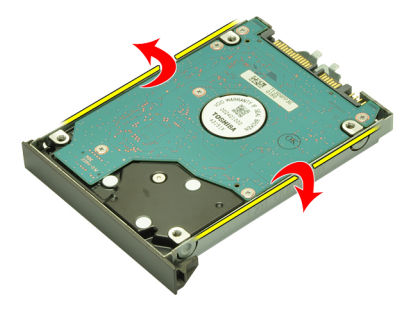

9. Wyjmij dysk twardy ze wspornika.

<span id="page-34-0"></span>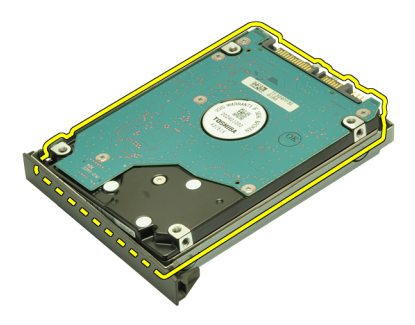

#### Instalowanie dysku twardego

- 1. Dopasuj dysk twardy do wspornika.
- 2. Wsuń dysk twardy do wspornika.
- 3. Wsuń dysk twardy do wnęki tak, aby osadzić go w złączu na płycie systemowej.
- 4. Wkręć wkręt mocujący dysk twardy.
- 5. Wkręć wkręty mocujące dysk twardy.
- 6. Zainstaluj [pokryw](#page-23-0)*ę* doln*ą*.
- 7. Zainstaluj [akumulator](#page-16-0).
- 8. Wykonaj procedury przedstawione w rozdziale [Po zako](#page-11-0)*ń*czeniu [serwisowania komputera](#page-11-0).
# <span id="page-36-0"></span>Karta bezprzewodowej sieci lokalnej (WLAN) 12

### Wymontowywanie karty bezprzewodowej sieci lokalnej (WLAN)

- 1. Wykonaj procedury przedstawione w rozdziale [Przed przyst](#page-8-0)*ą*pieniem do [serwisowania komputera](#page-8-0).
- 2. Wyjmij [akumulator](#page-16-0).
- 3. Wymontuj [pokryw](#page-22-0)*ę* doln*ą*.
- 4. Odłącz wszystkie kable antenowe podłączone do karty sieci WLAN.

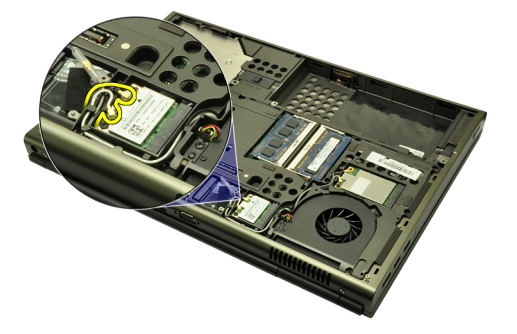

5. Wykręć wkręt mocujący kartę sieci WLAN do komputera.

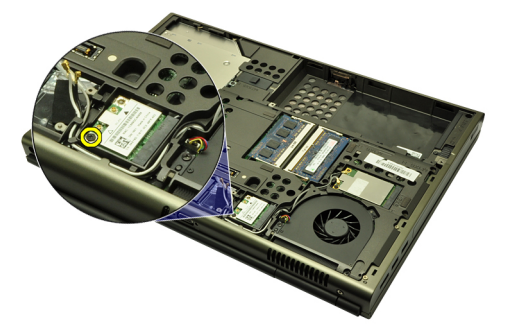

6. Wyjmij kartę sieci WLAN.

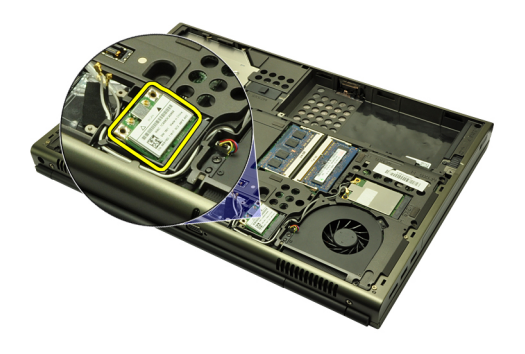

### Instalowanie karty bezprzewodowej sieci lokalnej (WLAN)

- 1. Umieść kartę sieci WLAN w gnieździe.
- 2. Wkręć wkręt mocujący kartę sieci WLAN.
- 3. Podłącz kable antenowe do oznaczonych odpowiednimi kolorami złączy na karcie sieci WLAN.
- 4. Zainstaluj [pokryw](#page-23-0)*ę* doln*ą*.
- 5. Zainstaluj [akumulator](#page-16-0).
- 6. Wykonaj procedury przedstawione w rozdziale [Po zako](#page-11-0)*ń*czeniu [serwisowania komputera](#page-11-0).

# Karta bezprzewodowej sieci rozległej (WWAN) 13

### Wymontowywanie karty bezprzewodowej sieci rozległej (WWAN)

- 1. Wykonaj procedury przedstawione w rozdziale [Przed przyst](#page-8-0)*ą*pieniem do [serwisowania komputera](#page-8-0).
- 2. Wyjmij [akumulator](#page-16-0).
- 3. Wymontuj [pokryw](#page-22-0)*ę* doln*ą*.
- 4. Odłącz wszystkie kable antenowe podłączone do karty sieci WWAN.

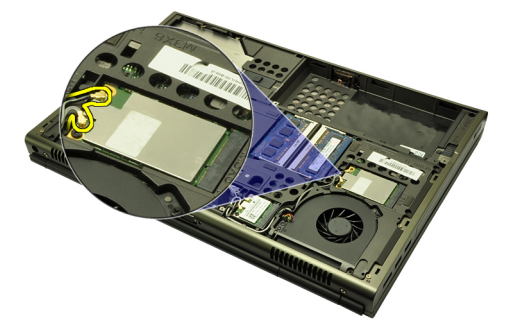

5. Wykręć wkręt mocujący kartę sieci WWAN.

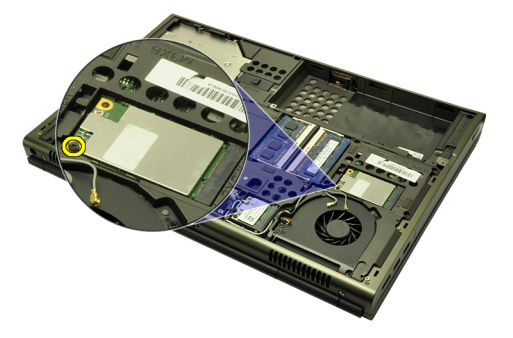

6. Wyjmij kartę sieci WWAN.

<span id="page-39-0"></span>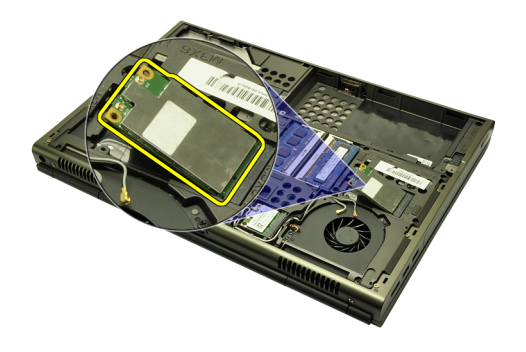

### Instalowanie karty bezprzewodowej sieci rozległej (WWAN)

- 1. Włóż kartę bezprzewodowej sieci rozległej (WWAN) do gniazda.
- 2. Wkręć wkręt mocujący kartę sieci WWAN.
- 3. Podłącz kable antenowe do oznaczonych odpowiednimi kolorami złączy na karcie sieci WWAN.
- 4. Zainstaluj [pokryw](#page-23-0)*ę* doln*ą*.
- 5. Zainstaluj [akumulator](#page-16-0).
- 6. Wykonaj procedury przedstawione w rozdziale [Po zako](#page-11-0)*ń*czeniu [serwisowania komputera](#page-11-0).

### Pami**ęć** podstawowa 14

### Wymontowywanie pami**ę**ci podstawowej

- 1. Wykonaj procedury przedstawione w rozdziale [Przed przyst](#page-8-0)*ą*pieniem do [serwisowania komputera](#page-8-0).
- 2. Wyjmij [akumulator](#page-16-0).
- 3. Wymontuj [pokryw](#page-22-0)*ę* doln*ą*.
- 4. Delikatnie odciągnij zaciski mocujące od modułów pamięci.

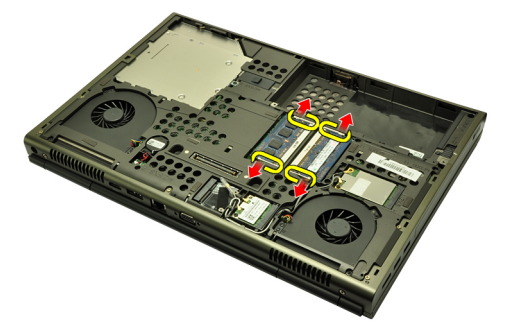

5. Wyjmij moduły pamięci z komputera.

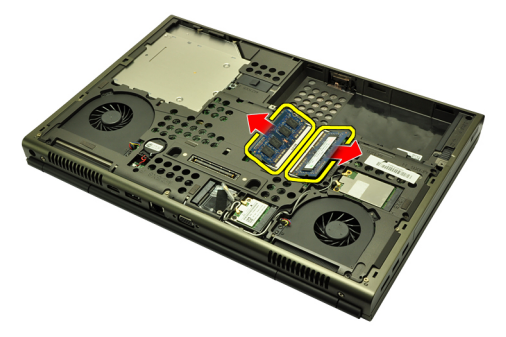

### Instalowanie pami**ę**ci podstawowej

- 1. Odszukaj gniazdo pamięci w komputerze.
- 2. Umieść moduł pamięci w gnieździe.
- 3. Dociśnij moduł pamięci, aby zatrzaski mocujące zabezpieczyły moduł.
- 4. Zainstaluj [pokryw](#page-23-0)*ę* doln*ą*.
- 5. Zainstaluj [akumulator](#page-16-0).
- 6. Wykonaj procedury przedstawione w rozdziale [Po zako](#page-11-0)*ń*czeniu [serwisowania komputera](#page-11-0).

### Pami**ęć** dodatkowa 15

### Wymontowywanie pami**ę**ci dodatkowej

- 1. Wykonaj procedury przedstawione w rozdziale [Przed przyst](#page-8-0)*ą*pieniem do [serwisowania komputera](#page-8-0).
- 2. Wyjmij [akumulator](#page-16-0).
- 3. Wymontuj opraw*ę* [klawiatury](#page-24-0).
- 4. Wymontuj [klawiatur](#page-26-0)*ę*.
- 5. Delikatnie odciągnij zaciski mocujące od dodatkowego modułu pamięci.

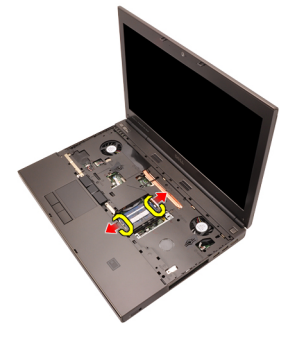

6. Wyjmij moduł pamięci z komputera.

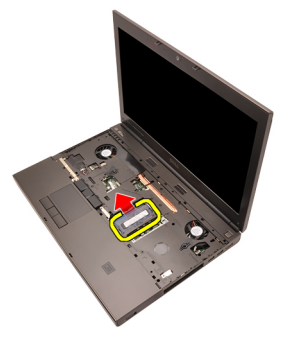

7. Delikatnie odciągnij zaciski mocujące od dodatkowego modułu pamięci.

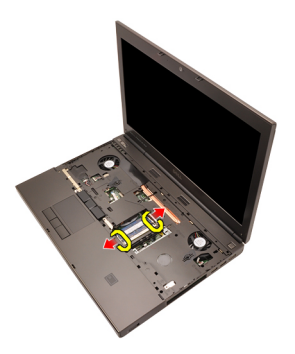

8. Wyjmij moduł pamięci z komputera.

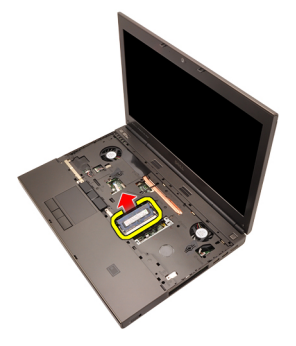

### Instalowanie pami**ę**ci dodatkowej

- 1. Odszukaj gniazdo pamięci w komputerze.
- 2. Umieść moduł pamięci w gnieździe.
- 3. Dociśnij moduł pamięci, aby zatrzaski mocujące zabezpieczyły moduł.
- 4. Umieść moduł pamięci w gnieździe.
- 5. Dociśnij moduł pamięci, aby zatrzaski mocujące zabezpieczyły moduł.
- 6. Zainstaluj [klawiatur](#page-28-0)*ę*.
- 7. Zainstaluj opraw*ę* [klawiatury](#page-25-0).
- 8. Zainstaluj [akumulator](#page-16-0).
- 9. Wykonaj procedury przedstawione w rozdziale [Po zako](#page-11-0)*ń*czeniu [serwisowania komputera](#page-11-0).

# <span id="page-44-0"></span>Wentylator procesora 16

#### Wymontowywanie wentylatora procesora

- 1. Wykonaj procedury przedstawione w rozdziale [Przed przyst](#page-8-0)*ą*pieniem do [serwisowania komputera](#page-8-0).
- 2. Wyjmij [akumulator](#page-16-0).
- 3. Wymontuj [pokryw](#page-22-0)*ę* doln*ą*.
- 4. Odłącz kabel wentylatora procesora.

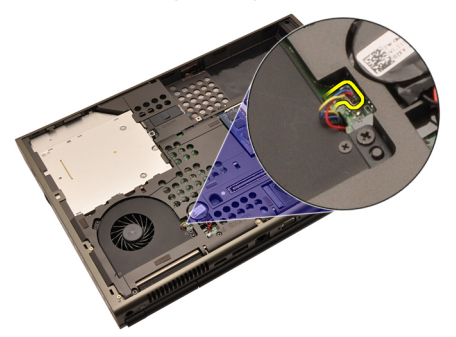

5. Wykręć wkręty mocujące wentylator procesora.

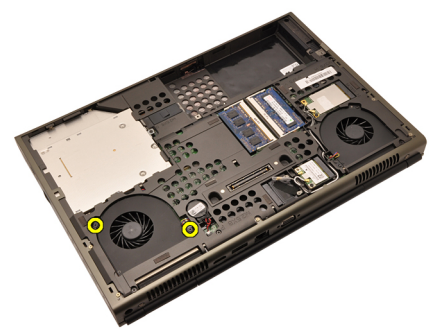

6. Wyjmij wentylator procesora z komputera.

<span id="page-45-0"></span>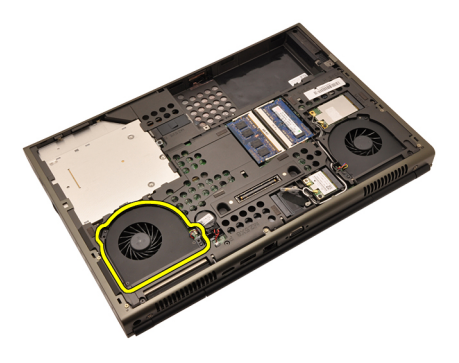

#### Instalowanie wentylatora procesora

- 1. Odszukaj wnękę wentylatora procesora w komputerze.
- 2. Wkręć wkręty mocujące wentylator procesora.
- 3. Podłącz kabel wentylatora procesora.
- 4. Zainstaluj [akumulator](#page-16-0).
- 5. Zainstaluj [pokryw](#page-23-0)*ę* doln*ą*.
- 6. Wykonaj procedury przedstawione w rozdziale [Po zako](#page-11-0)*ń*czeniu [serwisowania komputera](#page-11-0).

# <span id="page-46-0"></span>Wentylator karty graficznej 17

### Wymontowywanie wentylatora karty graficznej

- 1. Wykonaj procedury przedstawione w rozdziale [Przed przyst](#page-8-0)*ą*pieniem do [serwisowania komputera](#page-8-0).
- 2. Wyjmij [akumulator](#page-16-0).
- 3. Wymontuj [pokryw](#page-22-0)*ę* doln*ą*.
- 4. Odłącz kabel wentylatora karty graficznej.

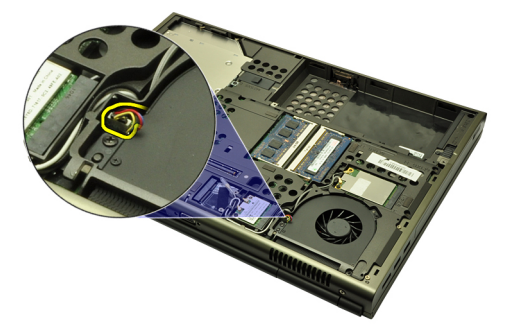

5. Wykręć wkręty mocujące wentylator karty graficznej.

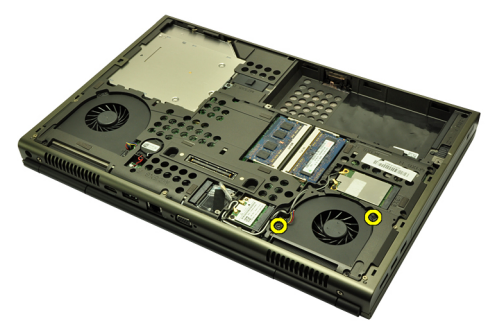

6. Wyjmij wentylator karty graficznej z komputera.

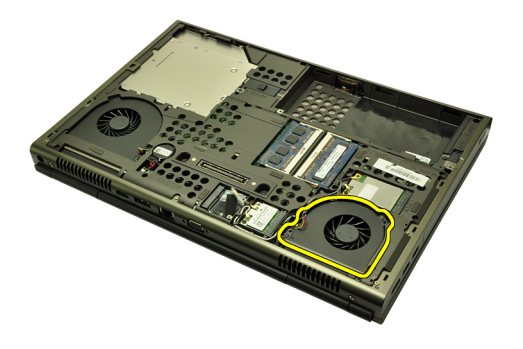

#### Instalowanie wentylatora karty graficznej

- 1. Odszukaj wnękę wentylatora karty graficznej w komputerze.
- 2. Wkręć dwa wkręty mocujące wentylator karty graficznej.
- 3. Podłącz kabel wentylatora karty graficznej.
- 4. Zainstaluj [akumulator](#page-16-0).
- 5. Zainstaluj [pokryw](#page-23-0)*ę* doln*ą*.
- 6. Wykonaj procedury przedstawione w rozdziale [Po zako](#page-11-0)*ń*czeniu [serwisowania komputera](#page-11-0).

# Bateria pastylkowa 18

### Wymontowywanie baterii pastylkowej

- 1. Wykonaj procedury przedstawione w rozdziale [Przed przyst](#page-8-0)*ą*pieniem do [serwisowania komputera](#page-8-0).
- 2. Wyjmij [akumulator](#page-16-0).
- 3. Wymontuj [pokryw](#page-22-0)*ę* doln*ą*.
- 4. Odłącz kabel baterii pastylkowej

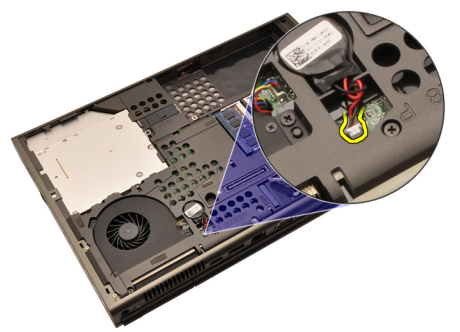

5. Podważ baterię pastylkową i oddziel ją od taśmy adhezyjnej.

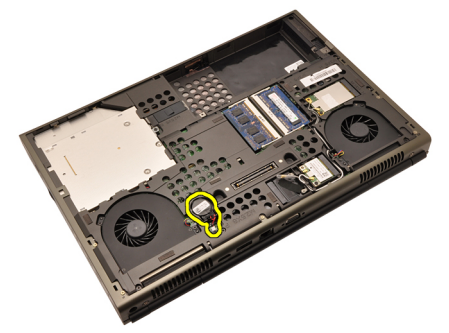

6. Wyjmij baterię pastylkową z komputera.

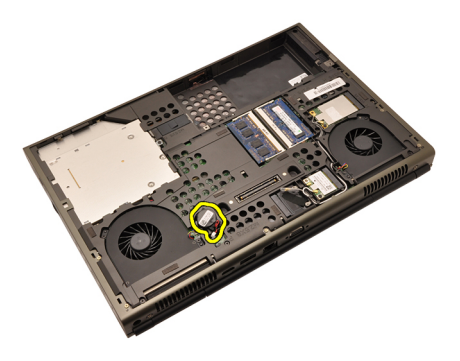

### Instalowanie baterii pastylkowej

- 1. Umieść baterię pastylkową w gnieździe.
- 2. Podłącz baterię pastylkową do płyty systemowej.
- 3. Zainstaluj [akumulator](#page-16-0).
- 4. Zainstaluj [pokryw](#page-23-0)*ę* doln*ą*.
- 5. Wykonaj procedury przedstawione w rozdziale [Po zako](#page-11-0)*ń*czeniu [serwisowania komputera](#page-11-0).

### <span id="page-50-0"></span>Podparcie dłoni 19

### Wymontowywanie podparcia dłoni

- 1. Wykonaj procedury przedstawione w rozdziale [Przed przyst](#page-8-0)*ą*pieniem do [serwisowania komputera](#page-8-0).
- 2. Wyjmij [akumulator](#page-16-0).
- 3. Wymontuj [pokryw](#page-22-0)*ę* doln*ą*.
- 4. Wymontuj opraw*ę* [klawiatury](#page-24-0).
- 5. Wymontuj [klawiatur](#page-26-0)*ę*.
- 6. Wymontuj nap*ę*d dysków optycznych.
- 7. Wymontuj [dysk twardy](#page-32-0).
- 8. Wykręć wkręty w podstawie komputera.

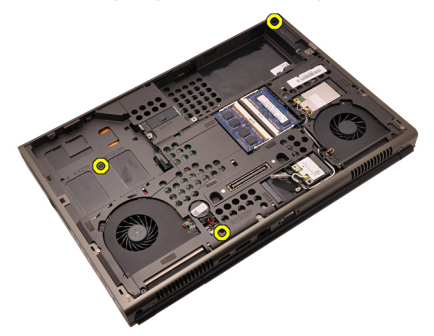

9. Poluzuj wkręt osadzony w podstawie komputera.

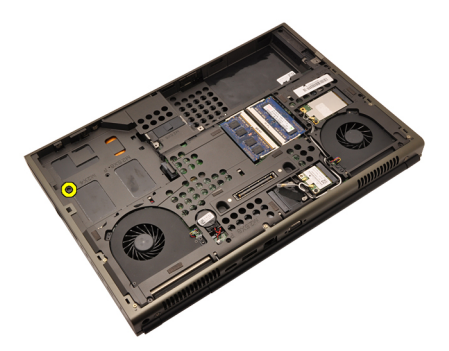

10. Wykręć wkręty mocujące podparcie dłoni.

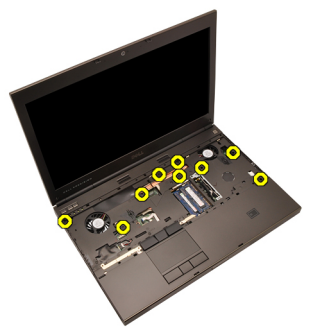

11. Poluzuj wkręty osadzone.

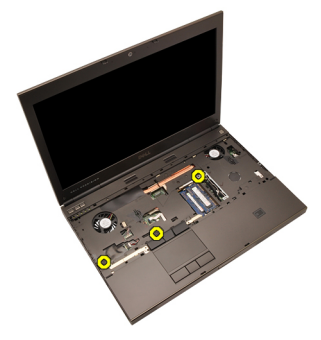

12. Odłącz kabel głośnika.

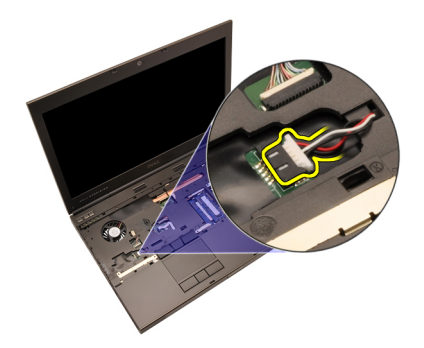

13. Odłącz kabel karty multimediów.

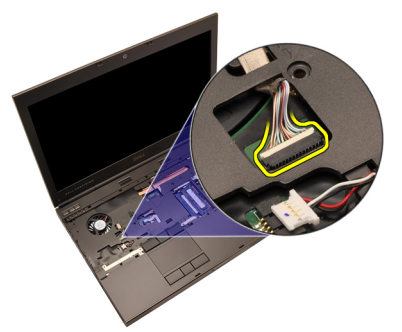

14. Odłącz kabel tabliczki dotykowej.

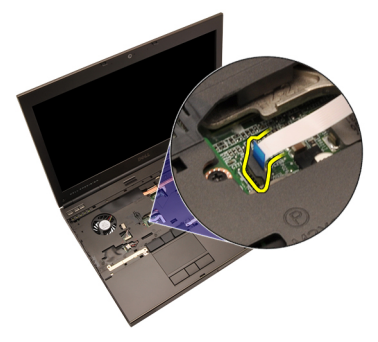

15. Odłącz kabel identyfikatora RFID.

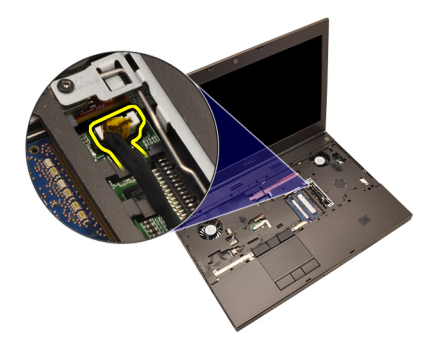

16. Odłącz kabel czytnika linii papilarnych.

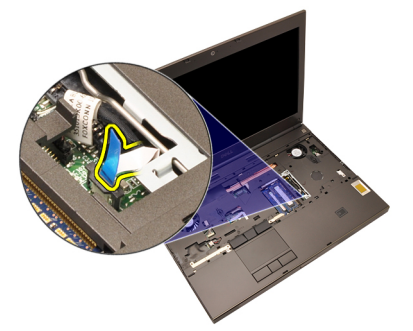

17. Odłącz kabel przycisku zasilania.

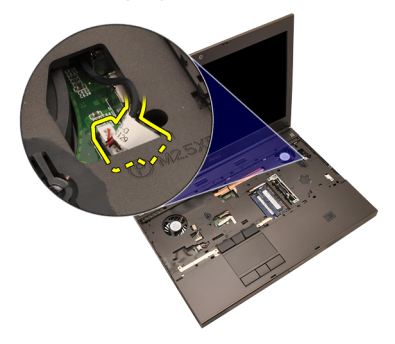

18. Unieś lewą krawędź zespołu podparcia dłoni.

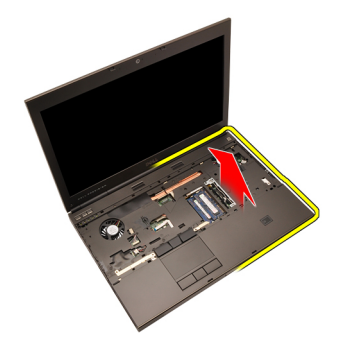

19. Uwolnij zaczepy na krawędziach podparcia dłoni.

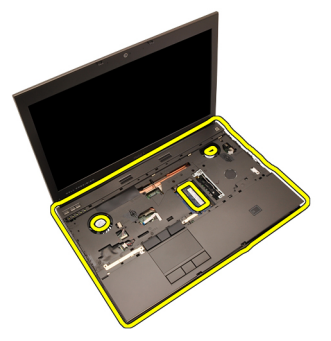

20. Wyjmij podparcie dłoni.

<span id="page-55-0"></span>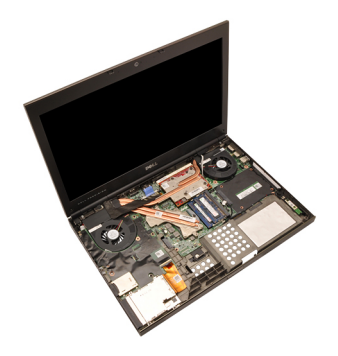

### Instalowanie podparcia dłoni

- 1. Dopasuj dwa metalowe zaczepy na dolnej krawędzi podparcia dłoni do otworów w komputerze.
- 2. Rozpoczynając od prawej krawędzi podparcia dłoni, przyciśnij komputer, aby zaczepy zaskoczył.
- 3. Kontynuuj wzdłuż pozostałych krawędzi podparcia dłoni i zwróć uwagę, aby wszystkie zaczepy zostały zablokowane.
- 4. Podłącz wszystkie kable do podparcia dłoni.
- 5. Dociśnij moduł pamięci, aby zatrzaski mocujące zabezpieczyły moduł.
- 6. Wkręć wkręty osadzone mocujące podparcie dłoni.
- 7. Wkręć wkręty mocujące podparcie dłoni.
- 8. Wkręć wkręty mocujące podparcie dłoni na dole komputera.
- 9. Zainstaluj [dysk twardy](#page-34-0).
- 10. Zainstaluj nap*ę*d dysków optycznych.
- 11. Zainstaluj [klawiatur](#page-28-0)*ę*.
- 12. Zainstaluj opraw*ę* [klawiatury](#page-25-0).
- 13. Zainstaluj [pokryw](#page-23-0)*ę* doln*ą*.
- 14. Zainstaluj [akumulator](#page-16-0).
- 15. Wykonaj procedury przedstawione w rozdziale [Po zako](#page-11-0)*ń*czeniu [serwisowania komputera](#page-11-0).

### <span id="page-56-0"></span>Procesor i radiator and  $20$

#### Wymontowywanie radiatora procesora

- 1. Wykonaj procedury przedstawione w rozdziale [Przed przyst](#page-8-0)*ą*pieniem do [serwisowania komputera](#page-8-0).
- 2. Wyjmij [akumulator](#page-16-0).
- 3. Wymontuj [pokryw](#page-22-0)*ę* doln*ą*.
- 4. Wymontuj opraw*ę* [klawiatury](#page-24-0).
- 5. Wymontuj [klawiatur](#page-26-0)*ę*.
- 6. Wymontuj nap*ę*d dysków optycznych.
- 7. Wymontuj [dysk twardy](#page-32-0).
- 8. Wymontuj [wentylator procesora](#page-44-0).
- 9. Wymontuj *[podparcie dłoni](#page-50-0)*.
- 10. Poluzuj wkręty osadzone  $(1 > 2 > 3)$  na radiatorze.

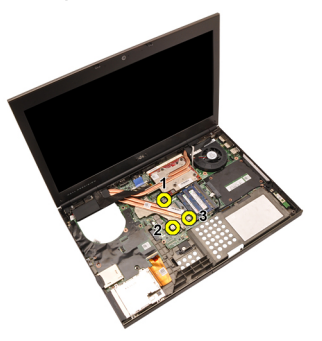

11. Unieś radiator procesora i wyjmij go z komputera.

<span id="page-57-0"></span>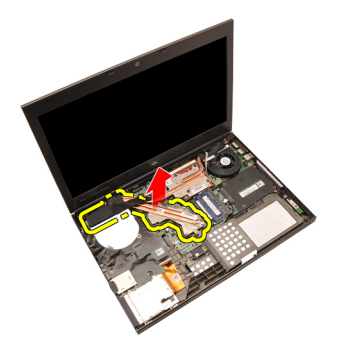

#### Instalowanie radiatora procesora

- 1. Odszukaj wnękę radiatora w komputerze.
- 2. Dokręć wkręty osadzone (1 > 2 > 3). Upewnij się, że radiator jest prawidłowo dopasowany i osadzony na procesorze.
- 3. Zainstaluj [podparcie dłoni](#page-55-0).
- 4. Zainstaluj [wentylator procesora](#page-45-0).
- 5. Zainstaluj [dysk twardy](#page-34-0).
- 6. Zainstaluj nap*ę*d dysków optycznych.
- 7. Zainstaluj [klawiatur](#page-28-0)*ę*.
- 8. Zainstaluj opraw*ę* [klawiatury](#page-25-0).
- 9. Zainstaluj [pokryw](#page-23-0)*ę* doln*ą*.
- 10. Zainstaluj [akumulator](#page-16-0).
- 11. Wykonaj procedury przedstawione w rozdziale [Po zako](#page-11-0)*ń*czeniu [serwisowania komputera](#page-11-0).

### Procesor 21

#### Wymontowywanie procesora

- 1. Wykonaj procedury przedstawione w rozdziale [Przed przyst](#page-8-0)*ą*pieniem do [serwisowania komputera](#page-8-0).
- 2. Wyjmij [akumulator](#page-16-0).
- 3. Wymontuj [pokryw](#page-22-0)*ę* doln*ą*.
- 4. Wymontuj opraw*ę* [klawiatury](#page-24-0).
- 5. Wymontuj [klawiatur](#page-26-0)*ę*.
- 6. Wymontuj nap*ę*d dysków optycznych.
- 7. Wymontuj [dysk twardy](#page-32-0).
- 8. Wymontuj [wentylator procesora](#page-44-0).
- 9. Wymontuj *[podparcie dłoni](#page-50-0)*.
- 10. Wymontuj [radiator procesora](#page-56-0).
- 11. Obróć blokadę procesora w lewo, do pozycji otwartej.

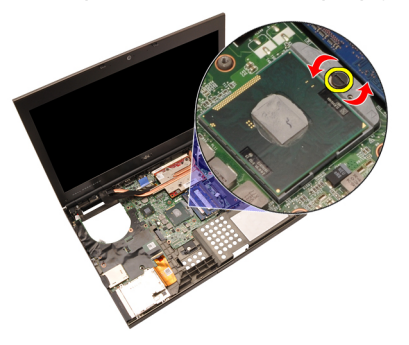

12. Wymontuj procesor.

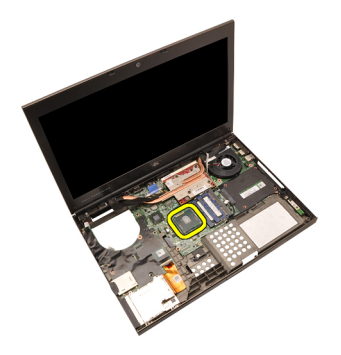

#### Instalowanie procesora

- 1. Umieść procesor w gnieździe. Sprawdź, czy procesor jest poprawnie osadzony.
- 2. Obróć blokadę procesora w prawo, do pozycji zamkniętej.
- 3. Zainstaluj [radiator procesora](#page-57-0).
- 4. Zainstaluj *[podparcie dłoni](#page-55-0)*.
- 5. Zainstaluj [wentylator procesora](#page-45-0).
- 6. Zainstaluj [dysk twardy](#page-34-0).
- 7. Zainstaluj nap*ę*d dysków optycznych.
- 8. Zainstaluj [klawiatur](#page-28-0)*ę*.
- 9. Zainstaluj opraw*ę* [klawiatury](#page-25-0).
- 10. Zainstaluj [pokryw](#page-23-0)*ę* doln*ą*.
- 11. Zainstaluj [akumulator](#page-16-0).
- 12. Wykonaj procedury przedstawione w rozdziale [Po zako](#page-11-0)*ń*czeniu [serwisowania komputera](#page-11-0).

### <span id="page-60-0"></span>Radiator karty graficznej 22

### Wymontowywanie radiatora karty graficznej

- 1. Wykonaj procedury przedstawione w rozdziale [Przed przyst](#page-8-0)*ą*pieniem do [serwisowania komputera](#page-8-0).
- 2. Wyjmij [akumulator](#page-16-0).
- 3. Wymontuj [pokryw](#page-22-0)*ę* doln*ą*.
- 4. Wymontuj opraw*ę* [klawiatury](#page-24-0).
- 5. Wymontuj [klawiatur](#page-26-0)*ę*.
- 6. Wymontuj nap*ę*d dysków optycznych.
- 7. Wymontuj [dysk twardy](#page-32-0).
- 8. Wymontuj [wentylator procesora](#page-44-0).
- 9. Wymontuj *[podparcie dłoni](#page-50-0)*.
- 10. Wymontuj [radiator procesora](#page-56-0).
- 11. Odłącz kable antenowe podłączone do zainstalowanych kart bezprzewodowych.

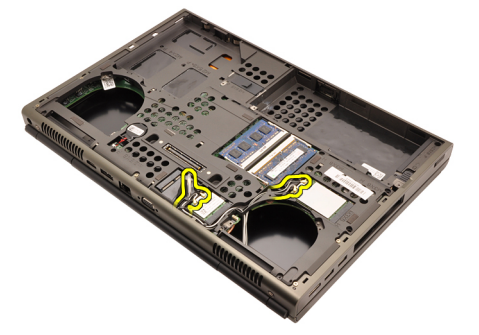

12. Wyjmij kable antenowe z prowadnic.

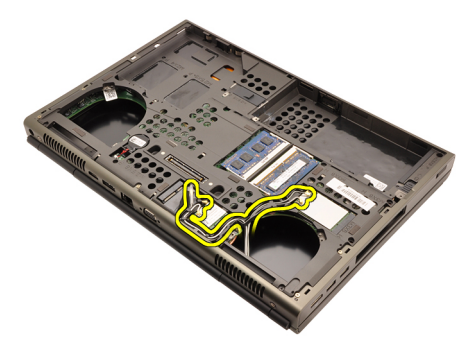

13. Poluzuj cztery wkręty osadzone  $(1 > 2 > 3 > 4)$  na radiatorze.

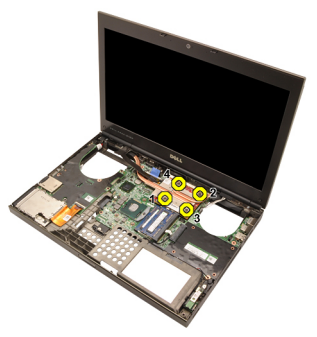

14. Unieś radiator karty graficznej i wyjmij go z komputera.

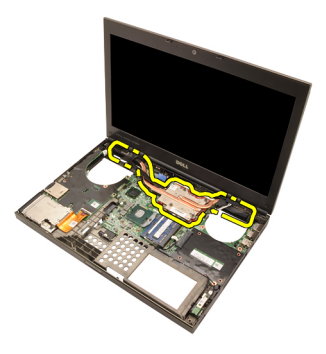

### Instalowanie radiatora karty graficznej

- 1. Odszukaj wnękę radiatora w komputerze.
- 2. Dokręć wkręty osadzone (1 > 2 > 3). Upewnij się, że radiator jest prawidłowo dopasowany i osadzony na procesorze graficznym.
- 3. Wkręć wkręt mocujący radiator karty graficznej.
- 4. Podłącz kabel wentylatora karty graficznej.
- 5. Przełóż kable antenowe przez otwór w podstawie komputera.
- 6. Umieść kable antenowe w prowadnicach.
- 7. Podłącz kable antenowe do zainstalowanych kart bezprzewodowych.
- 8. Zainstaluj radiator procesora.
- 9. Zainstaluj *podparcie dłoni*.
- 10. Zainstaluj *wentylator procesora*.
- 11. Zainstaluj *dodatkowy dysk twardy*.
- 12. Zainstaluj *podstawowy dysk twardy*.
- 13. Zainstaluj nap*ę*[d dysków optycznych](#page-31-0).
- 14. Zainstaluj klawiatur*ę*.
- 15. Zainstaluj opraw*ę* klawiatury.
- 16. Zainstaluj pokryw*ę* doln*ą*.
- 17. Zainstaluj akumulator.
- 18. Wykonaj procedury przedstawione w rozdziale [Po zako](#page-11-0)*ń*czeniu [serwisowania komputera](#page-11-0).

### <span id="page-64-0"></span>Karta graficzna **23**

### Wymontowywanie karty graficznej

- 1. Wykonaj procedury przedstawione w rozdziale [Przed przyst](#page-8-0)*ą*pieniem do [serwisowania komputera](#page-8-0).
- 2. Wyjmij [akumulator](#page-16-0).
- 3. Wymontuj [pokryw](#page-22-0)*ę* doln*ą*.
- 4. Wymontuj opraw*ę* [klawiatury](#page-24-0).
- 5. Wymontuj [klawiatur](#page-26-0)*ę*.
- 6. Wymontuj nap*ę*d dysków optycznych.
- 7. Wymontuj [dysk twardy](#page-32-0).
- 8. Wymontuj [wentylator procesora](#page-44-0).
- 9. Wymontuj *[podparcie dłoni](#page-50-0)*.
- 10. Wymontuj [radiator procesora](#page-56-0).
- 11. Wymontuj [radiator karty graficznej](#page-60-0).
- 12. Wykręć dwa wkręty mocujące kartę graficzną.

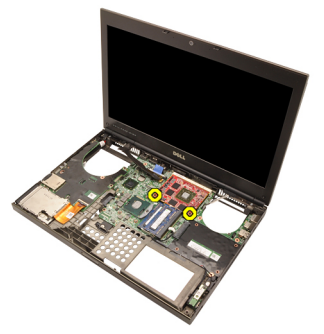

13. Wymontuj kartę graficzną.

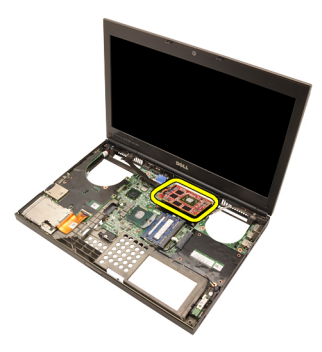

### Instalowanie karty graficznej

- 1. Odszukaj gniazdo karty graficznej w komputerze.
- 2. Wkręć wkręty mocujące kartę graficzną.
- 3. Zainstaluj radiator karty graficznej.
- 4. Zainstaluj [radiator procesora](#page-57-0).
- 5. Zainstaluj [podparcie dłoni](#page-55-0).
- 6. Zainstaluj [wentylator procesora](#page-45-0).
- 7. Zainstaluj [dysk twardy](#page-34-0).
- 8. Zainstaluj nap*ę*d dysków optycznych.
- 9. Zainstaluj [klawiatur](#page-28-0)*ę*.
- 10. Zainstaluj opraw*ę* [klawiatury](#page-25-0).
- 11. Zainstaluj [pokryw](#page-23-0)*ę* doln*ą*.
- 12. Zainstaluj [akumulator](#page-16-0).
- 13. Wykonaj procedury przedstawione w rozdziale [Po zako](#page-11-0)*ń*czeniu [serwisowania komputera](#page-11-0).

### Moduł ExpressCard 24

### Wymontowywanie modułu ExpressCard

- 1. Wykonaj procedury przedstawione w rozdziale [Przed przyst](#page-8-0)*ą*pieniem do [serwisowania komputera](#page-8-0).
- 2. Wyjmij [akumulator](#page-16-0).
- 3. Wymontuj [pokryw](#page-22-0)*ę* doln*ą*.
- 4. Wymontuj opraw*ę* [klawiatury](#page-24-0).
- 5. Wymontuj [klawiatur](#page-26-0)*ę*.
- 6. Wymontuj nap*ę*d dysków optycznych.
- 7. Wymontuj [dysk twardy](#page-32-0).
- 8. Wymontuj [podparcie dłoni](#page-50-0).
- 9. Odłacz kabel karty ExpressCard.

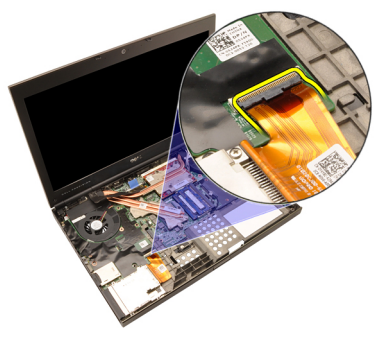

10. Wykręć wkręty mocujące moduł ExpressCard.

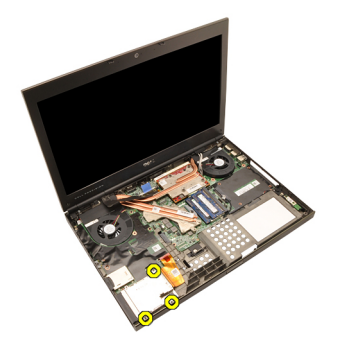

11. Wyjmij moduł ExpressCard z komputera.

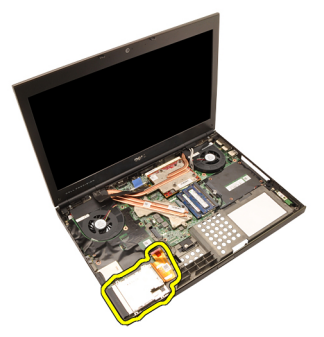

### Instalowanie modułu ExpressCard

- 1. Umieść moduł ExpressCard w komputerze i dokręć trzy wkręty mocujące moduł ExpressCard.
- 2. Podłącz kabel karty ExpressCard.
- 3. Zainstaluj *[podparcie dłoni](#page-55-0)*.
- 4. Zainstaluj [dysk twardy](#page-34-0).
- 5. Zainstaluj nap*ę*d dysków optycznych.
- 6. Zainstaluj [klawiatur](#page-28-0)*ę*.
- 7. Zainstaluj opraw*ę* [klawiatury](#page-25-0).
- 8. Zainstaluj [pokryw](#page-23-0)*ę* doln*ą*.
- 9. Zainstaluj [akumulator](#page-16-0).
- 10. Wykonaj procedury przedstawione w rozdziale [Po zako](#page-11-0)*ń*czeniu [serwisowania komputera](#page-11-0).

### <span id="page-68-0"></span>Panel we/wy 25

### Wymontowywanie panelu we/wy

- 1. Wykonaj procedury przedstawione w rozdziale [Przed przyst](#page-8-0)*ą*pieniem do [serwisowania komputera](#page-8-0).
- 2. Wyjmij [akumulator](#page-16-0).
- 3. Wymontuj [pokryw](#page-22-0)*ę* doln*ą*.
- 4. Wymontuj opraw*ę* [klawiatury](#page-24-0).
- 5. Wymontuj [klawiatur](#page-26-0)*ę*.
- 6. Wymontuj nap*ę*d dysków optycznych.
- 7. Wymontuj [dysk twardy](#page-32-0).
- 8. Wymontuj [podparcie dłoni](#page-50-0).
- 9. Odłącz kabel karty ExpressCard.

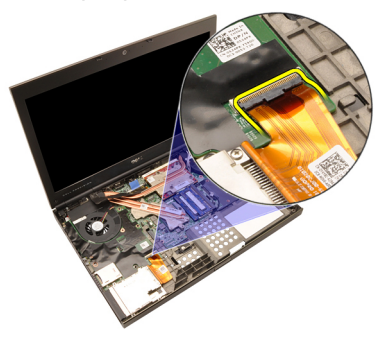

10. Wykręć wkręty mocujące panel we/wy.

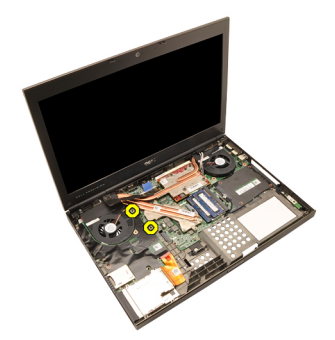

11. Unieś prawą krawędź panelu we/wy, aby uwolnić panel ze złącza, i wyjmij go z komputera.

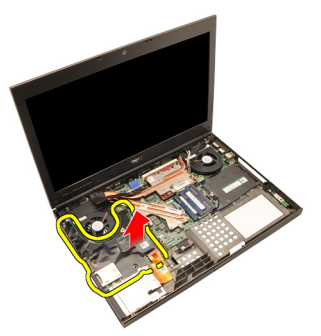

#### Instalowanie panelu we/wy

- 1. Umieść panel we/wy na płycie systemowej i upewnij się że złącze panelu jest prawidłowo podłączone do złącza na płycie systemowej.
- 2. Wkręć wkręt mocujący panel we/wy.
- 3. Podłącz kabel karty ExpressCard.
- 4. Zainstaluj *[podparcie dłoni](#page-55-0)*.
- 5. Zainstaluj [dysk twardy](#page-34-0).
- 6. Zainstaluj nap*ę*d dysków optycznych.
- 7. Zainstaluj [klawiatur](#page-28-0)*ę*.
- 8. Zainstaluj opraw*ę* [klawiatury](#page-25-0).
- 9. Zainstaluj [pokryw](#page-23-0)*ę* doln*ą*.
- 10. Zainstaluj [akumulator](#page-16-0).
- 11. Wykonaj procedury przedstawione w rozdziale [Po zako](#page-11-0)*ń*czeniu [serwisowania komputera](#page-11-0).

### Zł**ą**cze wej**ś**ciowe zasilacza 26

#### Wymontowywanie zł**ą**cza wej**ś**ciowego zasilacza

- 1. Wykonaj procedury przedstawione w rozdziale [Przed przyst](#page-8-0)*ą*pieniem do [serwisowania komputera](#page-8-0).
- 2. Wyimij *[akumulator](#page-16-0)*.
- 3. Wymontuj [pokryw](#page-22-0)*ę* doln*ą*.
- 4. Wymontuj opraw*ę* [klawiatury](#page-24-0).
- 5. Wymontuj [klawiatur](#page-26-0)*ę*.
- 6. Wymontuj nap*ę*d dysków optycznych.
- 7. Wymontuj [dysk twardy](#page-34-0).
- 8. Wymontuj kart*ę* [sieci WLAN](#page-36-0).
- 9. Wymontuj kart*ę* [sieci WWAN](#page-39-0).
- 10. Wymontuj *[wentylator procesora](#page-44-0)*.
- 11. Wymontuj [wentylator karty graficznej](#page-46-0).
- 12. Wymontuj *[podparcie dłoni](#page-50-0)*.
- 13. Wymontuj [radiator procesora](#page-56-0).
- 14. Wymontuj [radiator karty graficznej](#page-60-0).
- 15. Wymontuj kart*ę* [graficzn](#page-64-0)*ą*.
- 16. Wymontuj *[panel we/wy](#page-68-0)*.
- 17. Wymontuj [zespół wy](#page-74-0)*ś*wietlacza.
- 18. Wymontuj płyt*ę* [systemow](#page-80-0)*ą*.
- 19. Wyjmij kabel DC-in z prowadnicy.

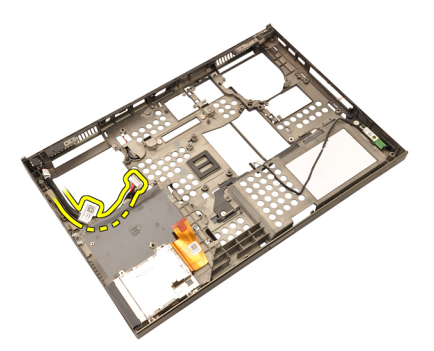

20. Wyjmij złącze wejściowe zasilacza z komputera.
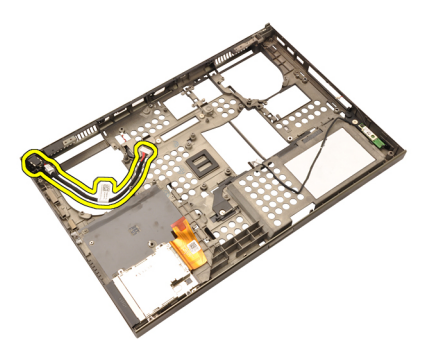

#### Instalowanie zł**ą**cza wej**ś**ciowego zasilacza

- 1. Umieść złącze wejściowe zasilacza w komputerze.
- 2. Umieść obejmę złącza wejściowego zasilacza w komputerze i wkręć wkręt mocujący złącze.
- 3. Podłącz kabel zasilania (DC-In) do płyty systemowej.
- 4. Zainstaluj [panel we/wy](#page-69-0).
- 5. Zainstaluj [radiator procesora](#page-57-0).
- 6. Zainstaluj *[podparcie dłoni](#page-55-0)*.
- 7. Zainstaluj [wentylator procesora](#page-45-0).
- 8. Zainstaluj [dysk twardy](#page-34-0).
- 9. Zainstaluj nap*ę*d dysków optycznych.
- 10. Zainstaluj [klawiatur](#page-28-0)*ę*.
- 11. Zainstaluj opraw*ę* [klawiatury](#page-25-0).
- 12. Zainstaluj [pokryw](#page-23-0)*ę* doln*ą*.
- 13. Zainstaluj [akumulator](#page-16-0).
- 14. Wykonaj procedury przedstawione w rozdziale [Po zako](#page-11-0)*ń*czeniu [serwisowania komputera](#page-11-0).

## <span id="page-74-0"></span>Zespół wy**ś**wietlacza 27

#### Wymontowywanie zespołu wy**ś**wietlacza

- 1. Wykonaj procedury przedstawione w rozdziale [Przed przyst](#page-8-0)*ą*pieniem do [serwisowania komputera](#page-8-0).
- 2. Wyjmij [akumulator](#page-16-0).
- 3. Wymontuj [pokryw](#page-22-0)*ę* doln*ą*.
- 4. Wymontuj opraw*ę* [klawiatury](#page-24-0).
- 5. Wymontuj [klawiatur](#page-28-0)*ę*.
- 6. Wymontuj nap*ę*d dysków optycznych.
- 7. Wymontuj [dysk twardy](#page-32-0).
- 8. Wymontuj [podparcie dłoni](#page-50-0).
- 9. Odłącz kable antenowe podłączone do zainstalowanych kart bezprzewodowych.

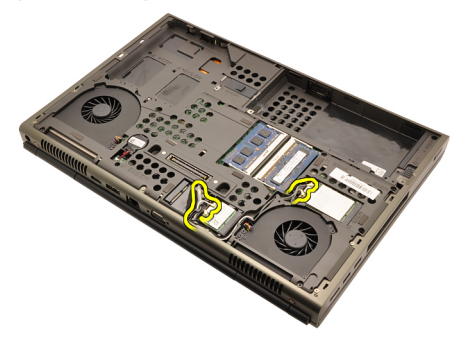

10. Wyjmij kable antenowe z prowadnic.

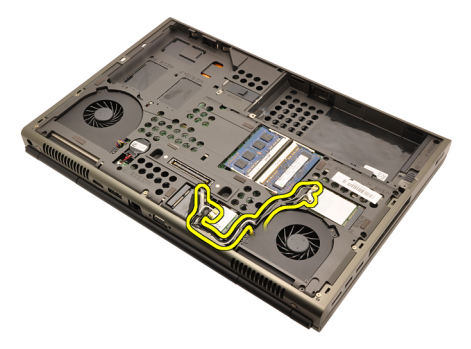

11. Wykręć wkręty w podstawie komputera.

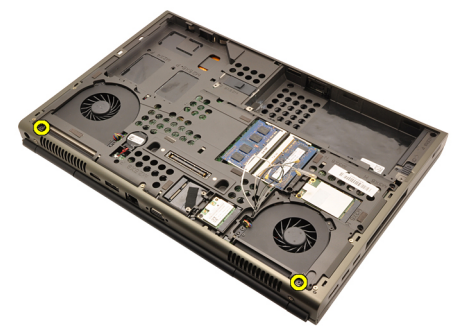

12. Wykręć dwa wkręty z tyłu komputera.

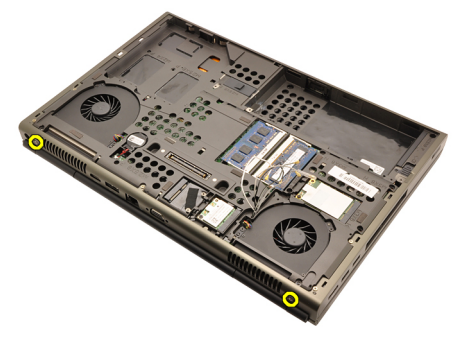

13. Przełóż kable antenowe przez otwór na górze komputera.

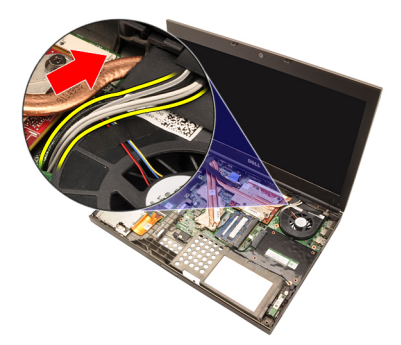

14. Poluzuj wkręty osadzone mocujące kabel niskonapięciowego sygnału różnicowego (LVDS).

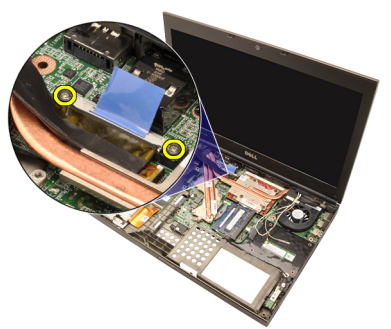

15. Odłącz kabel LVDS.

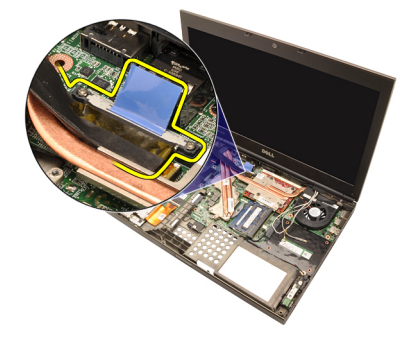

16. Odłącz kabel kamery.

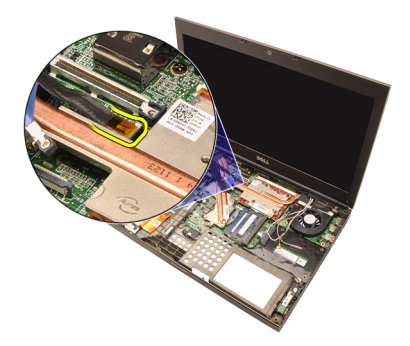

17. Wykręć wkręty mocujące zespół wyświetlacza.

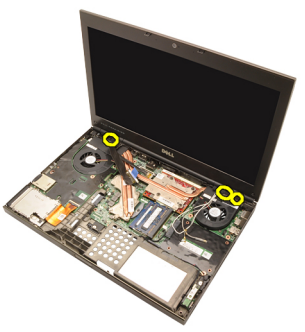

18. Wyjmij zespół wyświetlacza.

<span id="page-78-0"></span>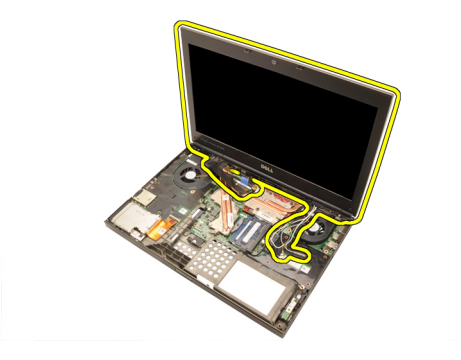

#### Instalowanie zespołu wy**ś**wietlacza

- 1. Umieść zespół wyświetlacza w podstawie komputera.
- 2. Wkręć wkręty mocujące zespół wyświetlacza.
- 3. Wkręć wkręty mocujące zespół wyświetlacza z tyłu komputera.
- 4. Wkręć wkręty mocujące zespół wyświetlacza na dole komputera.
- 5. Podłącz kabel kamery do złącza na płycie systemowej.
- 6. Podłącz kabel LVDS do płyty systemowej i dokręć dwa wkręty osadzone mocujące kabel LVDS.
- 7. Przełóż kable antenowe przez otwór w podstawie komputera.
- 8. Umieść kable antenowe w prowadnicach.
- 9. Podłącz kable antenowe do zainstalowanych kart bezprzewodowych.
- 10. Zainstaluj *[podparcie dłoni](#page-55-0).*
- 11. Zainstaluj [dysk twardy](#page-34-0).
- 12. Zainstaluj nap*ę*d dysków optycznych.
- 13. Zainstaluj [klawiatur](#page-28-0)*ę*.
- 14. Zainstaluj opraw*ę* [klawiatury](#page-25-0).
- 15. Zainstaluj [pokryw](#page-23-0)*ę* doln*ą*.
- 16. Zainstaluj [akumulator](#page-16-0).
- 17. Wykonaj procedury przedstawione w rozdziale [Po zako](#page-11-0)*ń*czeniu [serwisowania komputera](#page-11-0).

### Płyta systemowa 28

#### Wymontowywanie płyty systemowej

- 1. Wykonaj procedury przedstawione w rozdziale [Przed przyst](#page-8-0)*ą*pieniem do [serwisowania komputera](#page-8-0).
- 2. Wymontuj kart*ę* [Secure Digital \(SD\)](#page-12-0).
- 3. Wyimii *[akumulator](#page-16-0)*.
- 4. Wymontuj [pokryw](#page-22-0)*ę* doln*ą*.
- 5. Wymontuj opraw*ę* [klawiatury](#page-24-0).
- 6. Wymontuj [klawiatur](#page-26-0)*ę*.
- 7. Wymontuj nap*ę*d dysków optycznych.
- 8. Wymontuj [dysk twardy](#page-32-0).
- 9. Wymontuj kart*ę* [sieci WLAN](#page-37-0).
- 10. Wymontuj kart*ę* [sieci WWAN](#page-38-0).
- 11. Wymontuj pami*ęć* [podstawow](#page-40-0)*ą*.
- 12. Wymontuj pami*ęć* [dodatkow](#page-42-0)*ą*.
- 13. Wymontuj [wentylator procesora](#page-44-0).
- 14. Wymontuj [wentylator karty graficznej](#page-46-0).
- 15. Wymontuj *[podparcie dłoni](#page-50-0)*.
- 16. Wymontuj [radiator procesora](#page-56-0).
- 17. Wymontuj *[procesor](#page-58-0)*.
- 18. Wymontuj [radiator karty graficznej](#page-60-0).
- 19. Wymontuj kart*ę* [graficzn](#page-64-0)*ą*.
- 20. Wymontuj *[panel we/wy](#page-68-0)*.
- 21. Wymontuj [zespół wy](#page-74-0)*ś*wietlacza.
- 22. Odłącz kabel baterii pastylkowej

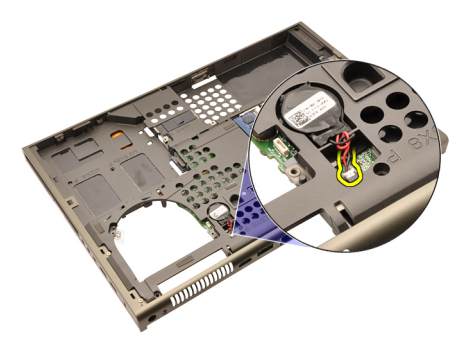

23. Odłącz kabel Bluetooth na górze płyty systemowej.

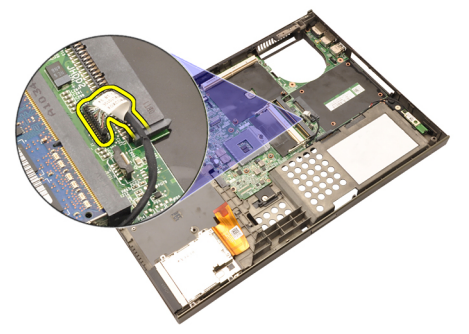

24. Odłącz kabel przełącznika urządzeń bezprzewodowych.

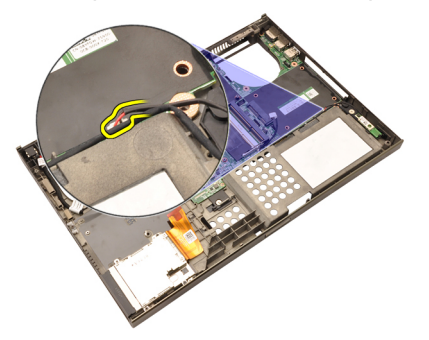

25. Wykręć wkręty mocujące pokrywę zawiasów.

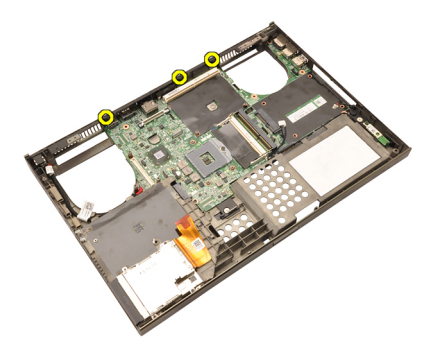

26. Wyjmij pokrywę zawiasów.

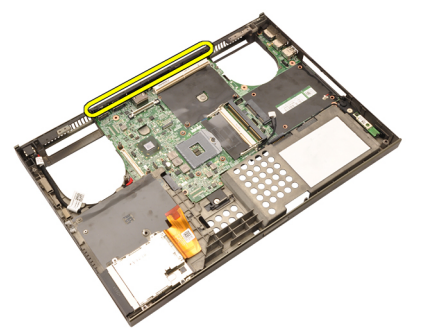

27. Wykręć wkręty mocujące płytę systemową.

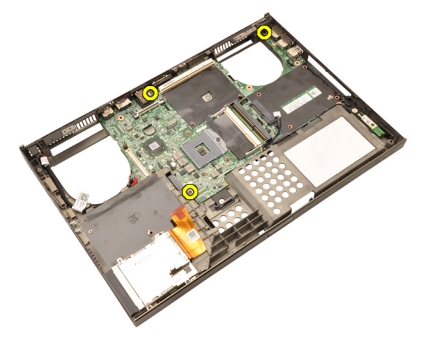

28. Ostrożnie unieś dolną krawędź płyty systemowej pod kątem 20 stopni.

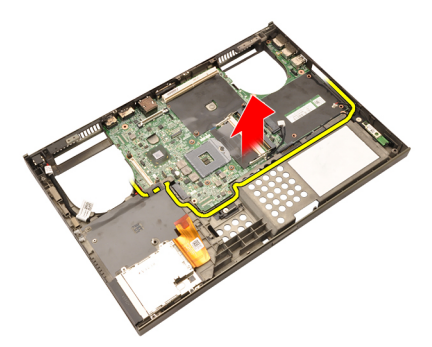

29. Odłącz kabel zasilania (DC-In).

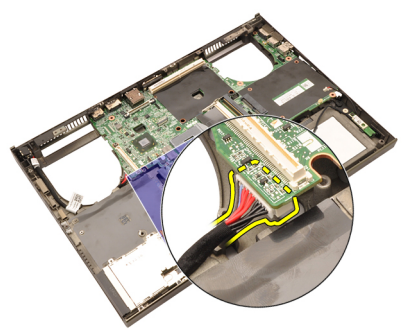

30. Wyjmij płytę systemową.

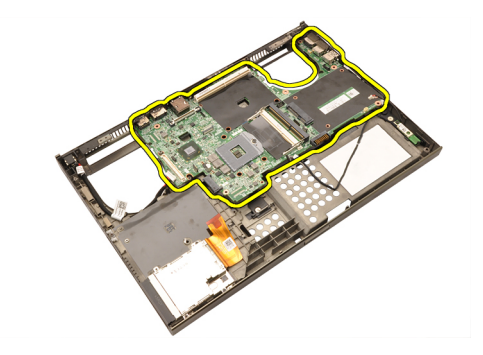

#### Instalowanie płyty systemowej

- 1. Wyrównaj płytę systemową ze złączami portów z tyłu obudowy i umieść płytę systemową w komputerze.
- 2. Wkręć wkręty mocujące płytę systemową.
- 3. Podłącz kabel zasilania (DC-In).
- 4. Podłącz kabel Bluetooth.
- 5. Podłącz przełącznik urządzeń bezprzewodowych.
- 6. Podłącz baterię pastylkową od spodu komputera.
- 7. Zainstaluj [zespół wy](#page-78-0)*ś*wietlacza.
- 8. Zainstaluj [panel we/wy](#page-69-0).
- 9. Zainstaluj kart*ę* [graficzn](#page-65-0)*ą*.
- 10. Zainstaluj radiator karty graficznej.
- 11. Zainstaluj *[procesor](#page-59-0)*.
- 12. Zainstaluj [radiator procesora](#page-57-0).
- 13. Zainstaluj *[podparcie dłoni](#page-55-0)*.
- 14. Zainstaluj [wentylator karty graficznej](#page-47-0).
- 15. Zainstaluj *[wentylator procesora](#page-45-0)*.
- 16. Zainstaluj pami*ęć* [dodatkow](#page-43-0)*ą*.
- 17. Zainstaluj pami*ęć* [podstawow](#page-41-0)*ą*.
- 18. Zainstaluj kart*ę* [sieci WWAN](#page-39-0).
- 19. Zainstaluj kart*ę* [sieci WLAN](#page-37-0).
- 20. Zainstaluj [dysk twardy](#page-34-0).
- 21. Zainstaluj nap*ę*d dysków optycznych.
- 22. Zainstaluj [klawiatur](#page-28-0)*ę*.
- 23. Zainstaluj opraw*ę* [klawiatury](#page-25-0).
- 24. Zainstaluj [pokryw](#page-23-0)*ę* doln*ą*.
- 25. Zainstaluj [akumulator](#page-16-0).
- 26. Wykonaj procedury przedstawione w rozdziale [Po zako](#page-11-0)*ń*czeniu

[serwisowania komputera](#page-11-0).

## <span id="page-86-0"></span>Oprawa wy**ś**wietlacza dotykowego 29

#### Wymontowywanie oprawy wy**ś**wietlacza dotykowego

- 1. Wykonaj procedury przedstawione w rozdziale [Przed przyst](#page-8-0)*ą*pieniem do [serwisowania komputera](#page-8-0).
- 2. Wyjmij [akumulator](#page-16-0).
- 3. Zdejmij nakładki wkrętów.

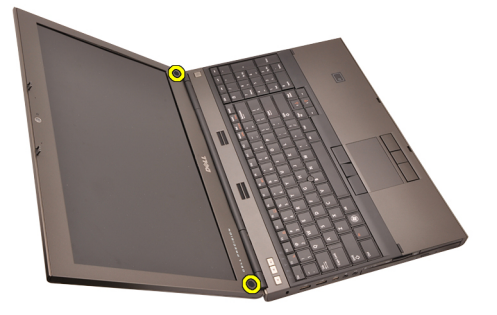

4. Wykręć wkręty mocujące oprawę wyświetlacza.

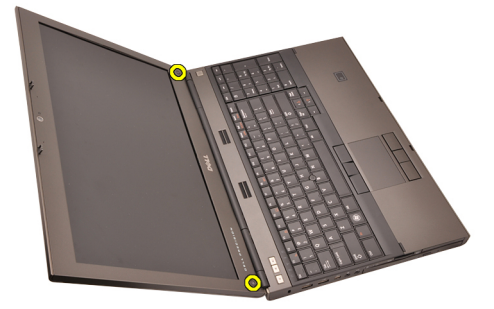

5. Delikatnie podważ górną krawędź oprawy wyświetlacza.

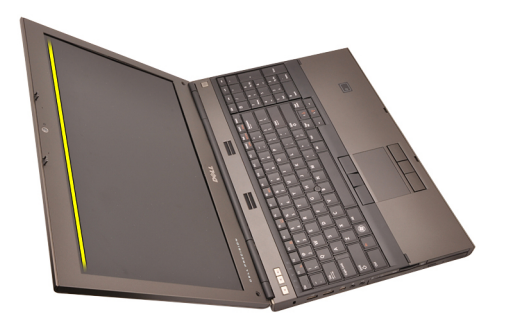

6. Podważ lewą krawędź oprawy wyświetlacza.

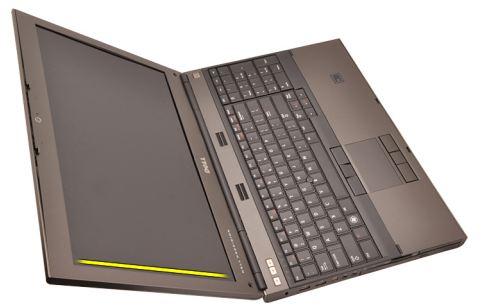

7. Podważ dolną krawędź oprawy wyświetlacza.

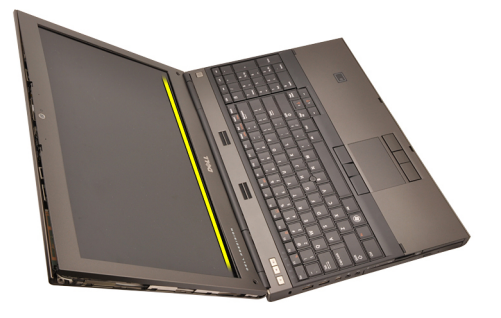

8. Kierując się ku górze, podważ prawą krawędź oprawy.

<span id="page-88-0"></span>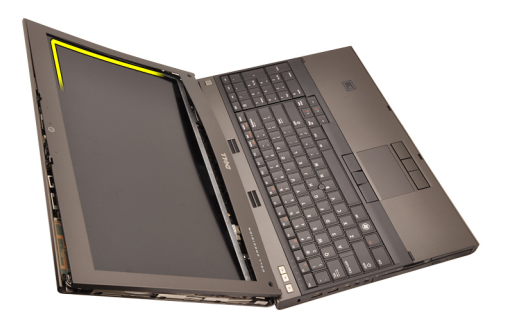

9. Zdejmij oprawę wyświetlacza.

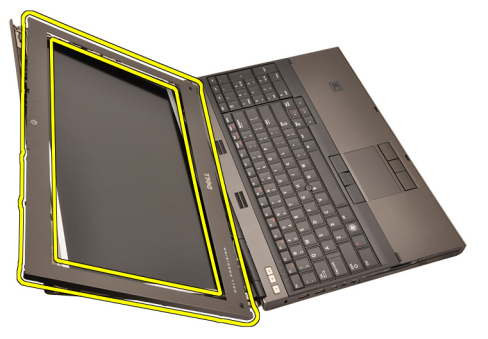

#### Instalowanie oprawy wy**ś**wietlacza dotykowego

- 1. Umieść oprawę wyświetlacza na komputerze.
- 2. Zaczynając od dolnej krawędzi, dociśnij oprawę wyświetlacza, aby zablokować zaczepy.
- 3. Kontynuuj po bokach i wzdłuż górnej krawędzi oprawy.
- 4. Wkręć wkręty mocujące oprawę wyświetlacza.
- 5. Załóż nakładki wkrętów.
- 6. Zainstaluj *[akumulator](#page-16-0)*.
- 7. Wykonaj procedury przedstawione w rozdziale [Po zako](#page-11-0)*ń*czeniu [serwisowania komputera](#page-11-0).

# Panel wy**ś**wietlacza dotykowego 30

#### Wymontowywanie panelu wy**ś**wietlacza RGB

- 1. Wykonaj procedury przedstawione w rozdziale [Przed przyst](#page-8-0)*ą*pieniem do [serwisowania komputera](#page-8-0).
- 2. Wyjmij [akumulator](#page-16-0).
- 3. Wymontuj opraw*ę* wy*ś*[wietlacza dotykowego](#page-86-0).
- 4. Wykręć wkręty mocujące panel wyświetlacza po lewej stronie. Wkręty są częściowo ukryte pod kablami. Podnieś kable, aby uzyskać dostęp do wkrętów.

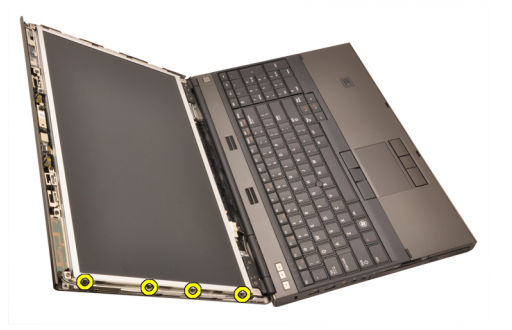

5. Wykręć wkręty mocujące panel wyświetlacza po prawej stronie.

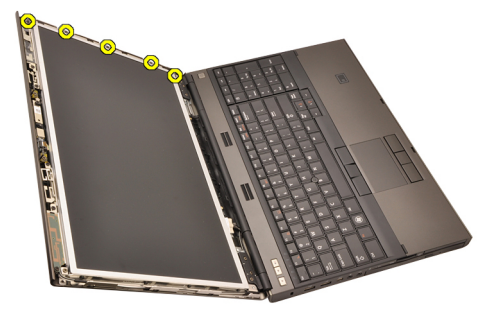

6. Odwróć panel wyświetlacza.

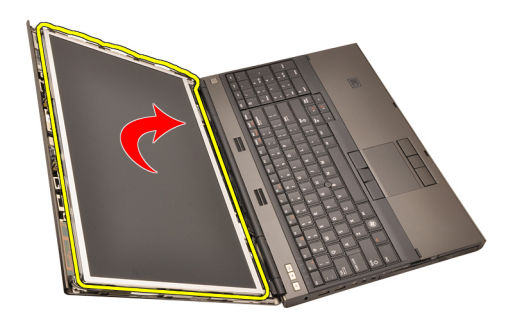

7. Zdejmij taśmę adhezyjną i odłącz kabel niskonapięciowego sygnału różnicowego (LVDS) od panelu wyświetlacza.

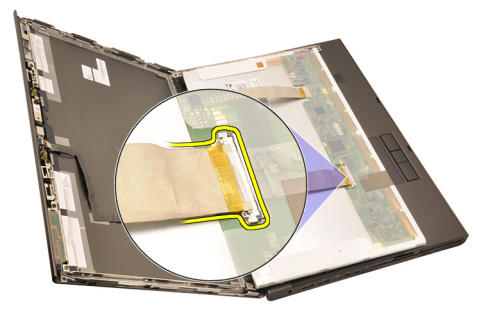

8. Zdejmij taśmę adhezyjną i odłącz kabel RGB od panelu wyświetlacza.

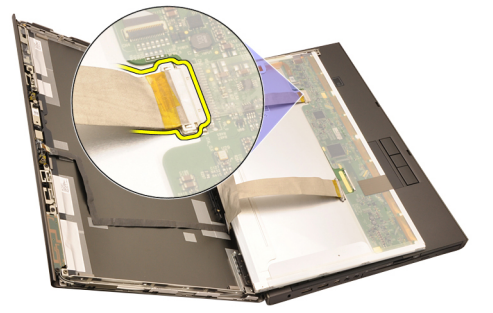

9. Oddziel panel wyświetlacza od zespołu wyświetlacza.

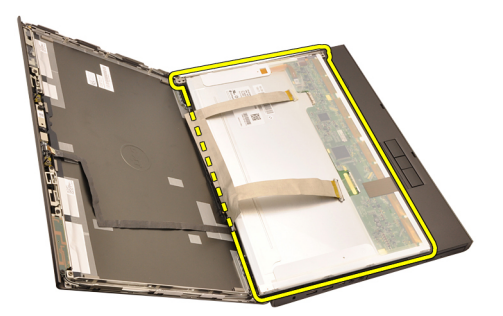

10. Wykręć cztery wkręty mocujące wspornik do panelu wyświetlacza.

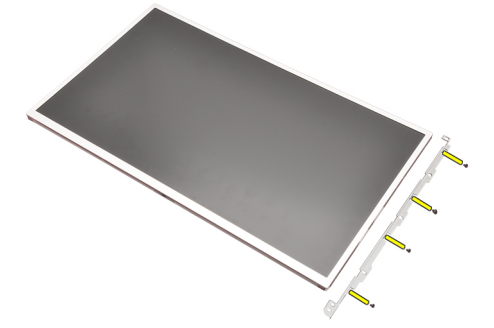

11. Wyjmij wspornik wyświetlacza.

<span id="page-93-0"></span>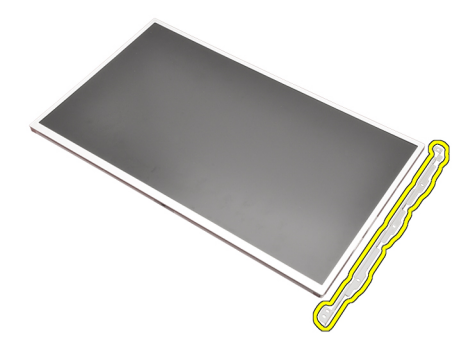

#### Instalowanie panelu wy**ś**wietlacza RGB

- 1. Wyrównaj wspornik wyświetlacza z panelem wyświetlacza i dokręć wkręty mocujące wspornik wyświetlacza.
- 2. Podłącz kabel niskonapięciowego sygnału różnicowego LVDS z tyłu panelu wyświetlacza i przyklej taśmę adhezyjną, aby zamocować kabel LVDS.
- 3. Podłącz kabel RGB z tyłu panelu wyświetlacza i przyklej taśmę adhezyjną, aby zamocować kabel RGB.
- 4. Wkręć wkręty mocujące panel wyświetlacza.
- 5. Wkręć wkręty po lewej stronie panelu wyświetlacza, aby go zamocować.
- 6. Zainstaluj panel wy*ś*[wietlacza dotykowego](#page-88-0).
- 7. Zainstalui *[akumulator](#page-16-0)*.
- 8. Wykonaj procedury przedstawione w rozdziale [Po zako](#page-11-0)*ń*czeniu [serwisowania komputera](#page-11-0).

#### Wymontowywanie panelu wy**ś**wietlacza dotykowego

- 1. Wykonaj procedury przedstawione w rozdziale [Przed przyst](#page-8-0)*ą*pieniem do [serwisowania komputera](#page-8-0).
- 2. Wyjmij [akumulator](#page-16-0).
- 3. Wymontuj opraw*ę* wy*ś*[wietlacza dotykowego](#page-86-0).
- 4. Wykręć wkręty mocujące panel wyświetlacza po lewej stronie. Wkręty są częściowo ukryte pod kablami. Podnieś kable, aby uzyskać dostęp do wkrętów.

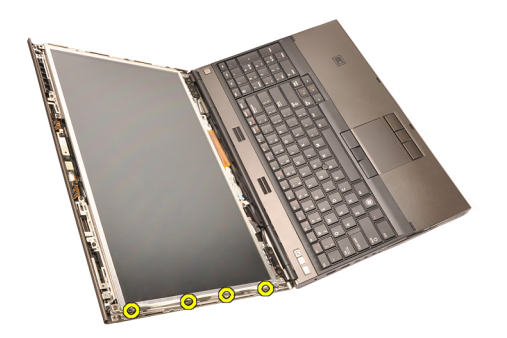

5. Wykręć wkręty mocujące panel wyświetlacza po prawej stronie.

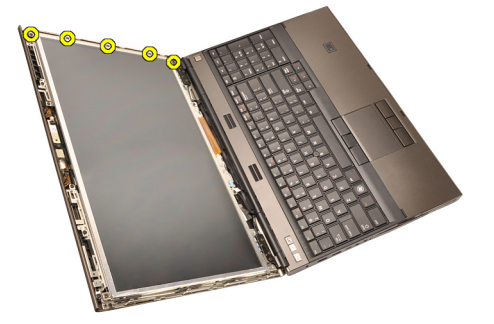

6. Odwróć panel wyświetlacza.

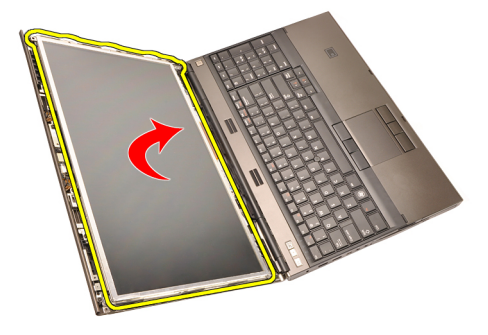

7. Zdejmij taśmę adhezyjną i odłącz kabel niskonapięciowego sygnału różnicowego (LVDS) od panelu wyświetlacza.

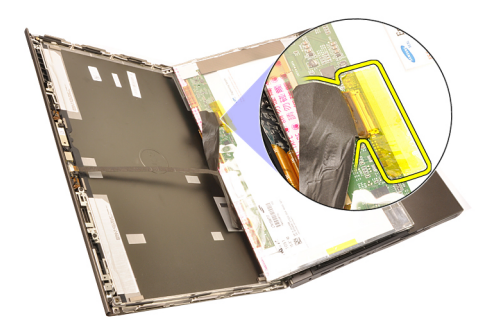

8. Odłącz kabel dyskretyzatora.

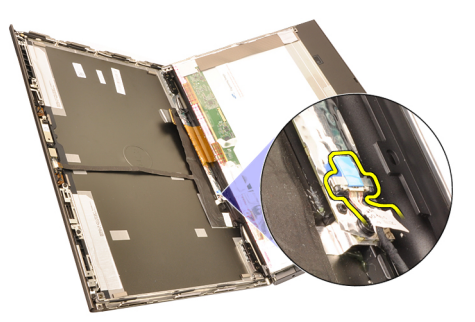

9. Wkręć wkręty mocujące dyskretyzator.

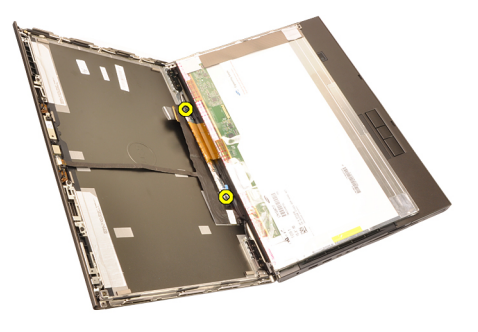

10. Zdejmij panel wyświetlacza dotykowego.

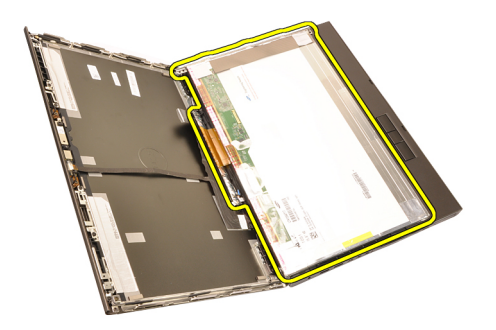

11. Wykręć cztery wkręty mocujące wspornik do panelu wyświetlacza.

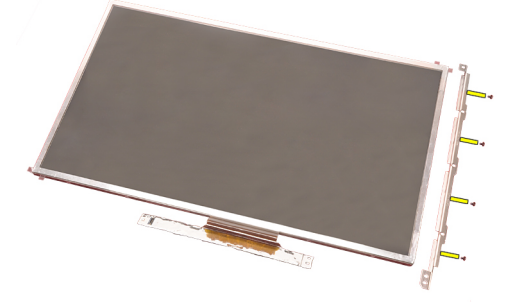

12. Wyjmij wspornik wyświetlacza.

<span id="page-97-0"></span>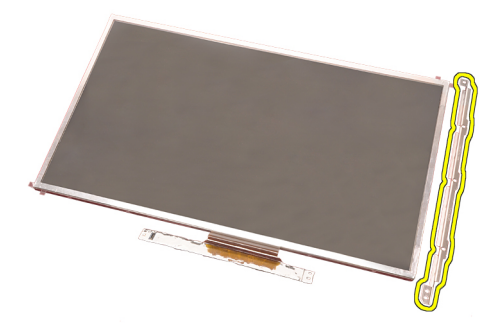

#### Instalowanie panelu wy**ś**wietlacza dotykowego

- 1. Wyrównaj wspornik wyświetlacza z panelem wyświetlacza i dokręć cztery wkręty mocujące wspornik wyświetlacza.
- 2. Umieść kartę dyskretyzatora w komputerze.
- 3. Wkręć wkręty mocujące kartę dyskretyzatora.
- 4. Podłącz kabel dyskretyzatora.
- 5. Podłącz kabel niskonapięciowego sygnału różnicowego LVDS z tyłu panelu wyświetlacza i przyklej taśmę adhezyjną, aby zamocować kabel LVDS.
- 6. Wkręć wkręty mocujące panel wyświetlacza.
- 7. Wkręć wkręty po lewej stronie panelu wyświetlacza, aby go zamocować.
- 8. Zainstaluj panel wy*ś*[wietlacza dotykowego](#page-88-0).
- 9. Zainstaluj [akumulator](#page-16-0).
- 10. Wykonaj procedury przedstawione w rozdziale [Po zako](#page-11-0)*ń*czeniu [serwisowania komputera](#page-11-0).

## <span id="page-98-0"></span>Oprawa wy**ś**wietlacza 31

#### Wymontowywanie oprawy wy**ś**wietlacza

- 1. Wykonaj procedury przedstawione w rozdziale [Przed przyst](#page-8-0)*ą*pieniem do [serwisowania komputera](#page-8-0).
- 2. Wyjmij [akumulator](#page-16-0).
- 3. Delikatnie podważ górną krawędź oprawy wyświetlacza.

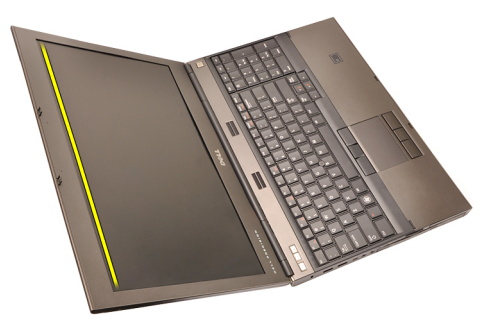

4. Kontynuuj po bokach i wzdłuż dolnej krawędzi oprawy, a następnie zdejmij oprawę wyświetlacza.

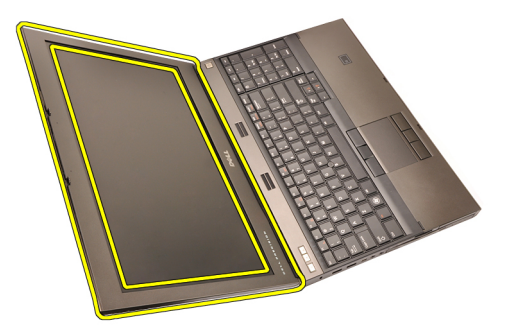

#### <span id="page-99-0"></span>Instalowanie oprawy wy**ś**wietlacza standardowego

- 1. Umieść oprawę wyświetlacza na komputerze.
- 2. Zaczynając od dolnej krawędzi, dociśnij oprawę wyświetlacza, aby zablokować zaczepy.
- 3. Kontynuuj po bokach i wzdłuż górnej krawędzi oprawy.
- 4. Wkręć wkręty mocujące oprawę wyświetlacza.
- 5. Załóż nakładki wkrętów.
- 6. Zainstaluj [akumulator](#page-16-0).
- 7. Wykonaj procedury przedstawione w rozdziale [Po zako](#page-11-0)*ń*czeniu [serwisowania komputera](#page-11-0).

### <span id="page-100-0"></span>Panel wy**ś**wietlacza 32

#### Wymontowywanie standardowego panelu wy**ś**wietlacza

- 1. Wykonaj procedury przedstawione w rozdziale [Przed przyst](#page-8-0)*ą*pieniem do [serwisowania komputera](#page-8-0).
- 2. Wyjmij [akumulator](#page-16-0).
- 3. Wymontuj opraw*ę* wy*ś*[wietlacza](#page-98-0).
- 4. Wykręć wkręty mocujące panel wyświetlacza po prawej stronie. Wkręty są częściowo ukryte pod kablami. Podnieś kable, aby uzyskać dostęp do wkrętów.

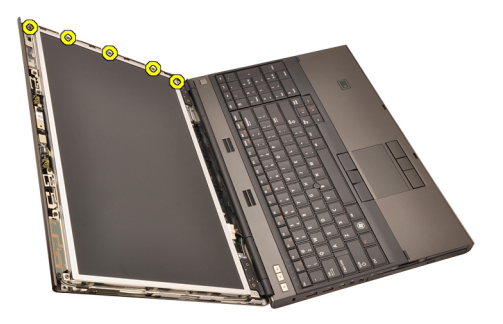

5. Wykręć wkręty mocujące panel wyświetlacza.

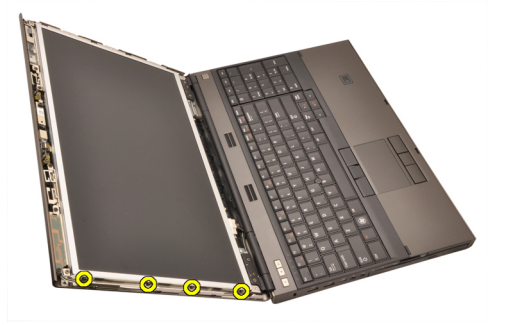

6. Odwróć panel wyświetlacza.

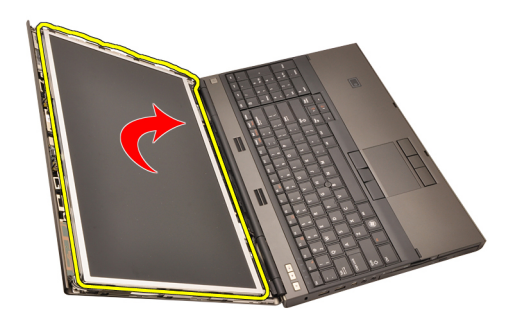

7. Zdejmij taśmę adhezyjną i odłącz kabel niskonapięciowego sygnału różnicowego (LVDS) od panelu wyświetlacza.

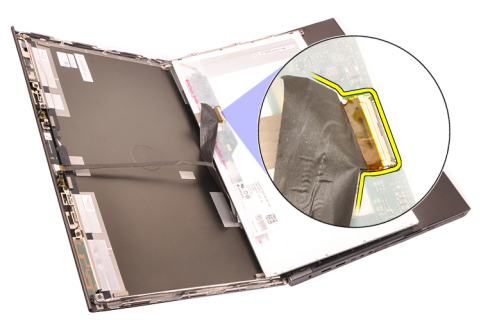

8. Oddziel panel wyświetlacza od zespołu wyświetlacza.

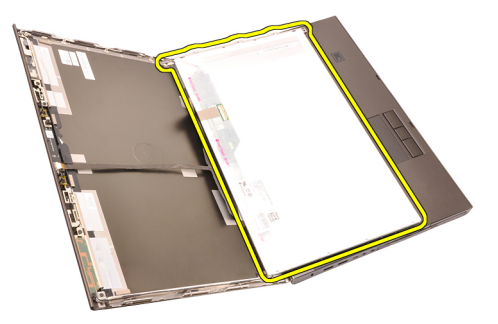

9. Wykręć cztery wkręty mocujące wspornik do panelu wyświetlacza.

<span id="page-102-0"></span>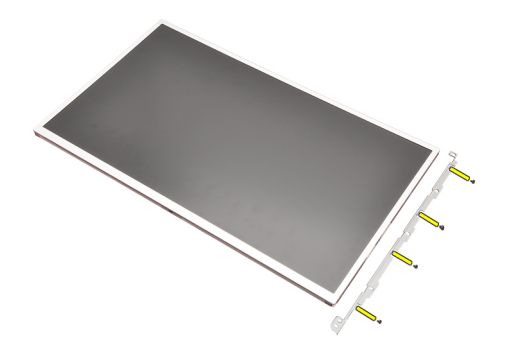

10. Wyjmij wspornik wyświetlacza.

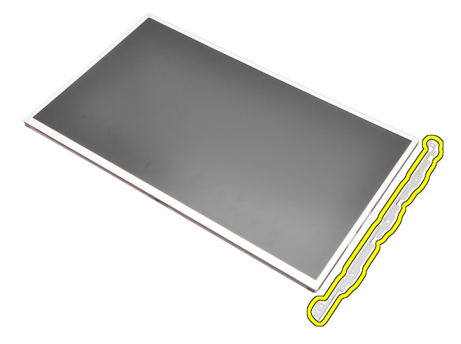

#### Instalowanie standardowego panelu wy**ś**wietlacza

- 1. Wyrównaj wspornik wyświetlacza z panelem wyświetlacza i dokręć wkręty mocujące wspornik wyświetlacza.
- 2. Podłącz kabel dyskretyzatora.
- 3. Podłącz kabel niskonapięciowego sygnału różnicowego LVDS z tyłu panelu wyświetlacza i przyklej taśmę adhezyjną, aby zamocować kabel LVDS.
- 4. Wkręć wkręty mocujące panel wyświetlacza.
- 5. Wkręć wkręty po lewej stronie panelu wyświetlacza, aby go zamocować.
- 6. Zainstaluj opraw*ę* wy*ś*[wietlacza](#page-99-0).
- 7. Zainstaluj [akumulator](#page-16-0).
- 8. Wykonaj procedury przedstawione w rozdziale [Po zako](#page-11-0)*ń*czeniu [serwisowania komputera](#page-11-0).

### Kamera 33

#### Wymontowywanie kamery

- 1. Wykonaj procedury przedstawione w rozdziale [Przed przyst](#page-8-0)*ą*pieniem do [serwisowania komputera](#page-8-0).
- 2. Wyjmij [akumulator](#page-16-0).
- 3. Wymontuj opraw*ę* wy*ś*[wietlacza standardowego](#page-98-0) lub opraw*ę* wy*ś*[wietlacza](#page-86-0) [dotykowego](#page-86-0).
- 4. Wymontuj panel wy*ś*[wietlacza standardowego](#page-100-0) lub [panel wy](#page-93-0)*ś*wietlacza [dotykowego](#page-93-0).
- 5. Odłącz kabel kamery.

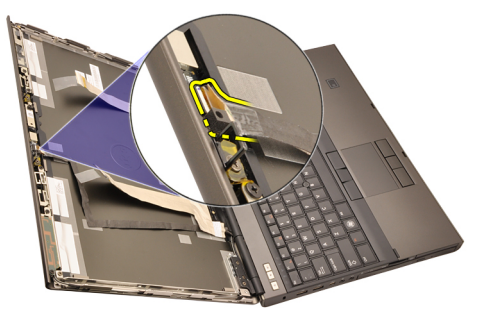

6. Poluzuj wkręt mocujący moduł kamery i mikrofonu.

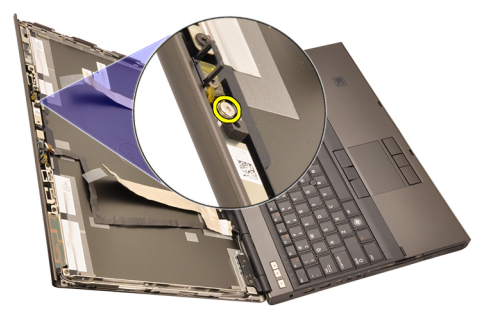

7. Unieś moduł kamery i mikrofonu, aby wyjąć go z komputera.

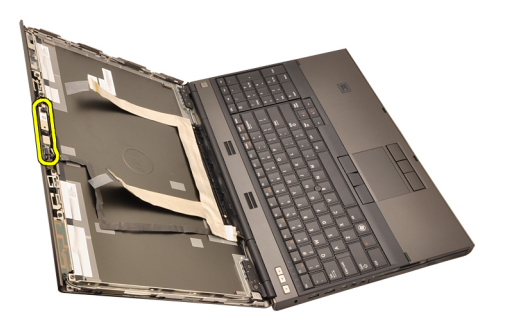

#### Instalowanie kamery

- 1. Umieść moduł kamery i mikrofonu w pokrywie wyświetlacza i wkręć wkręt mocujący moduł.
- 2. Podłącz kabel kamery do modułu kamery i mikrofonu.
- 3. Zainstaluj [akumulator](#page-16-0).
- 4. Zainstaluj panel wy*ś*[wietlacza standardowego](#page-102-0) lub [panel wy](#page-97-0)*ś*wietlacza [dotykowego](#page-97-0).
- 5. Zainstaluj opraw*ę* wy*ś*[wietlacza standardowego](#page-99-0) lub opraw*ę* wy*ś*[wietlacza](#page-88-0) [dotykowego](#page-88-0).
- 6. Wykonaj procedury przedstawione w rozdziale [Po zako](#page-11-0)*ń*czeniu [serwisowania komputera](#page-11-0).

# Wspornik zawiasu wy**ś**wietlacza 34

#### Wymontowywanie wspornika zawiasu wy**ś**wietlacza

- 1. Wykonaj procedury przedstawione w rozdziale [Przed przyst](#page-8-0)*ą*pieniem do [serwisowania komputera](#page-8-0).
- 2. Wyjmij [akumulator](#page-16-0).
- 3. Wymontuj [pokryw](#page-22-0)*ę* doln*ą*.
- 4. Wymontuj opraw*ę* [klawiatury](#page-24-0).
- 5. Wymontuj [klawiatur](#page-26-0)*ę*.
- 6. Wymontuj nap*ę*d dysków optycznych.
- 7. Wymontuj [dysk twardy](#page-34-0).
- 8. Wymontuj *[podparcie dłoni](#page-50-0)*.
- 9. Wymontuj [zespół wy](#page-74-0)*ś*wietlacza.
- 10. Wymontuj opraw*ę* wy*ś*[wietlacza standardowego](#page-98-0) lub opraw*ę* wy*ś*[wietlacza](#page-86-0) [dotykowego](#page-86-0).
- 11. Wymontuj panel wy*ś*[wietlacza standardowego](#page-100-0) lub [panel wy](#page-93-0)*ś*wietlacza [dotykowego](#page-93-0).
- 12. Wykręć wkręty mocujące zawiasy wyświetlacza.

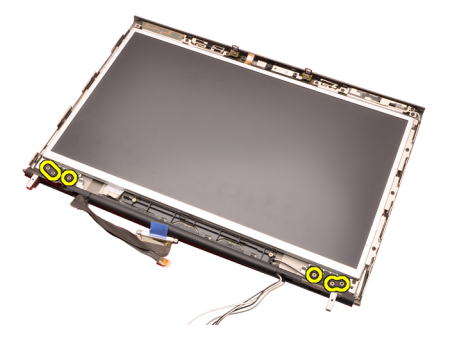

13. Zdejmij nakładki zawiasów wyświetlacza.

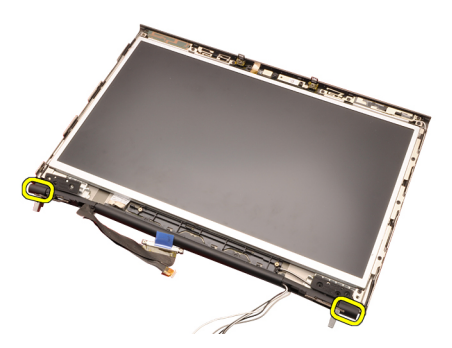

14. Wyjmij zawiasy wyświetlacza.

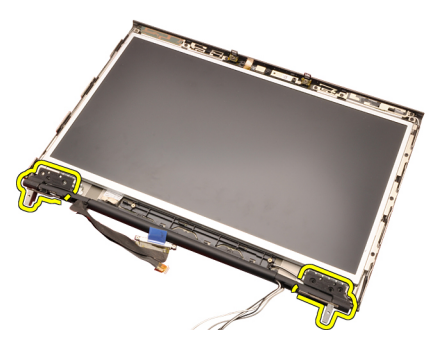

15. Wyjmij kable ze wsporników zawiasów wyświetlacza i wyjmij wsporniki.
<span id="page-108-0"></span>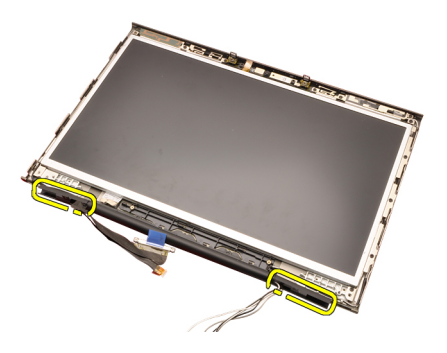

## Instalowanie wspornika zawiasu wy**ś**wietlacza

- 1. Wsuń wsporniki zawiasów wyświetlacza otwartym końcem do wewnątrz i upewnij się, że żadne kable nie są przyciśnięte.
- 2. Umieść zawiasy wyświetlacza we wspornikach zawiasów.
- 3. Załóż nakładki na końcówki wsporników zawiasów.
- 4. Wkręć wkręty mocujące zawiasy wyświetlacza.
- 5. Zainstaluj panel wy*ś*[wietlacza standardowego](#page-102-0) lub [panel wy](#page-97-0)*ś*wietlacza [dotykowego](#page-97-0).
- 6. Zainstaluj opraw*ę* wy*ś*[wietlacza standardowego](#page-99-0) lub opraw*ę* wy*ś*[wietlacza](#page-88-0) [dotykowego](#page-88-0).
- 7. Zainstaluj [zespół wy](#page-78-0)*ś*wietlacza.
- 8. Zainstaluj *[podparcie dłoni](#page-55-0)*.
- 9. Zainstaluj [dysk twardy](#page-34-0).
- 10. Zainstaluj nap*ę*d dysków optycznych.
- 11. Zainstaluj [klawiatur](#page-28-0)*ę*.
- 12. Zainstaluj opraw*ę* [klawiatury](#page-25-0).
- 13. Zainstaluj [pokryw](#page-23-0)*ę* doln*ą*.
- 14. Zainstaluj [akumulator](#page-16-0).
- 15. Wykonaj procedury przedstawione w rozdziale [Po zako](#page-11-0)*ń*czeniu [serwisowania komputera](#page-11-0).

## Kabel niskonapi**ę**ciowego sygnału ró**ż**nicowego (LVDS) kamery 35

## Wymontowywanie kabla niskonapi**ę**ciowego sygnału ró**ż**nicowego (LVDS) kamery

- 1. Wykonaj procedury przedstawione w rozdziale [Przed przyst](#page-8-0)*ą*pieniem do [serwisowania komputera](#page-8-0).
- 2. Wyimii [akumulator](#page-16-0).
- 3. Wymontuj [pokryw](#page-22-0)*ę* doln*ą*.
- 4. Wymontuj opraw*ę* [klawiatury](#page-24-0).
- 5. Wymontuj [klawiatur](#page-26-0)*ę*.
- 6. Wymontuj nap*ę*d dysków optycznych.
- 7. Wymontuj [dysk twardy](#page-34-0).
- 8. Wymontuj *[podparcie dłoni](#page-50-0)*.
- 9. Wymontuj [zespół wy](#page-74-0)*ś*wietlacza.
- 10. Wymontuj opraw*ę* wy*ś*[wietlacza standardowego](#page-98-0) lub opraw*ę* wy*ś*[wietlacza](#page-86-0) [dotykowego](#page-86-0).
- 11. Wymontuj panel wy*ś*[wietlacza standardowego](#page-100-0) lub [panel wy](#page-93-0)*ś*wietlacza [dotykowego](#page-93-0).
- 12. Wymontuj zawias wy*ś*wietlacza, nakładk*ę* [i wspornik zawiasu](#page-106-0).
- 13. Odłącz kabel niskonapięciowego sygnału różnicowego (LVDS) i kabel kamery od kamery.

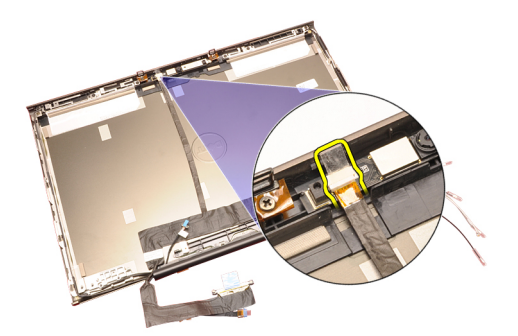

14. Podważ kabel LVDS i kabel kamery na pokrywie wyświetlacza.

<span id="page-112-0"></span>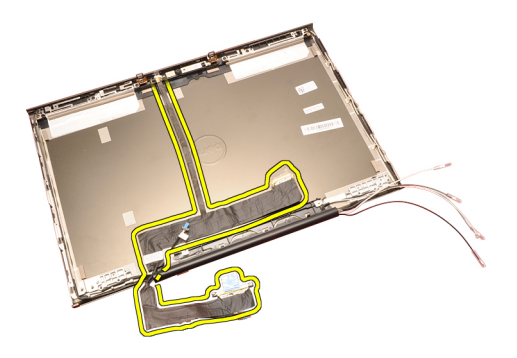

## Instalowanie kabla niskonapi**ę**ciowego sygnału ró**ż**nicowego (LVDS) kamery

- 1. Umieść kabel niskonapięciowego sygnału różnicowego (LVDS) w prowadnicy.
- 2. Przymocuj kabel LVDS i kabel kamery taśmą adhezyjną.
- 3. Podłącz kabel LVDS i kabel kamery do kamery.
- 4. Zainstaluj zawias wy*ś*wietlacza, nakładk*ę* [i wspornik zawiasu](#page-108-0).
- 5. Zainstaluj panel wy*ś*[wietlacza standardowego](#page-102-0) lub [panel wy](#page-97-0)*ś*wietlacza [dotykowego](#page-97-0).
- 6. Zainstaluj opraw*ę* wy*ś*[wietlacza standardowego](#page-99-0) lub opraw*ę* wy*ś*[wietlacza](#page-88-0) [dotykowego](#page-88-0).
- 7. Zainstaluj [zespół wy](#page-78-0)*ś*wietlacza.
- 8. Zainstaluj [podparcie dłoni](#page-55-0).
- 9. Zainstaluj [dysk twardy](#page-34-0).
- 10. Zainstaluj nap*ę*d dysków optycznych.
- 11. Zainstaluj [klawiatur](#page-28-0)*ę*.
- 12. Zainstaluj opraw*ę* [klawiatury](#page-25-0).
- 13. Zainstaluj [pokryw](#page-23-0)*ę* doln*ą*.
- 14. Zainstaluj *[akumulator](#page-16-0)*.
- 15. Wykonaj procedury przedstawione w rozdziale [Po zako](#page-11-0)*ń*czeniu [serwisowania komputera](#page-11-0).

## Wymontowywanie kabla niskonapi**ę**ciowego sygnału ró**ż**nicowego (LVDS) wy**ś**wietlacza RGB

- 1. Wykonaj procedury przedstawione w rozdziale [Przed przyst](#page-8-0)*ą*pieniem do [serwisowania komputera](#page-8-0).
- 2. Wyjmij *[akumulator](#page-16-0)*.
- 3. Wymontuj [pokryw](#page-22-0)*ę* doln*ą*.
- 4. Wymontuj opraw*ę* [klawiatury](#page-24-0).

pokrywie wyświetlacza i wyjmij kabel.

<span id="page-114-0"></span>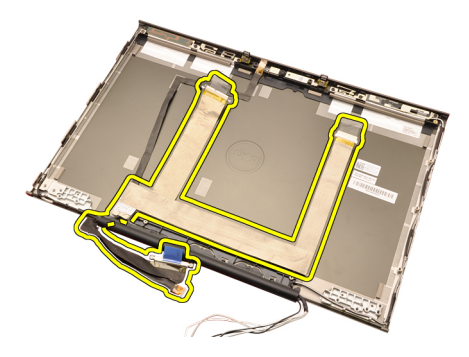

## Instalowanie kabla niskonapi**ę**ciowego sygnału ró**ż**nicowego (LVDS) wy**ś**wietlacza RGB

- 1. Umieść kabel niskonapięciowego sygnału różnicowego (LVDS) w pokrywie wyświetlacza.
- 2. Przymocuj kabel LVDS taśmą adhezyjną.
- 3. Zainstaluj zawias wy*ś*wietlacza, nakładk*ę* [i wspornik zawiasu](#page-108-0).
- 4. Zainstaluj panel wy*ś*[wietlacza RGB](#page-93-0).
- 5. Zainstaluj panel wy*ś*[wietlacza dotykowego](#page-88-0).
- 6. Zainstaluj [zespół wy](#page-78-0)*ś*wietlacza.
- 7. Zainstaluj *[podparcie dłoni](#page-55-0).*
- 8. Zainstaluj [dysk twardy](#page-34-0).
- 9. Zainstaluj nap*ę*d dysków optycznych.
- 10. Zainstaluj [klawiatur](#page-28-0)*ę*.
- 11. Zainstaluj opraw*ę* [klawiatury](#page-25-0).
- 12. Zainstaluj [pokryw](#page-23-0)*ę* doln*ą*.
- 13. Zainstaluj [akumulator](#page-16-0).
- 14. Wykonaj procedury przedstawione w rozdziale [Po zako](#page-11-0)*ń*czeniu [serwisowania komputera](#page-11-0).

## Wymontowywanie kabla kamery RGB

- 1. Wykonaj procedury przedstawione w rozdziale [Przed przyst](#page-8-0)*ą*pieniem do [serwisowania komputera](#page-8-0).
- 2. Wyjmij [akumulator](#page-16-0).
- 3. Wymontuj [pokryw](#page-22-0)*ę* doln*ą*.
- 4. Wymontuj opraw*ę* [klawiatury](#page-24-0).
- 5. Wymontuj [klawiatur](#page-26-0)*ę*.
- 6. Wymontuj nap*ę*d dysków optycznych.
- 7. Wymontuj *[dysk twardy](#page-34-0)*.
- 0. Wymontuj podparają dłoni

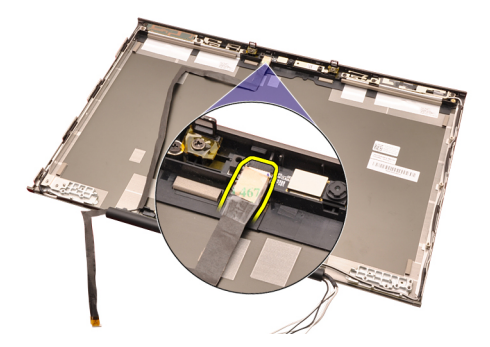

15. Podważ kabel kamery na pokrywie wyświetlacza i wyjmij kabel.

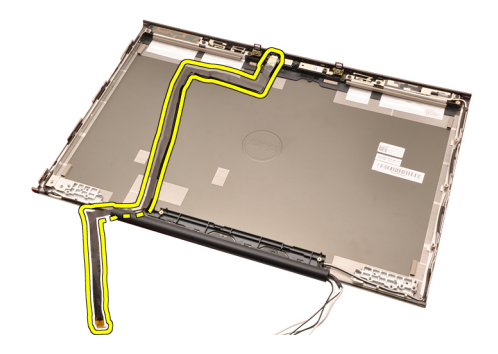

## Instalowanie kabla kamery RGB

- 1. Umieść kamerę w pokrywie wyświetlacza.
- 2. Przymocuj kabel kamery taśmą adhezyjną.
- 3. Podłącz kabel kamery do modułu kamery i mikrofonu.
- 4. Zainstaluj kabel niskonapi*ę*ciowego sygnału ró*ż*[nicowego \(LVDS\) RGB](#page-114-0).
- 5. Zainstaluj zawias wy*ś*wietlacza, nakładk*ę* [i wspornik zawiasu](#page-108-0).
- 6. Zainstaluj panel wy*ś*[wietlacza RGB](#page-93-0).
- 7. Zainstaluj panel wy*ś*[wietlacza dotykowego](#page-88-0).
- 8. Zainstaluj [zespół wy](#page-78-0)*ś*wietlacza.
- 9. Zainstaluj *[podparcie dłoni](#page-55-0)*.
- 10. Zainstaluj [dysk twardy](#page-34-0).
- 11. Zainstaluj nap*ę*d dysków optycznych.
- 12. Zainstaluj [klawiatur](#page-28-0)*ę*.
- 13. Zainstaluj opraw*ę* [klawiatury](#page-25-0).
- 14. Zainstaluj [pokryw](#page-23-0)*ę* doln*ą*.
- 15. Zainstaluj [akumulator](#page-16-0).
- 16. Wykonaj procedury przedstawione w rozdziale [Po zako](#page-11-0)*ń*czeniu [serwisowania komputera](#page-11-0).

## Dane techniczne  $36$

## Dane techniczne

Procesor

 $\mathscr U$ 

UWAGA: Oferowane opcje mogą być różne w różnych krajach. Aby uzyskać więcej

informacji o konfiguracji komputera, kliknij przycisk Start (<sup>12</sup> (lub przycisk Start w systemie Windows XP), a następnie kliknij polecenie Help and Support (Pomoc i obsługa techniczna) i wybierz opcję przeglądania informacji o komputerze.

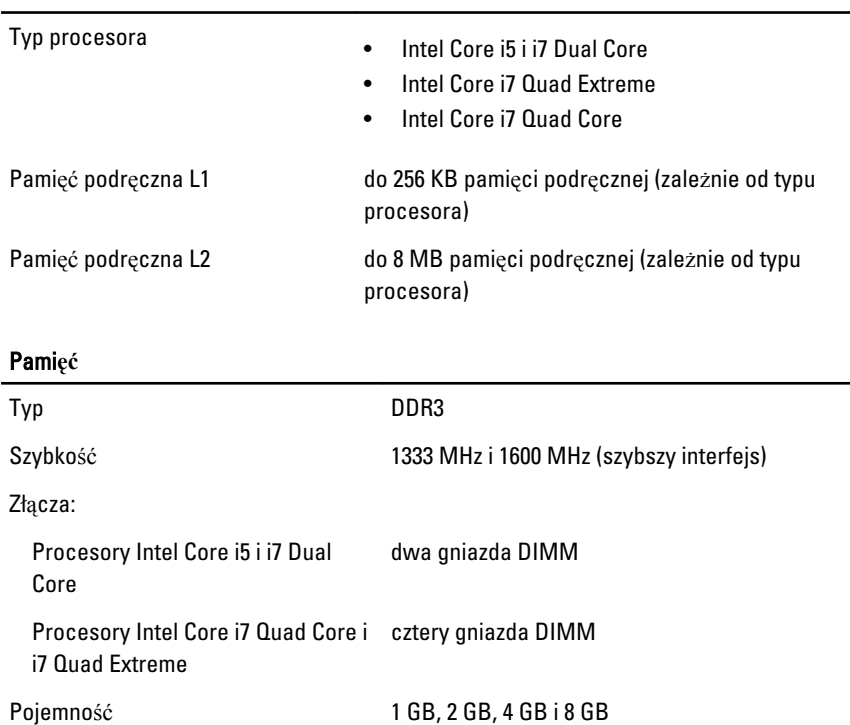

Maksymalna pojemność pamięci

Minimalna pojemność pamięci 2 GB

## Pami**ęć**

Procesory Intel Core i5 i i7 Dual Core 16 GB Procesory Intel Core i7 Quad Core i 32 GB i7 Quad Extreme

## Grafika

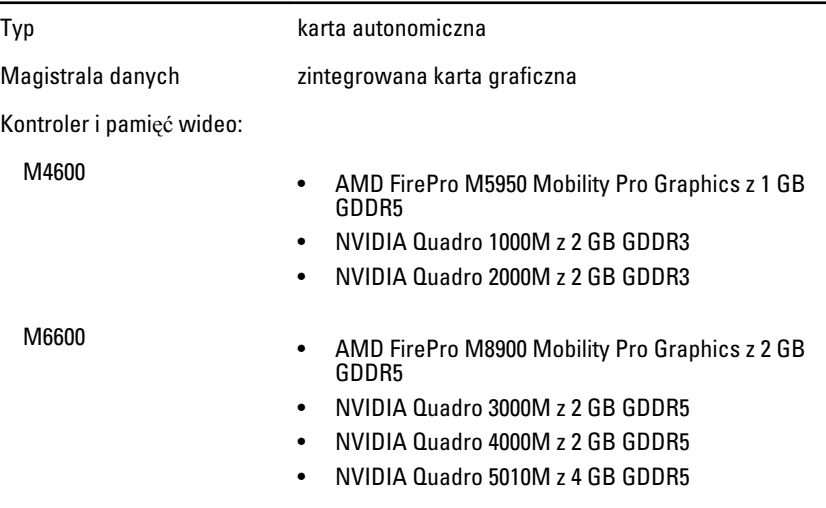

#### D**ź**wi**ę**k

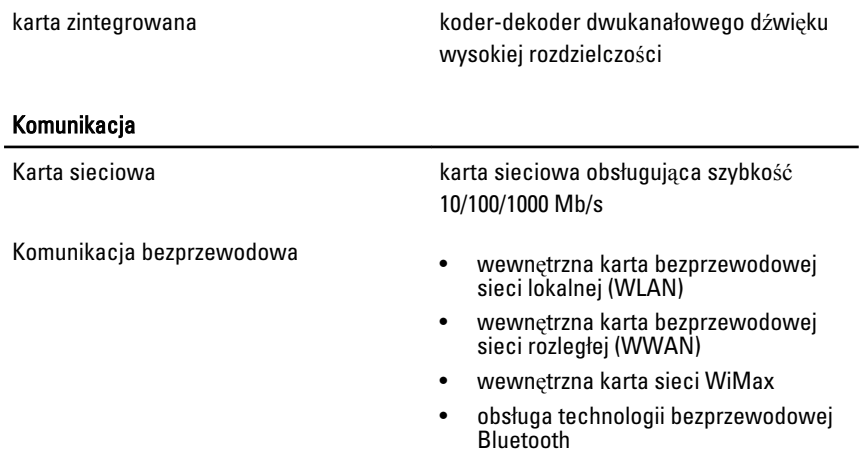

### Informacje o systemie

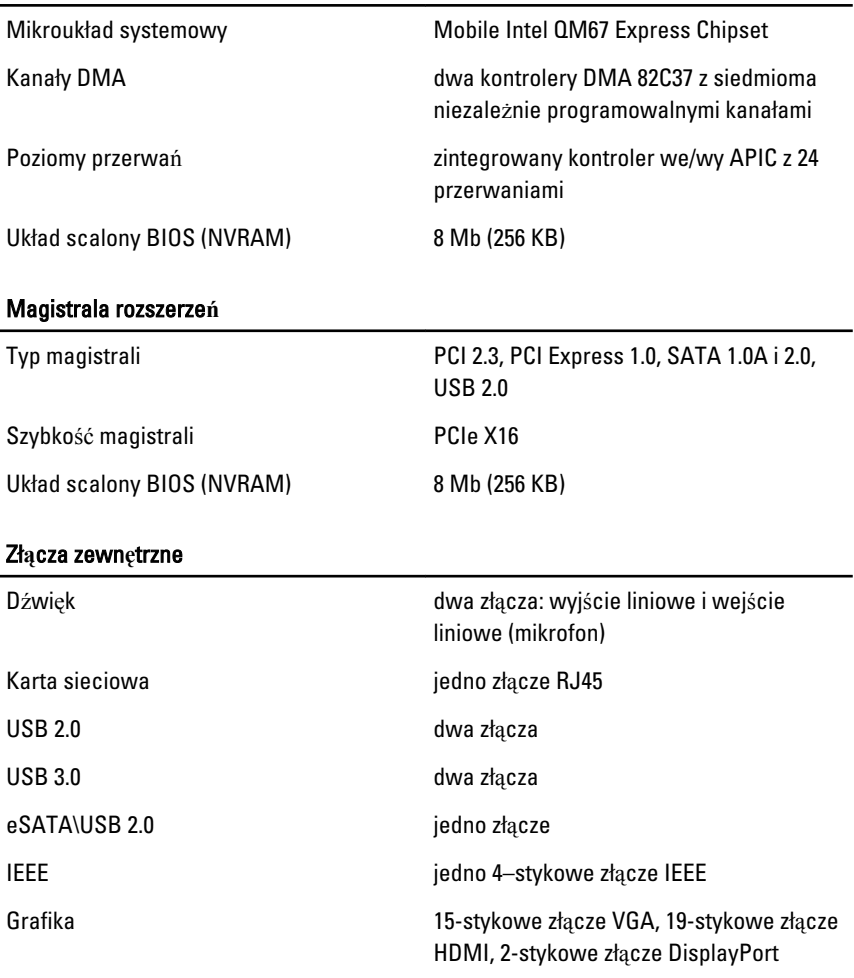

## Akumulator

Typ litowo-jonowy

UWAGA: Mobilna stacja robocza Dell Precision M6600 obsługuje tylko akumulatory 9-ogniwowe.

Wymiary (6-ogniwowy / 9-ogniwowy / 9-ogniwowy z wydłużonym cyklem eksploatacji (LCL)):

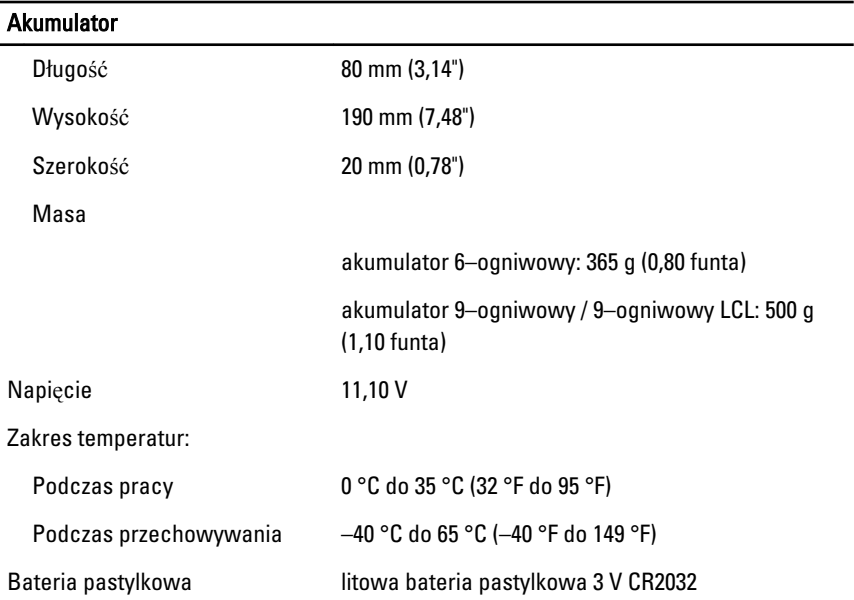

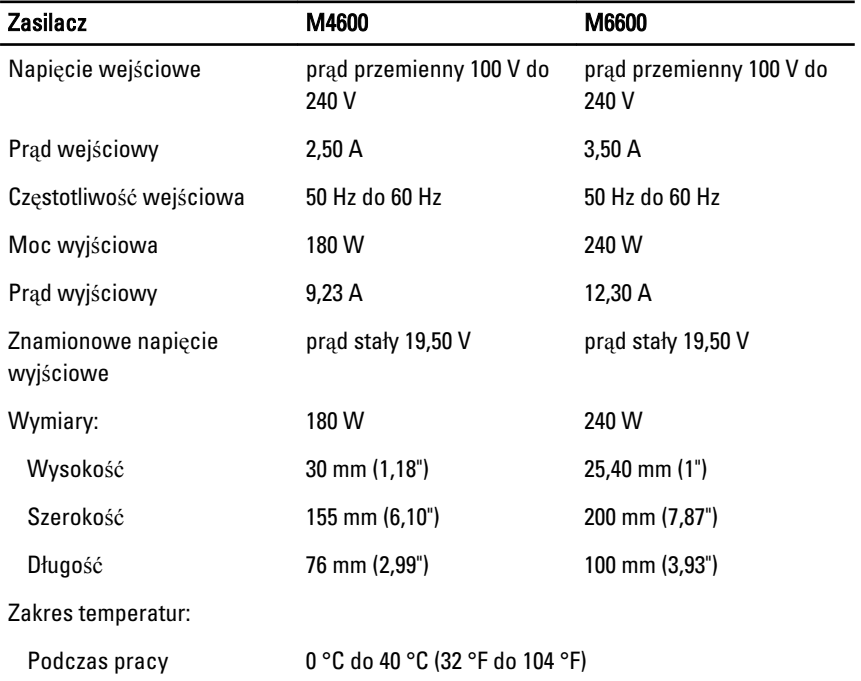

Zasilacz M4600 M6600

Podczas przechowywania –40 °C do 65 °C (–40 °F do 149 °F)

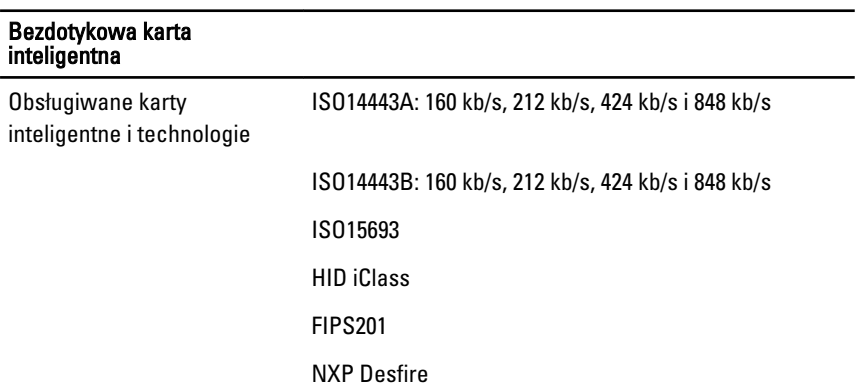

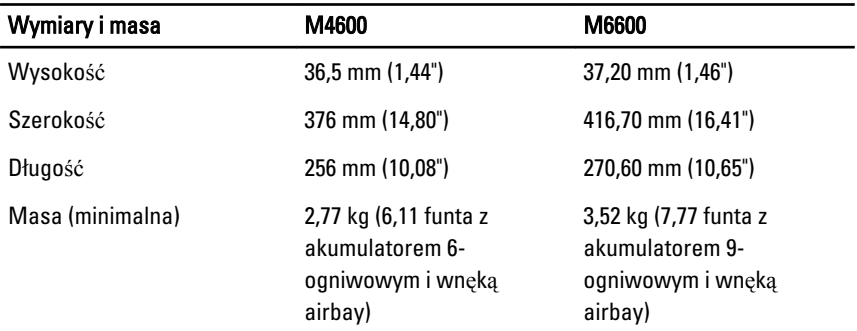

#### **Ś**rodowisko pracy

Zakres temperatur:

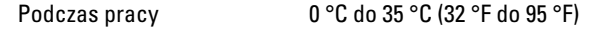

Podczas przechowywania –40 °C do 65 °C (–40 °F do 149 °F)

Wilgotność względna (maksymalna):

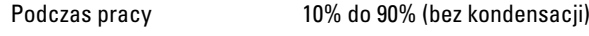

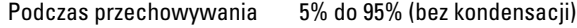

Maksymalne drgania:

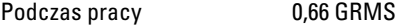

## **Ś**rodowisko pracy

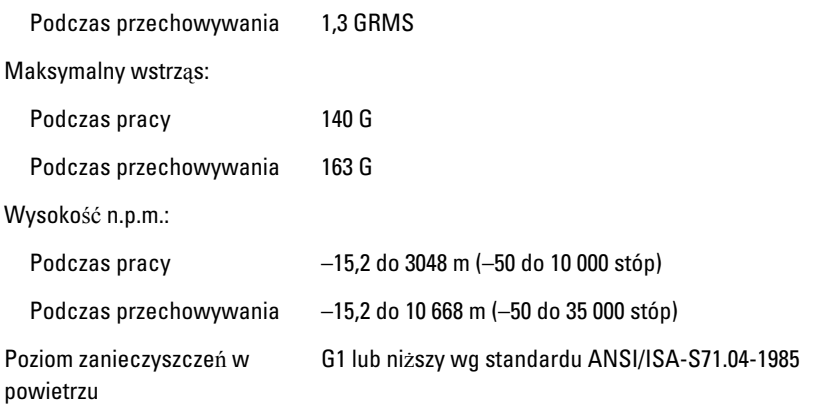

# Program konfiguracji systemu 37

## Informacje o programie konfiguracji systemu

Program konfiguracji systemu (System Setup) oferuje następujące funkcje:

- Zmiana danych konfiguracji systemu po dodaniu, zmianie lub usunięciu dowolnego sprzętu w komputerze.
- Ustawianie lub zmienianie opcji definiowanych przez użytkownika, takich jak hasło systemowe.
- Sprawdzenie ilości zainstalowanej pamięci lub ustawianie typu zainstalowanego dysku twardego.

Przed skorzystaniem z programu konfiguracji systemu zaleca się zapisać informacje wyświetlane na ekranie tego programu, aby można je było wykorzystać w przyszłości.

#### OSTRZE**Ż**ENIE: Ustawienia konfiguracji systemu powinni modyfikowa**ć** tylko do**ś**wiadczeni u**ż**ytkownicy. Niektóre zmiany mog**ą** spowodowa**ć** niewła**ś**ciw**ą** prac**ę** komputera.

## Otwieranie programu konfiguracji systemu

- 1. Włącz (albo uruchom ponownie) komputer.
- 2. Po wyświetleniu niebieskiego logo DELL poczekaj na wyświetlenie monitu o naciśnięcie klawisza F2.
- 3. Kiedy pojawi się monit o naciśnięcie klawisza F2, naciśnij niezwłocznie klawisz <F2>.
- 

**UWAGA:** Monit o naciśnięcie klawisza F2 oznacza, że klawiatura została zainicjowana. Ponieważ monit może pojawić się bardzo szybko, należy zwrócić uwagę na jego wyświetlenie i niezwłocznie nacisnąć klawisz F2. Naciśnięcie klawisza <F2> przed pojawieniem się monitu nie odniesie skutku.

4. W przypadku zbyt długiego oczekiwania i pojawienia się logo systemu operacyjnego należy zaczekać na wyświetlenie pulpitu systemu Microsoft® Windows, a następnie wyłączyć komputer i spróbować ponownie.

## Opcje menu konfiguracji systemu

Poniżej przedstawiono opcje menu programu konfiguracji systemu.

## General (Ogólne)

Poniższa tabela przedstawia opcje dostępne w menu General (Ogólne).

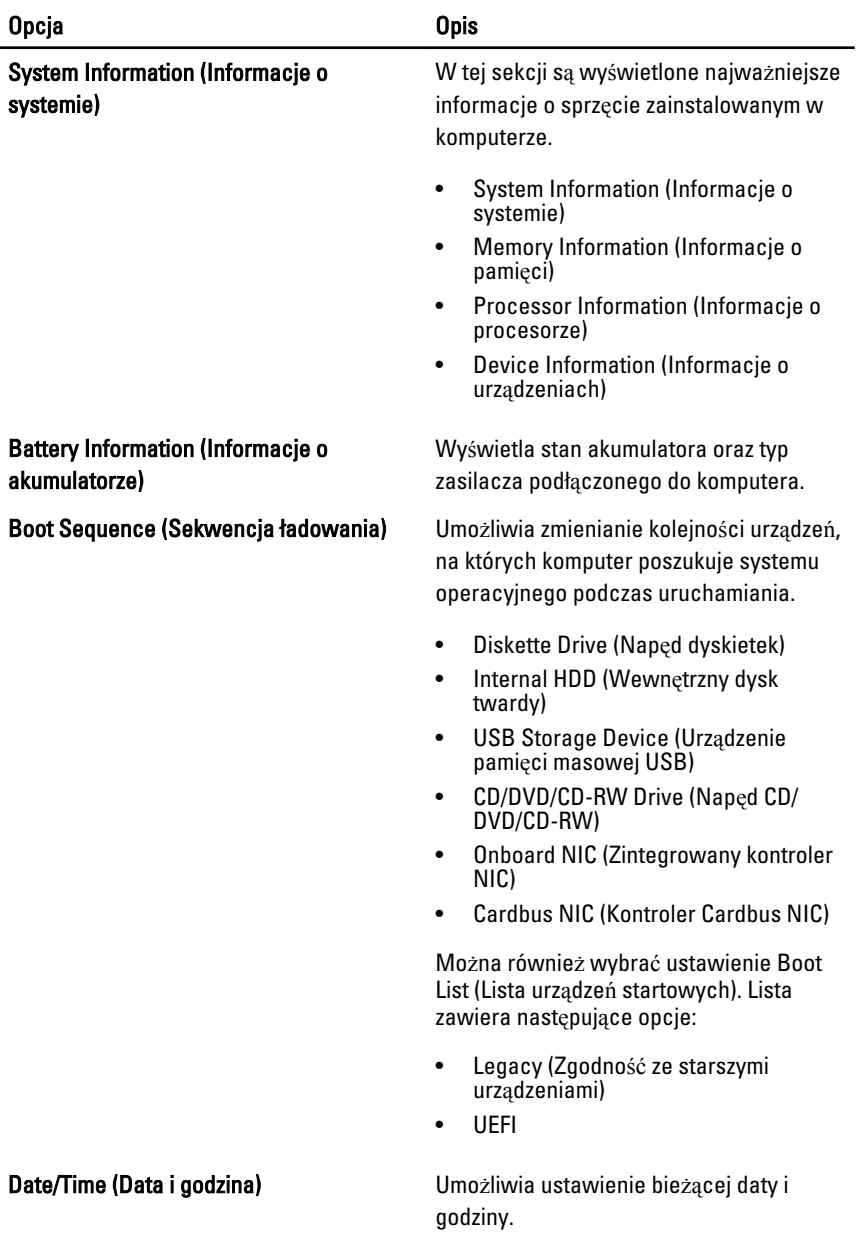

### System Configuration (Konfiguracja systemu)

Poniższa tabela przedstawia opcje dostępne w menu System Configuration (Konfiguracja systemu).

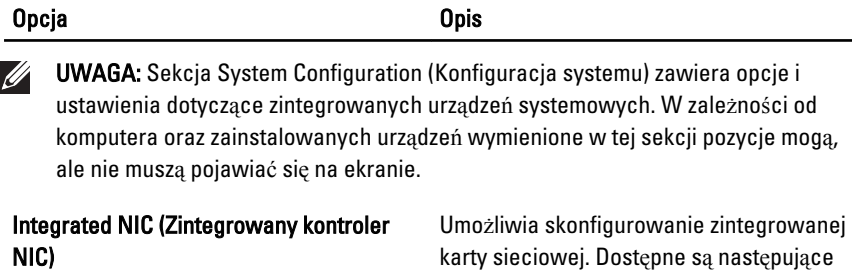

karty sieciowej. Dostępne są następujące opcje:

- Disabled (Wyłączone)
- Enabled (Włączone)
- Enabled w/PXE (Włączone z PXE).

#### Ustawienie domyślne: Enabled w/PXE

System Management (Zarz**ą**dzanie systemem)

#### Serial Port (Port szeregowy) Umożliwia skonfigurowanie

Umożliwia skonfigurowanie mechanizmu zarządzania systemem. Dostępne są następujące opcje:

- Disabled (Wyłączone)
- DASH/ASF 2.0

Ustawienie domyślne: DASH/ASF 2,0

Parallel Port (Port równoległy) Umożliwia skonfigurowanie portu równoległego stacji dokującej. Dostępne są następujące opcje:

- Disabled (Wyłączone)
- AT
- PS2
- ECP

Ustawienie domyślne: AT

zintegrowanego portu szeregowego. Dostępne są następujące opcje:

• Disabled (Wyłączone)

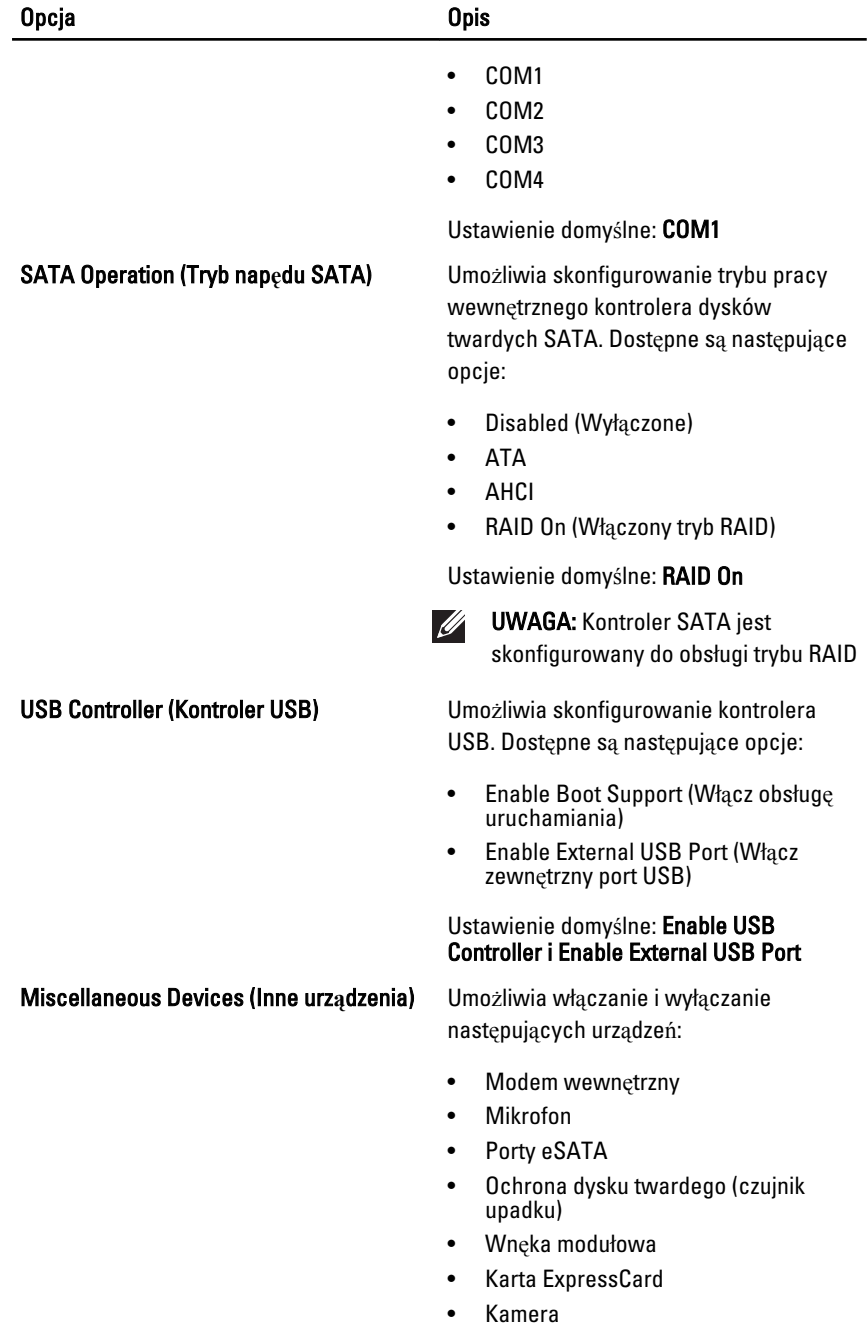

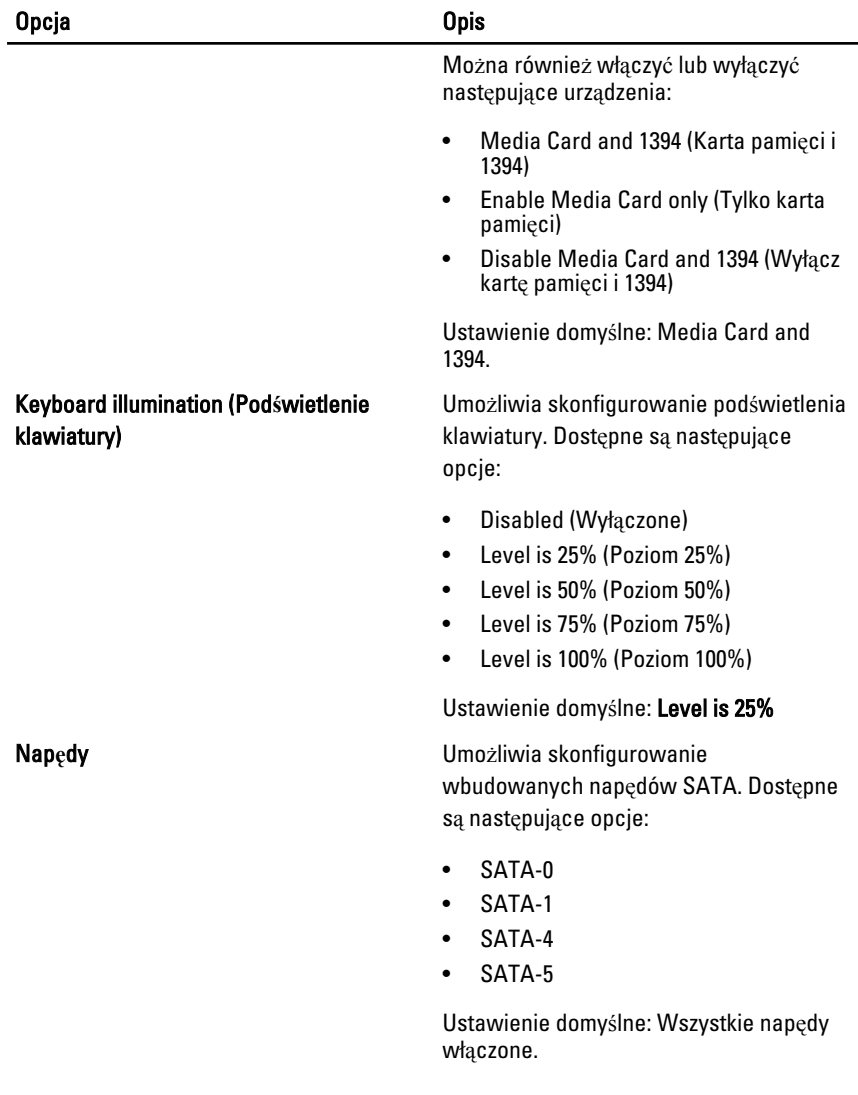

## Video (Grafika)

Poniższa tabela przedstawia opcje dostępne w menu Video (Grafika).

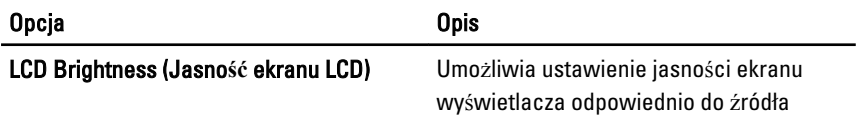

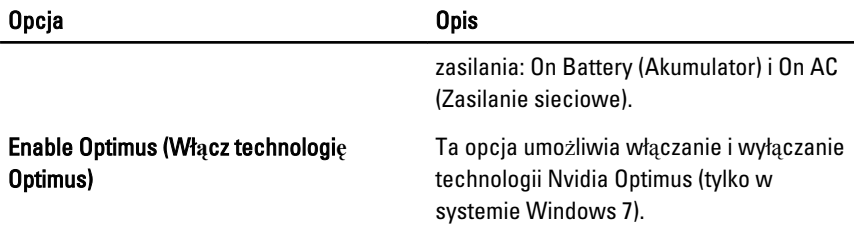

## Security (Zabezpieczenia)

Poniższa tabela przedstawia opcje dostępne w menu Security (Zabezpieczenia).

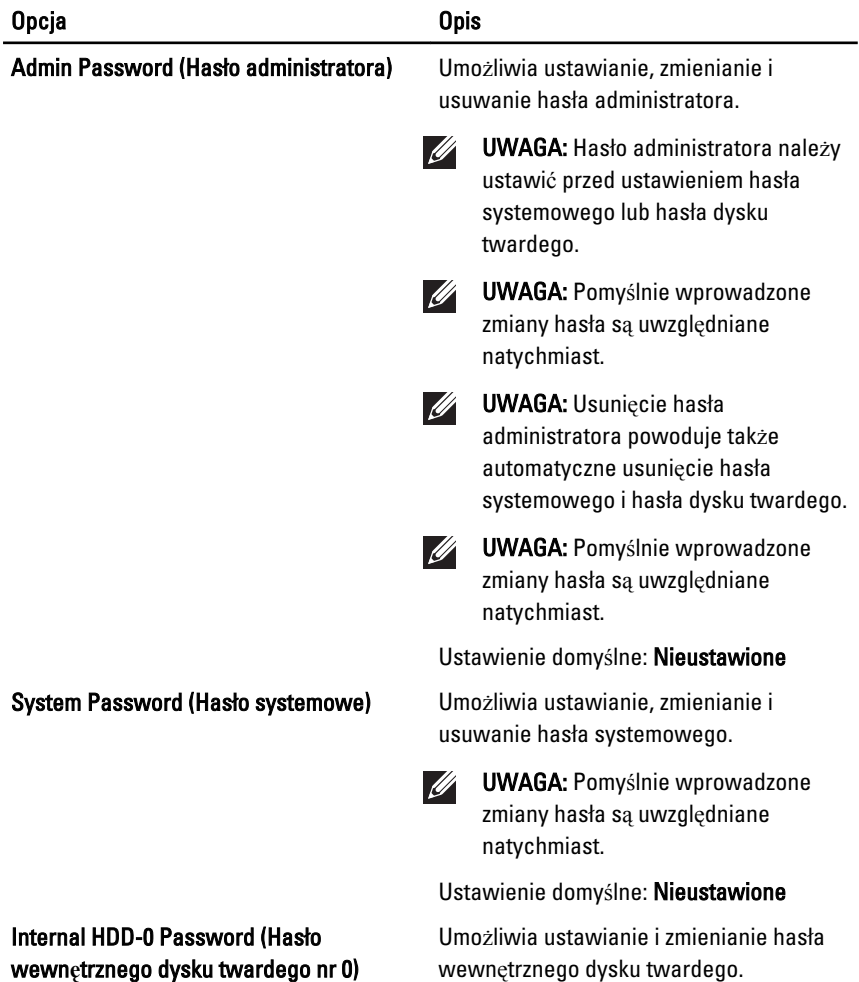

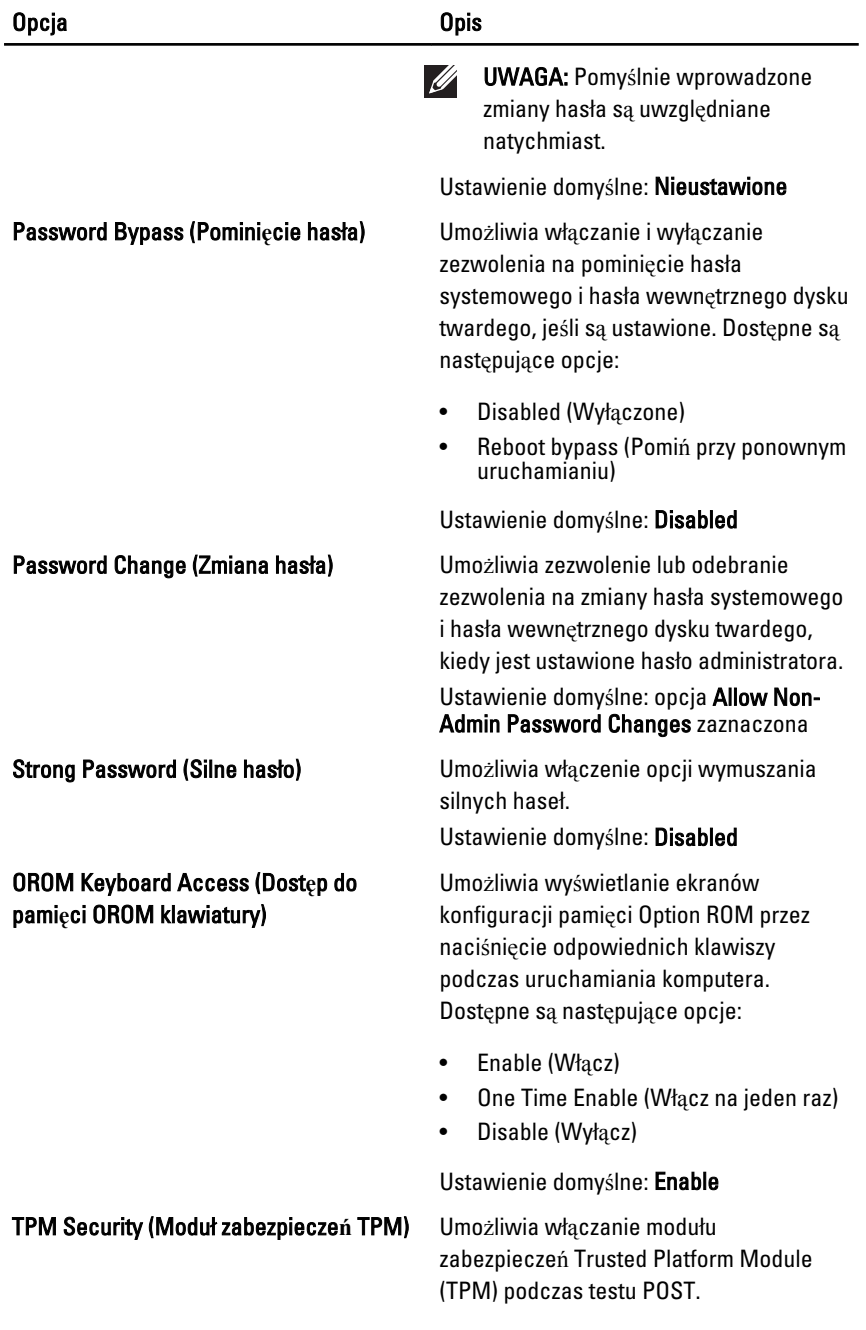

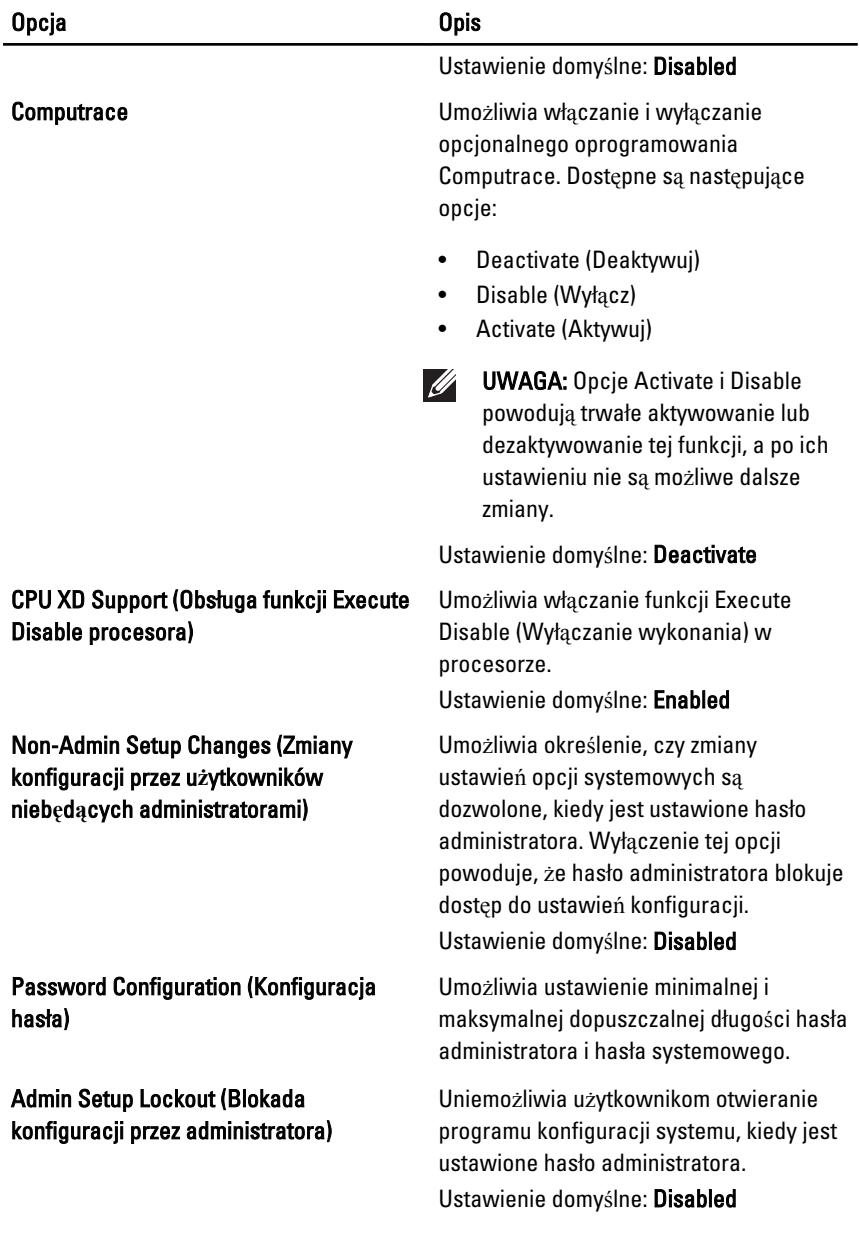

## Performance (Wydajno**ść**)

Poniższa tabela przedstawia opcje dostępne w menu Performance (Wydajność).

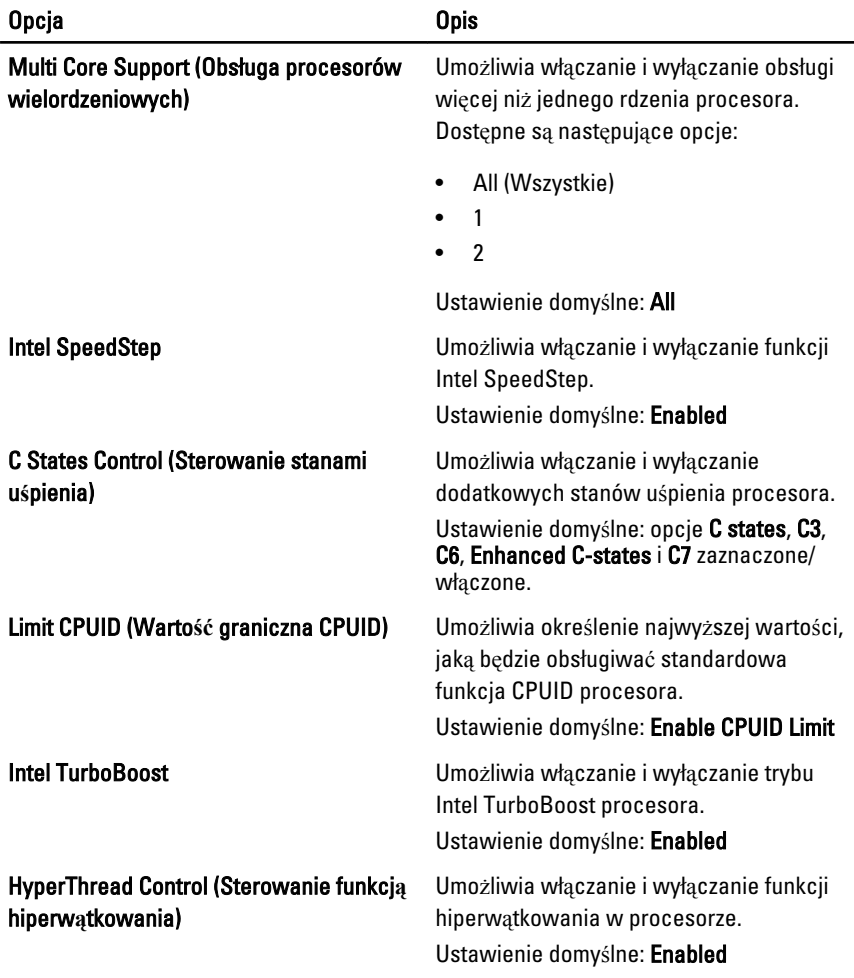

### Power Management (Zarz**ą**dzanie zasilaniem)

Poniższa tabela przedstawia opcje dostępne w menu Power Management (Zarządzanie zasilaniem).

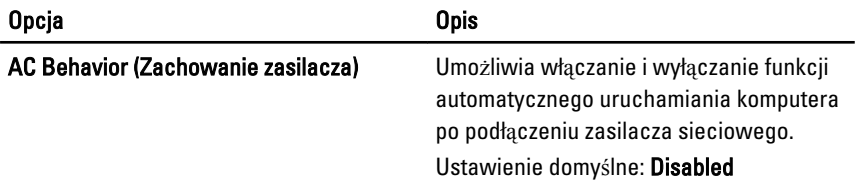

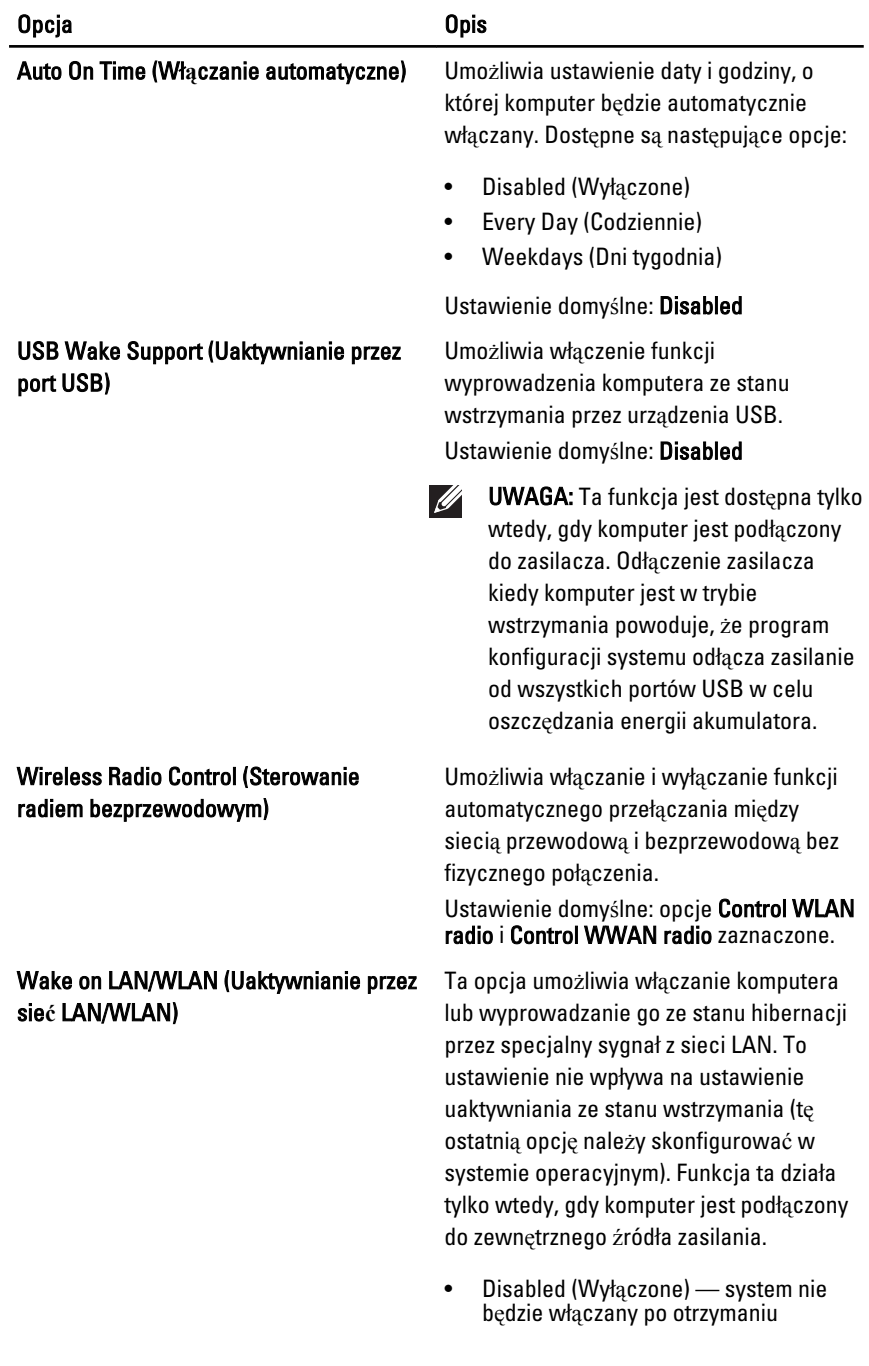

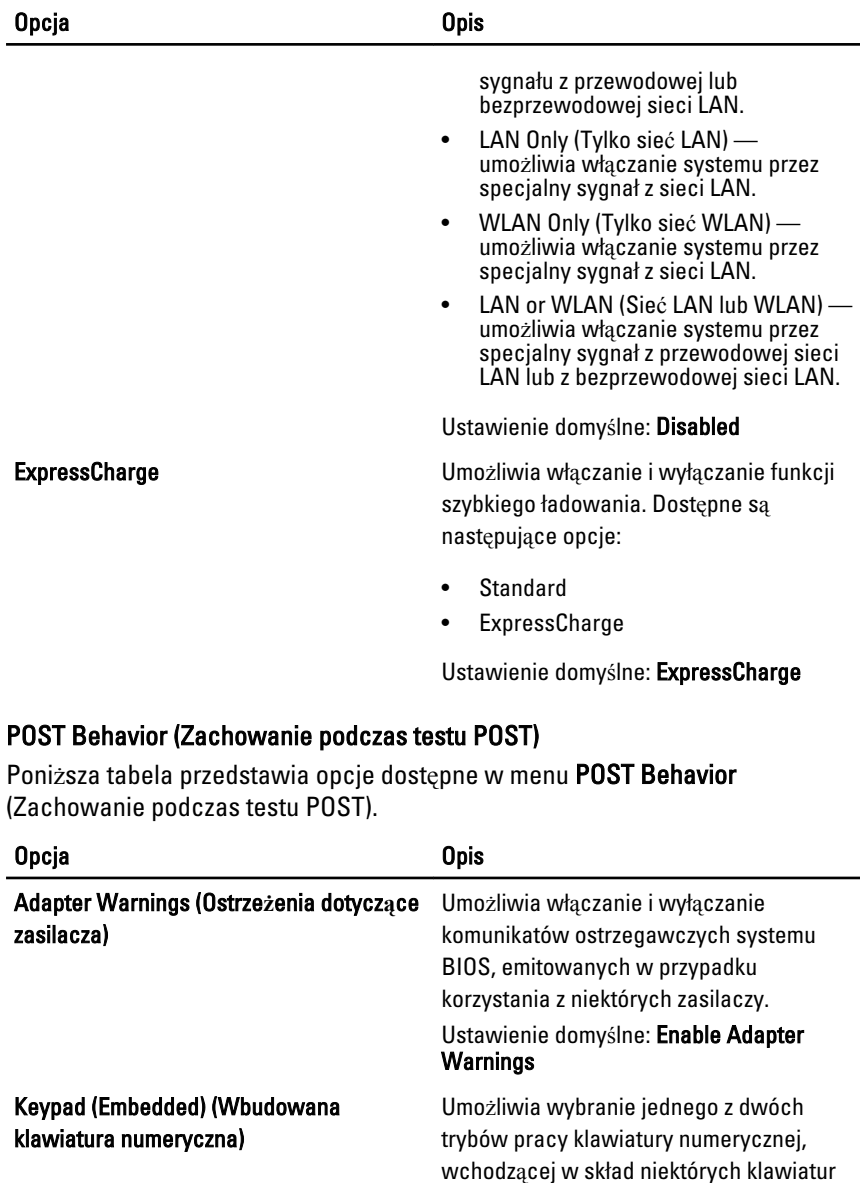

wewnętrznych.

• Fn Key Only (Tylko klawisz Fn) • By Num Lk (Wg klawisza Num Lk)

135

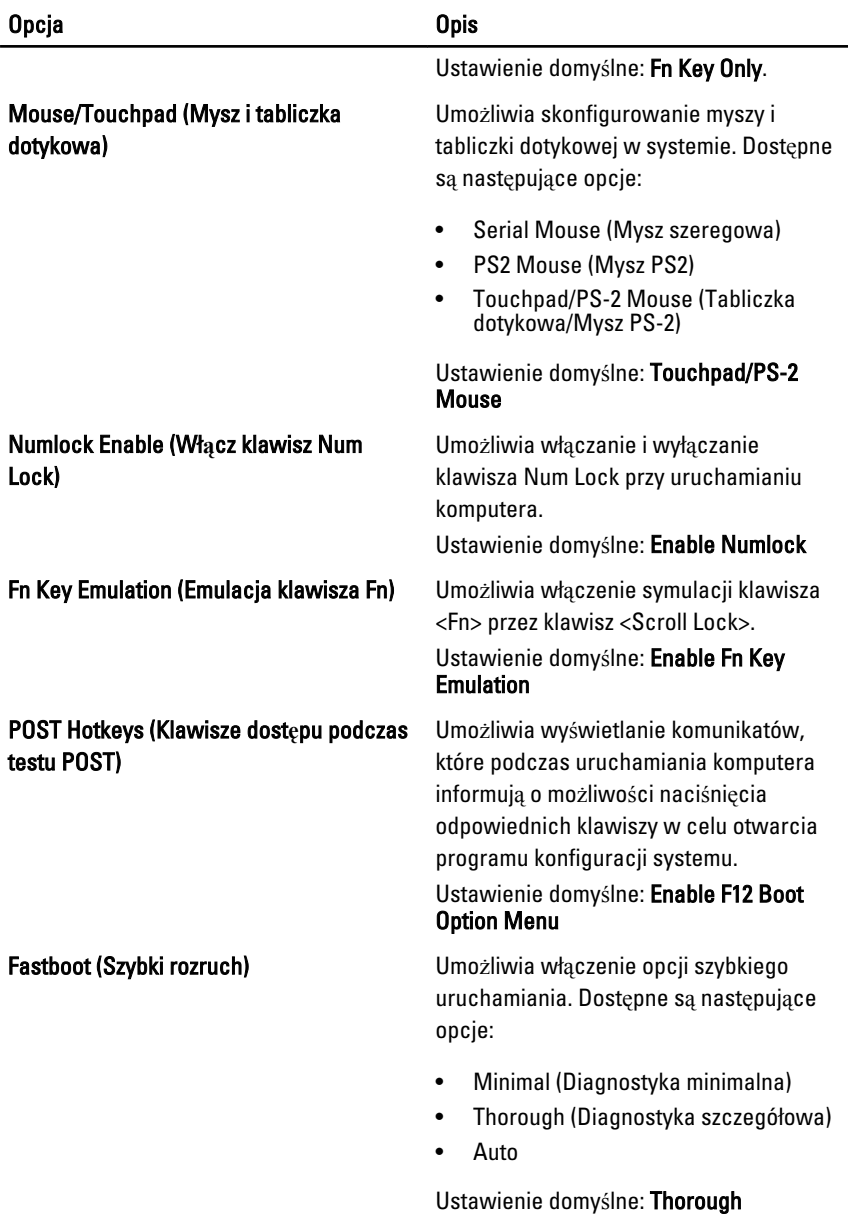

## Virtualization Support (Obsługa wirtualizacji)

Poniższa tabela przedstawia opcje dostępne w menu Virtualization Support (Obsługa wirtualizacji).

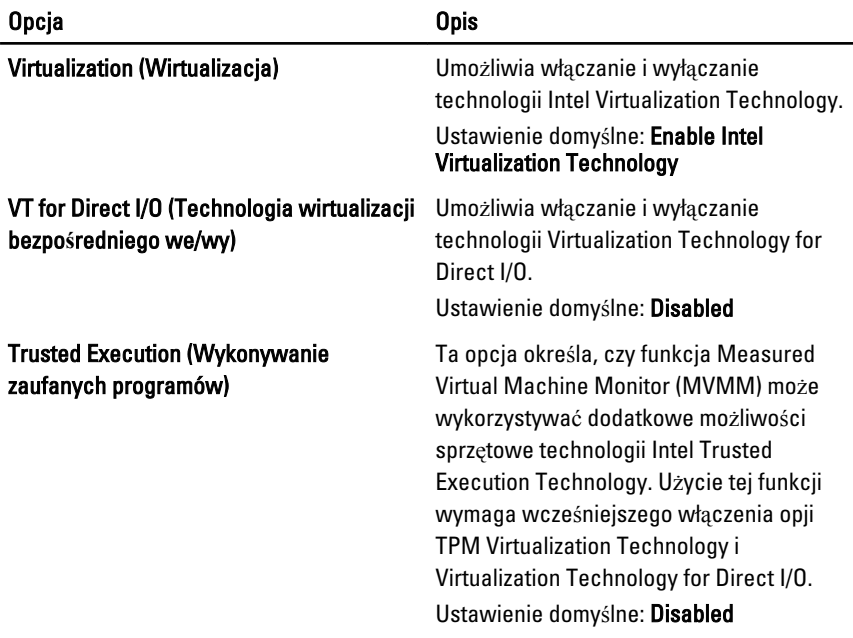

## Wireless (Komunikacja bezprzewodowa)

Poniższa tabela przedstawia opcje dostępne w menu Wireless (Komunikacja bezprzewodowa).

![](_page_136_Picture_230.jpeg)

## Maintenance (Konserwacja)

![](_page_137_Picture_162.jpeg)

## System Logs (Dzienniki systemowe)

Poniższa tabela przedstawia opcje dostępne w menu System Logs (Dzienniki systemowe).

![](_page_137_Picture_163.jpeg)

## Diagnostyka

## Lampki stanu urz**ą**dze**ń**

- $\binom{1}{2}$ Świeci światłem ciągłym po włączeniu komputera; świeci światłem przerywanym, gdy komputer jest w trybie zarządzania zasilaniem.
- А Świeci, gdy komputer odczytuje lub zapisuje dane.
- Świeci światłem ciagłym lub przerywanym, wskazując stan naładowania 甬 akumulatora.
- <sup>«V</sup> Świeci po włączeniu sieci bezprzewodowej.

## Lampki stanu akumulatora

Jeśli komputer jest podłączony do gniazdka elektrycznego, lampka stanu akumulatora zachowuje się w następujący sposób:

- Naprzemiennie przerywane pomara**ń**czowe i niebieskie **ś**wiatło: do laptopa podłączono niezatwierdzony lub nieobsługiwany zasilacz, którego producentem nie jest firma Dell.
- Naprzemiennie przerywane pomara**ń**czowe **ś**wiatło i ci**ą**głe niebieskie **ś**wiatło: przejściowa awaria akumulatora przy podłączonym zasilaczu.
- Przerywane pomara**ń**czowe **ś**wiatło: krytyczna awaria akumulatora przy podłączonym zasilaczu.
- Nie **ś**wieci: akumulator w trybie pełnego ładowania przy podłączonym zasilaczu.
- Ci**ą**głe niebieskie **ś**wiatło: akumulator w trybie ładowania przy podłączonym zasilaczu.

## Diagnostyka

- Lampki stanu urz*ą*dze*ń*
- Lampki stanu akumulatora
- [Kody lampek diagnostycznych](#page-139-0)

#### <span id="page-139-0"></span>Lampki stanu urz**ą**dze**ń**

![](_page_139_Picture_226.jpeg)

### Lampki stanu akumulatora

Jeśli komputer jest podłączony do gniazdka elektrycznego, lampka stanu akumulatora zachowuje się w następujący sposób:

- Naprzemiennie przerywane pomara**ń**czowe i niebieskie **ś**wiatło: do laptopa podłączono niezatwierdzony lub nieobsługiwany zasilacz, którego producentem nie jest firma Dell.
- Naprzemiennie przerywane pomara**ń**czowe **ś**wiatło i ci**ą**głe niebieskie **ś**wiatło: przejściowa awaria akumulatora przy podłączonym zasilaczu.
- Przerywane pomara**ń**czowe **ś**wiatło: krytyczna awaria akumulatora przy podłączonym zasilaczu.
- Nie **ś**wieci: akumulator w trybie pełnego ładowania przy podłączonym zasilaczu.
- Ci**ą**głe niebieskie **ś**wiatło: akumulator w trybie ładowania przy podłączonym zasilaczu.

### Kody lampek diagnostycznych

Poniższa tabela przedstawia kody lampek diagnostycznych, jakie mogą być wyświetlane w przypadku wystąpienia błędu podczas testu POST komputera.

![](_page_140_Picture_388.jpeg)

## Kontakt z firm**ą** Dell 39

## Kontakt z firm**ą** Dell

Aby skontaktować z firmą Dell w sprawie sprzedaży, pomocy technicznej lub obsługi klienta:

- 1. Odwiedź witrynę support.dell.com.
- 2. Wybierz swój kraj lub region z menu rozwijanego Choose a Country/Region (Wybór kraju/regionu) u dołu strony.
- 3. Kliknij łącze Contact Us (Skontaktuj się z nami) z lewej strony.
- 4. Wybierz odpowiednie łącze do działu obsługi lub pomocy technicznej w zależności od potrzeb.
- 5. Wybierz odpowiadającą Ci metodę kontaktu z firmą Dell.

![](_page_143_Picture_0.jpeg)